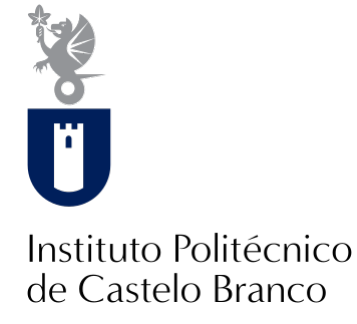

#### **Instituto Politécnico de Castelo Branco**

Oliveira, Guilherme Gonçalves Souza Antunes, Isabela Bueno

## **Livro : fim de uma linhagem : ilustração, paginação e divulgação**

<https://minerva.ipcb.pt/handle/123456789/4236>

#### **Metadados**

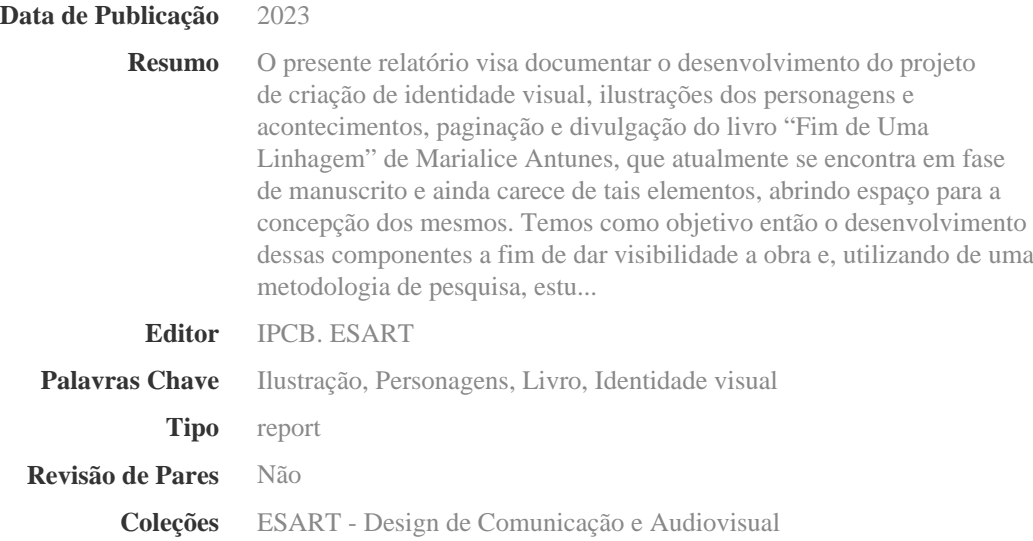

Esta página foi gerada automaticamente em 2024-05-07T17:43:54Z com informação proveniente do Repositório

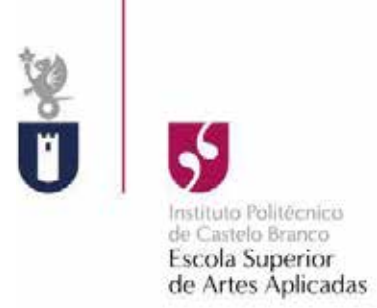

# **Livro: Fim de Uma Linhagem** *Ilustração, Paginação e Divulgação*

Guilherme Gonçalves Souza Oliveira Nº 20190248 Isabela Bueno Antunes Nº 20200124

**Orientador** Professor Lionel Martins Louro

Trabalho de Projeto apresentado à Escola Superior de Artes Aplicadas do Instituto Politécnico de Castelo Branco para cumprimento dos requisitos necessários à obtenção do grau de Licenciado em Design de Comunicação e Audiovisual, realizada sob a orientação científica do Professor Lionel Martins Louro, do Instituto Politécnico de Castelo Branco.

# **Composição do júri**

Presidente do júri

Rogério Paulo dos Santos Ribeiro

Vogais

Lionel Martins Louro

Maria Madalena Gonçalves Ribeiro

# **Dedicatória**

À Nossa Senhora. À nossa família e amigos. Ao Bruce, que descanse em paz. Ao Davi, que nasça com saúde.

# **Agradecimentos**

Agradecemos nossos professores, em específico nosso orientador e professor Lionel Martins Louro, à nossa família e amigos que nos apoiaram durante todos esses anos e à autora Marialice pela oportunidade que nos concedeu de dar vida aos seus personagens e universo.

## **Resumo**

O presente relatório visa documentar o desenvolvimento do projeto de criação de identidade visual, ilustrações dos personagens e acontecimentos, paginação e divulgação do livro "Fim de Uma Linhagem" de Marialice Antunes, que atualmente se encontra em fase de manuscrito e ainda carece de tais elementos, abrindo espaço para a concepção dos mesmos. Temos como objetivo então o desenvolvimento dessas componentes a fim de dar visibilidade a obra e, utilizando de uma metodologia de pesquisa, estudo de criações semelhantes, profissionais da área da ilustração em livros, técnicas de arte digital, estilos e buscas de referências visuais, agregar nosso conhecimento visando melhor auxílio na concepção do livro e consequentemente melhores resultados.

Em suma, com base nos conhecimentos obtidos durante o curso de Design de Comunicação e Audiovisual, tendo como base fundamental as áreas de Ilustração e Design de Personagens, Design Editorial, Produção Gráfica, Design de Comunicação e Design de Identidade Visual, as ilustrações visam a contextualização visual e aproximação do público a obra; paginação, onde é decidido a distribuição de texto e imagem; criação de uma identidade visual para o livro e, por fim, a divulgação da mesma com auxílio de publicações em redes sociais e vídeo promocional.

### **Palavras chave**

Ilustração, personagens, livro, identidade visual.

## **Abstract**

This report aims to document the development of the project to create a visual identity, illustrations of characters and events, pagination and promotion of the book "Fim de Uma Linhagem" by Marialice Antunes, which is currently in the manuscript phase and still lacks such elements, opening space for their conception. Our objective then is to develop these components in order to give visibility to the work and, using a research methodology, study of similar creations, professionals in the field of illustration in books, digital art techniques, styles and searches for visual references, add our knowledge in order to better aid in the design of the book and consequently better results.

In short, based on the knowledge obtained during the Communication and Audiovisual Design course, based on the areas of Illustration and Character Design, Editorial Design, Graphic Production, Communication Design and Visual Identity Design, the illustrations aim to visual contextualization and approximation of the public to the work; pagination, where text and image distribution is decided; creation of a visual identity for the book and, finally, its promotion with the help of publications on social networks and a promotional video.

### **Keywords**

Illustration, characters, book, visual identity.

# Índice Geral

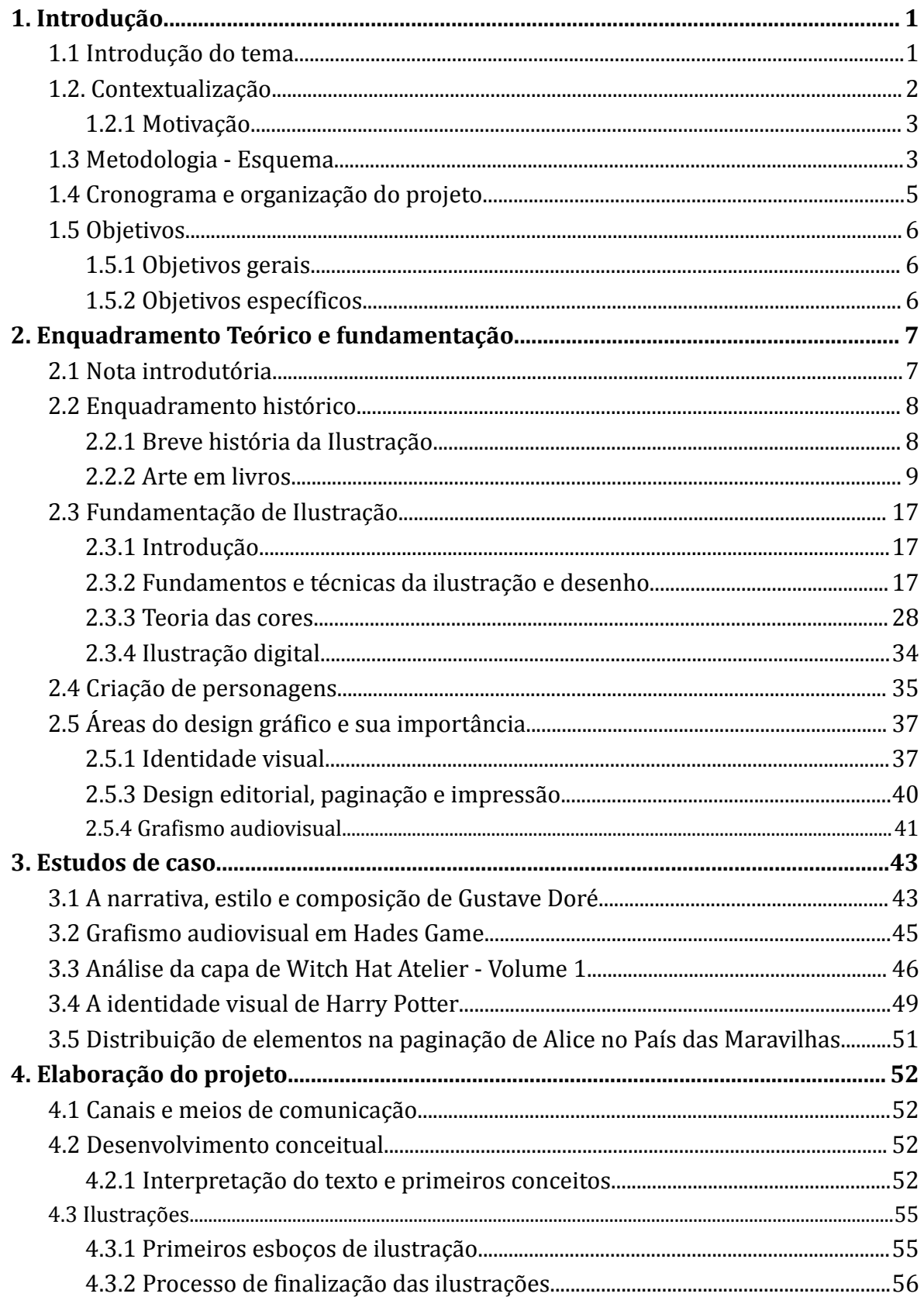

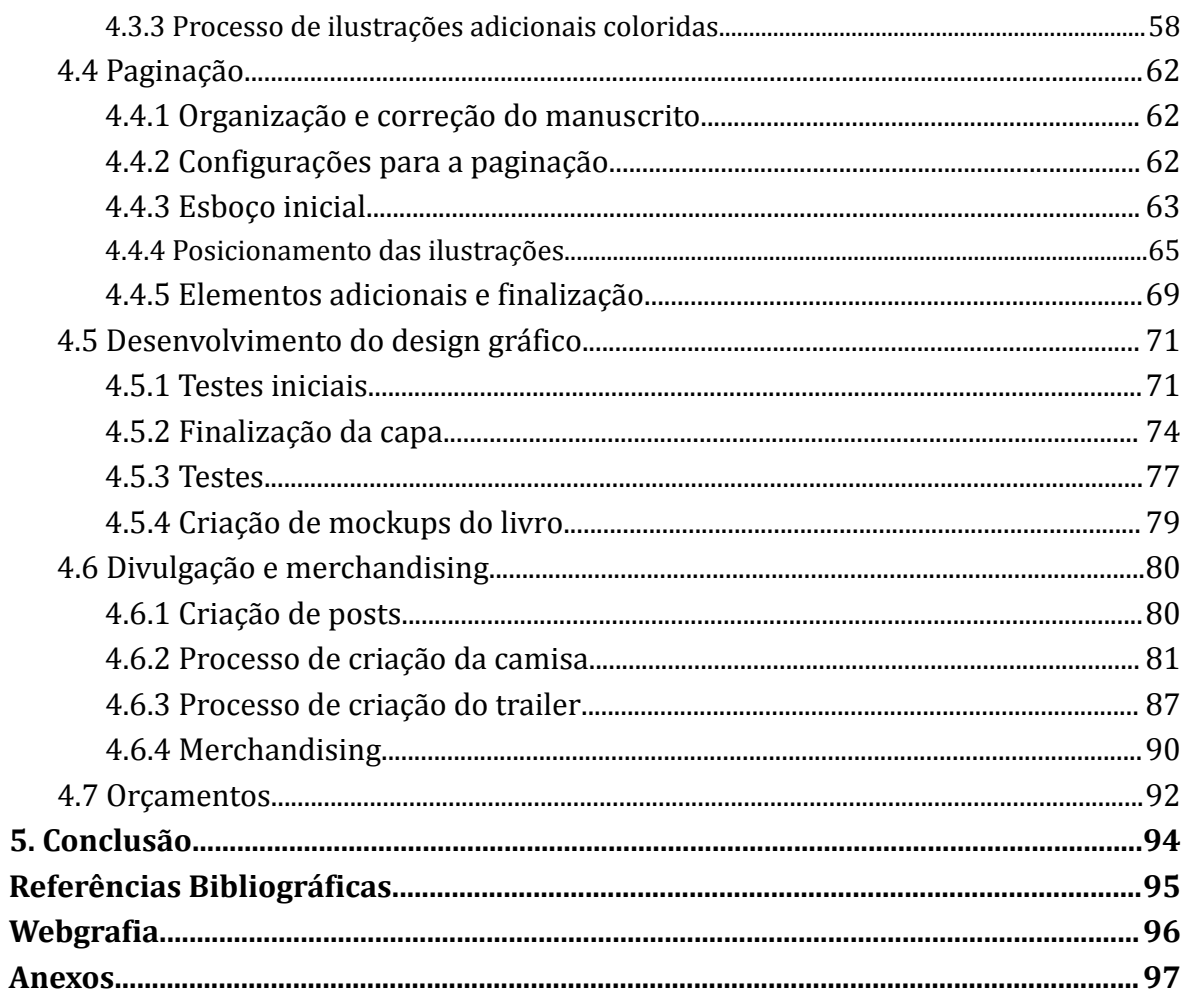

# **Índice de figuras**

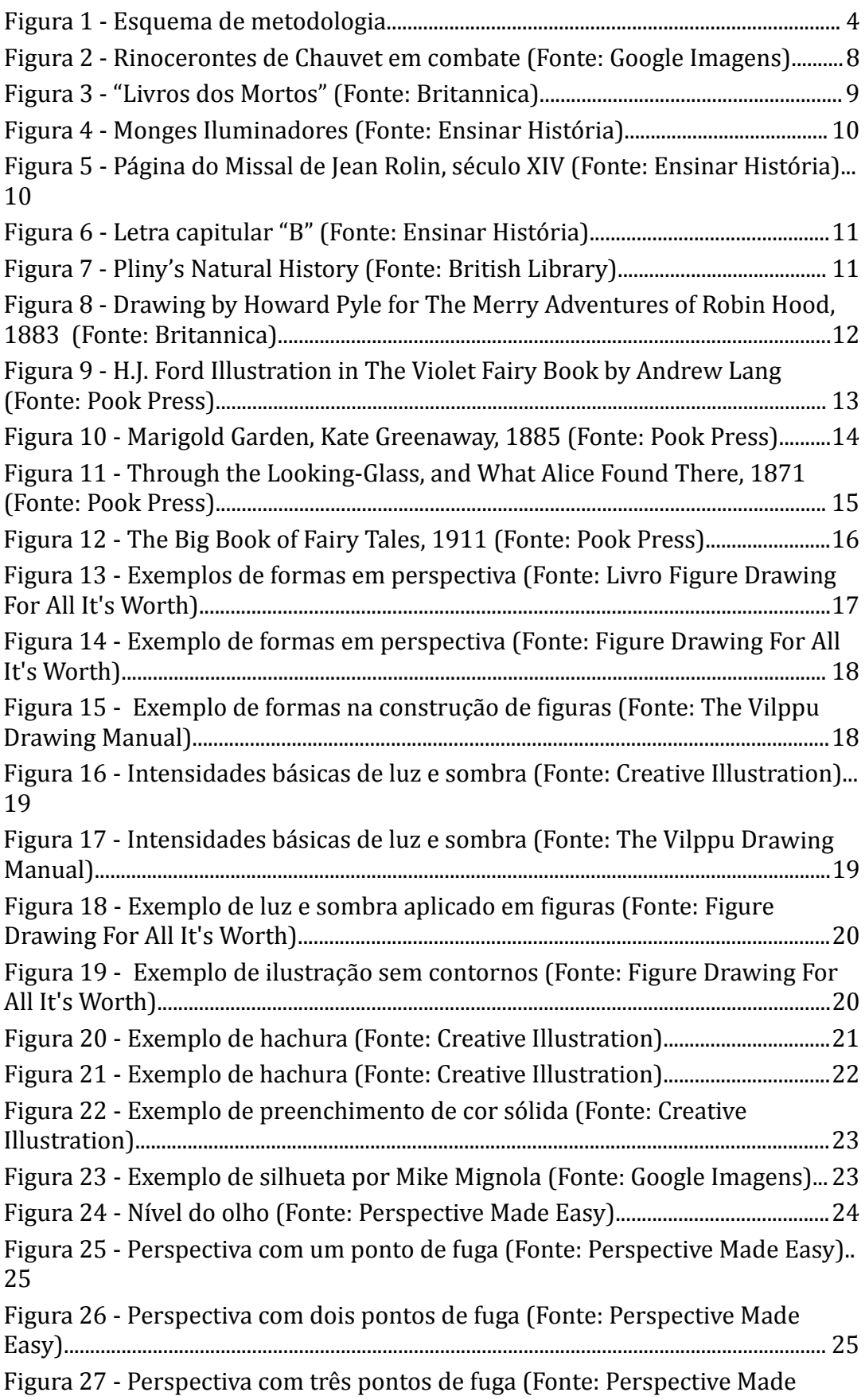

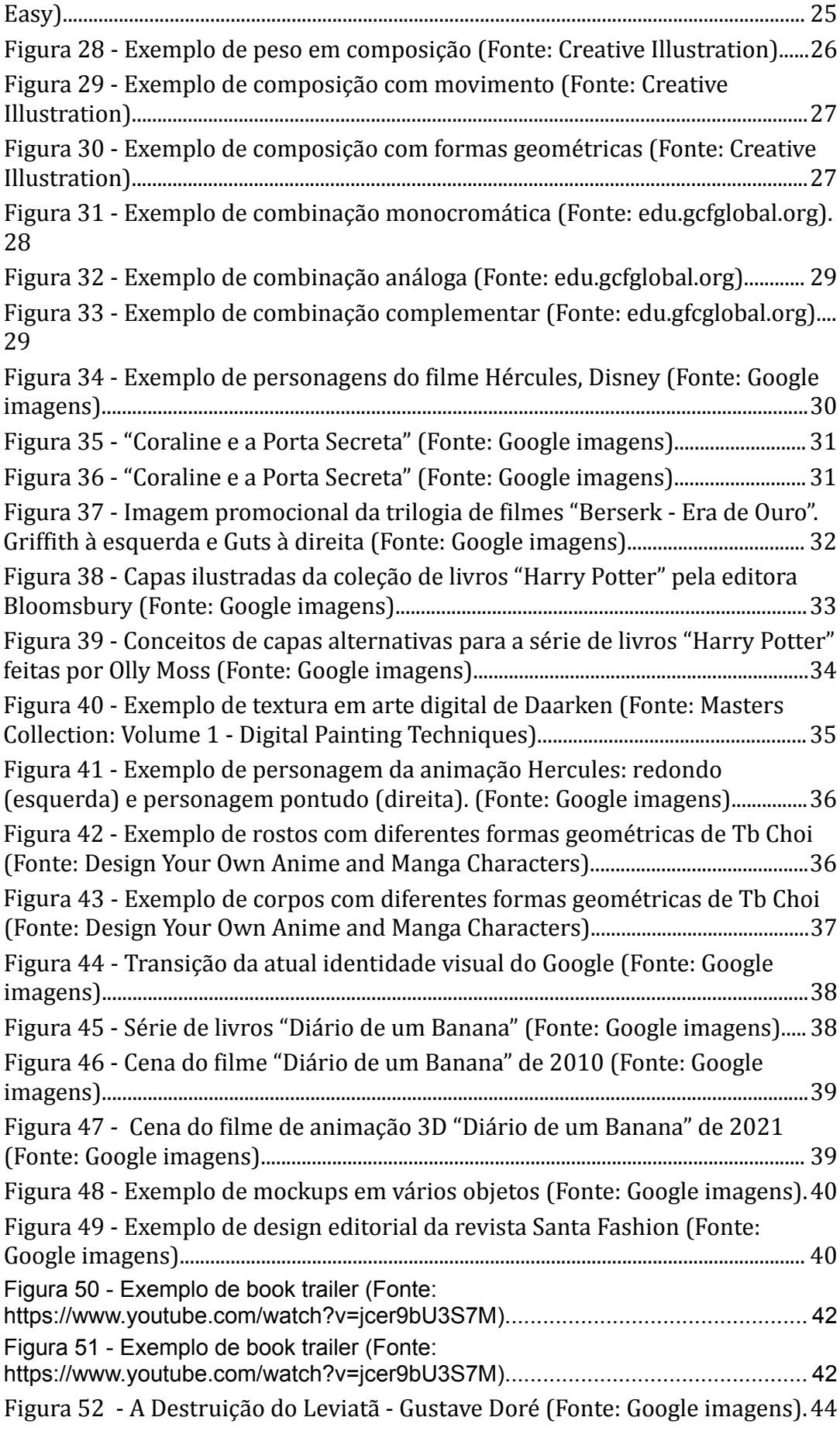

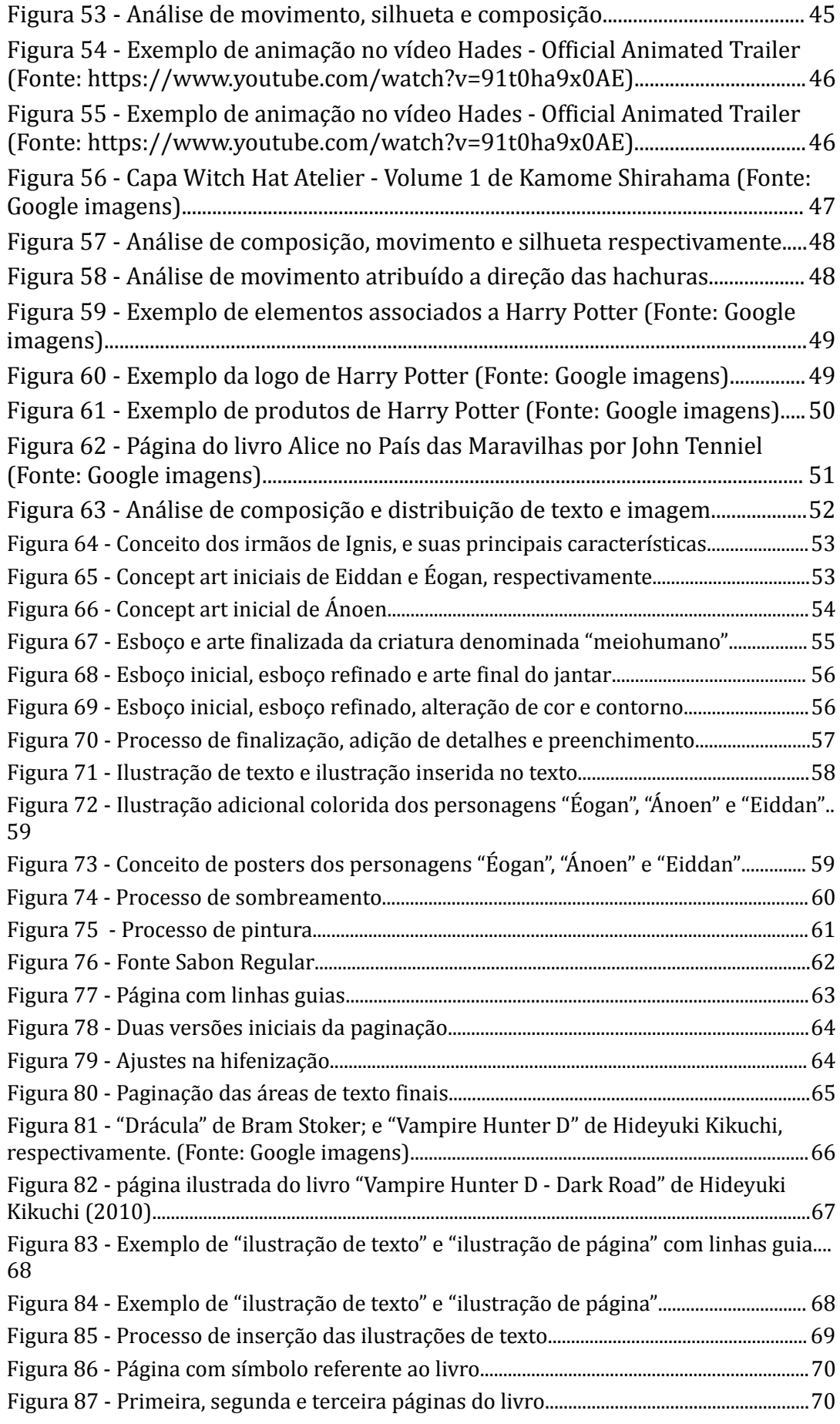

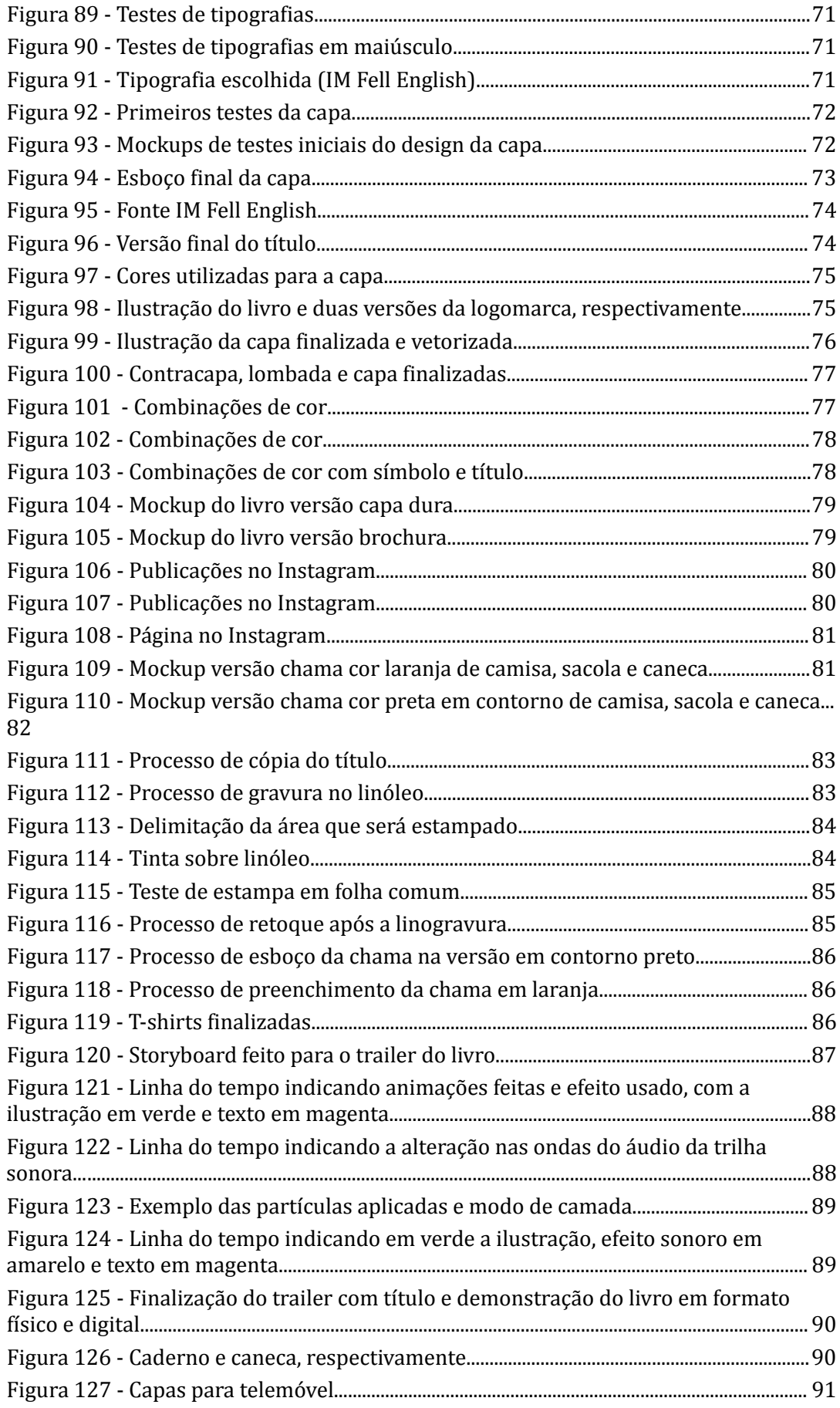

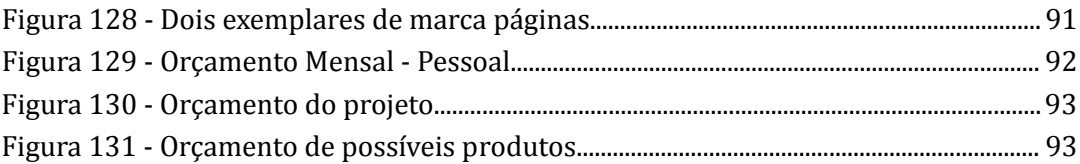

# Lista de tabelas

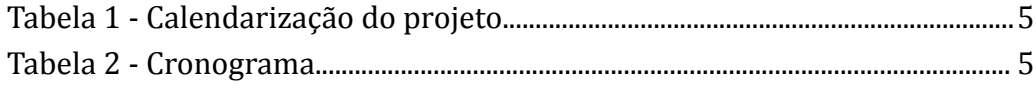

## **1. Introdução**

#### **1.1 Introdução do tema**

O seguinte projeto enquadra-se no campo de Design de Comunicação e Audiovisual, onde têm como objetivo desenvolver um projeto de ilustrações, paginação e identidade visual para o livro "Fim de Uma Linhagem" da autora Marialice Antunes, além de explorar a importância da ilustração como meio de dar vida a personagens, cenários e símbolos presentes numa obra literária, bem como os diferentes estilos e técnicas de desenho para criar uma experiência marcante para o leitor.

Ilustrações são de fundamental importância em inúmeros contextos, um dos motivos pelo qual o desenho é tão difundido em diferentes mıd́ ias se dá pela praticidade de, por exemplo, exibir informações de formas sucintas como numa infografia, comunicar uma marca ou produto com intenção e propósito dirigidas a um público específico.

É perceptível a forma como as ilustrações adaptam-se a várias situações, transformando ideias complexas numa comunicação muito mais acessível a qualquer classe social ou faixa etária, como observamos acontecer durante a pandemia do vírus COVID-19, onde foram utilizados guias ilustrados incentivando a higienização correta das mãos e uso de máscaras, por conseguinte, essas ilustrações servem, não somente para o entretenimento como também espelham informação e deinem uma identidade visual marcante e de fácil reconhecimento.

Além de todos os aspectos citados, o papel da ilustração em livros, bandas desenhadas, *graic novels*  entre outros, são cruciais no âmbito de contar uma história através de elementos visuais, desde a escolha da paleta de cores principais até o traço do desenho é essencial para expressar o que a narrativa escrita deseja transmitir para seus respectivos leitores. "Uma imagem vale mais que mil palavras" é um dizer conhecido que resume a importância desses elementos pictóricos a fim de criar a imersão e representação visual de personagens, cenários, ações e como isso pode afetar positivamente o entendimento de uma obra, utilizando de técnicas de composição como a aproximação de elementos, hierarquia de informações, espaços de respiração, criação de padrões ou ligações, juntamente com a teoria das cores, onde, com diferentes cores e seus significados, transmitimos mensagens através de seu uso consciente.

## **1.2. Contextualização**

O livro tem o tema de fantasia, ação e libertação onde uma garota, Eiddan, é a última de sua linhagem, forçando a mesma a lutar contra seu destino fatídico onde o enredo gira em torno de um conlito entre os guardiões, onde leva a nossa personagem principal, a ilha caçula do Guardião do reino de Ignis, a fazer uma escolha audaciosa para sobreviver e trazer a glória roubada de sua terra, mas, para isso, ela terá de quebrar a mais sagrada lei de seu povo; a predestinação. Mas se ela escolher o seu próprio destino, ela acabará transformando o destino de todos. A escolha da liberdade compensa a transformação da terra perfeita em nome da glória e da vingança?

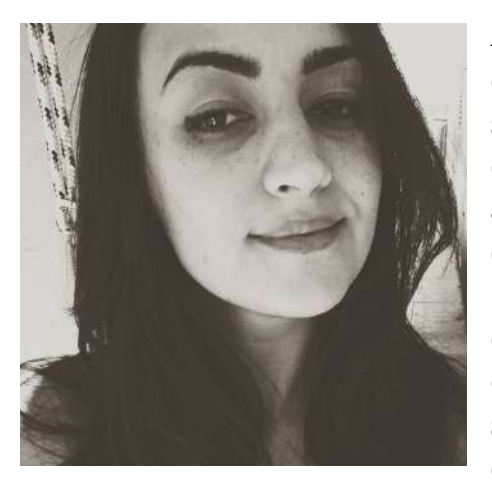

A autora, nascida no interior de São Paulo, na cidade de Boituva, Brasil, gosta de escrever sobre o místico, magia, reinos gloriosos e decadentes, isso se deve ao fato de Marialice absorver grande influência de obras icônicas como "*Senhor dos Anéis", "Harry Potter"*  e *"Game of Thrones"* . Com sede de novas formas de expressar seus contos, Marialice não só escreve desde muito nova, mas também, sempre teve o hábito de ler muito, o que atua diretamente em sua maneira de contar

histórias que são, em sua maioria, escritas com uma linguagem mais rebuscada, evidenciando a sua preocupação com os mínimos detalhes. Nessa história, Marialice Antunes aposta em uma temática mais voltada para o público jovem e adulto, diferente de suas obras anteriores.

Deste modo, a Ilustração em livros será usada para enriquecer a experiência de leitura e transmitir informações de forma visual a fim de facilitar o entendimento ou complementar o que está escrito. Estas representações tornam conceitos simples ou até mesmo complexos em algo mais acessível, dando ao leitor uma experiência mais rica e completa.

Sendo assim, tanto as ilustrações como a identidade visual do livro visam um aspecto rústico, traços mais realistas e paleta monocromática, visto que, a fantasia, contrário a algumas opniões, não é um tema voltado apenas para crianças e adolescentes, mas também, pode ser apreciado por adultos. Na realidade, muitos dos livros de fantasia mais populares são escritos para o público adulto. Eles podem apresentar temas complexos, delicados, profundos, como a natureza da realidade e da existência, ou explorar questões sociais e políticas importantes.

#### **1.2.1 Motivação**

A causa principal para a realização deste projeto surge do grande interesse da autora em publicar sua obra, também se deve ao fato da mesma não possuir nenhuma forma de identidade visual, assim como os livros não possuírem uma arte característica, tornando-se muito difícil de a identificar, isso traz possibilidades para desenvolver um projeto de ilustração e design gráico.

Em suma, o projeto será desafiador pela quantidade de desenhos e processos ilustrativos e de pesquisa a qual deverão ser seguidos para alcançar uma qualidade apropriada para um livro de fantasia detalhado como a "Fim de Uma Linhagem".

#### **1.3 Metodologia - Esquema**

Considerando a etapa de planejamento inicial do projeto, observamos que, para alcançarmos os resultados desejados nos processos de desenvolvimento de todas as fases, estabelecemos uma metodologia que adapta-se melhor ao tema, onde cada uma das etapas é fundamental para a realização do produto final.

Tomando como partida as ideias e expectativas da autora, é feita uma pesquisa por informações e referências que serviram de apoio tanto no momento de estudo quanto no de execução, assim é iniciada a etapa de interpretação dos elementos que estarão presentes nas ilustrações, como personagens, símbolos, contextualização de cenários, entre outros.

Partindo deste arcabouço de ideias e referências, iniciam-se os primeiros esboços e testes, evoluindo para a inalização das ilustrações e distribuição das mesmas na etapa de paginação. A seguir, utilizando da estética obtida nas etapas anteriores, é desenvolvida a identidade visual, a qual abre espaço para os elementos audiovisuais e *mockups* , que serão usados na divulgação do produto final.

Por fim, é de imensa importância fazer correções à medida que avançamos no projeto conforme necessário e levando em consideração o auxıĺio de nosso orientador e júri.

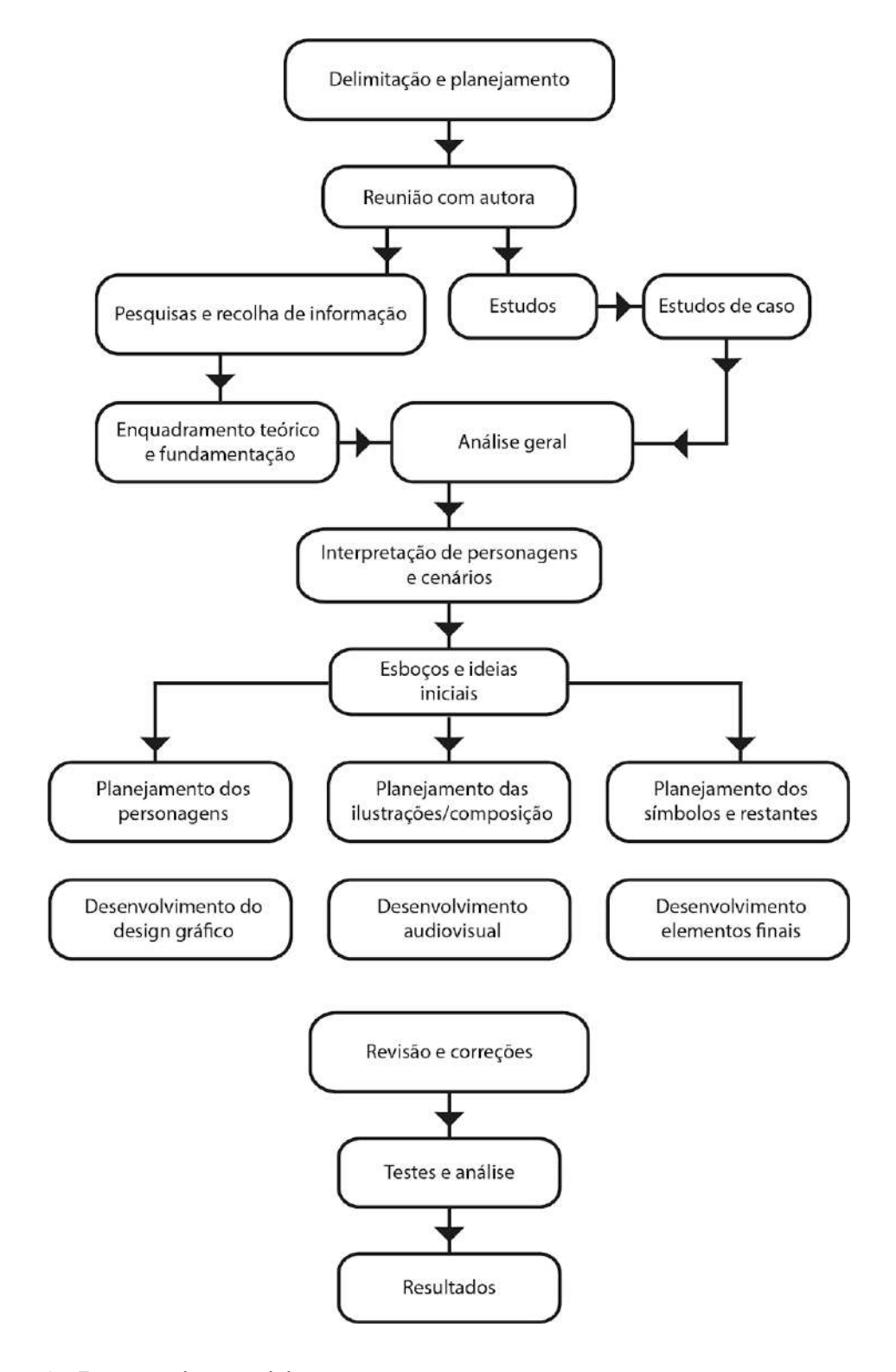

**Figura 1 -** Esquema de metodologia

# **1.4 Cronograma e organização do projeto**

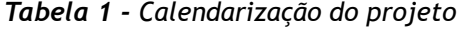

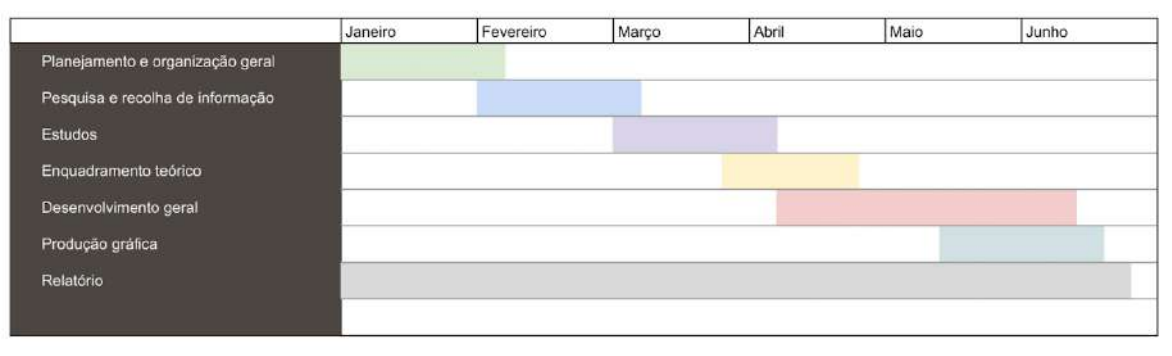

#### *Tabela 2 - Cronograma*

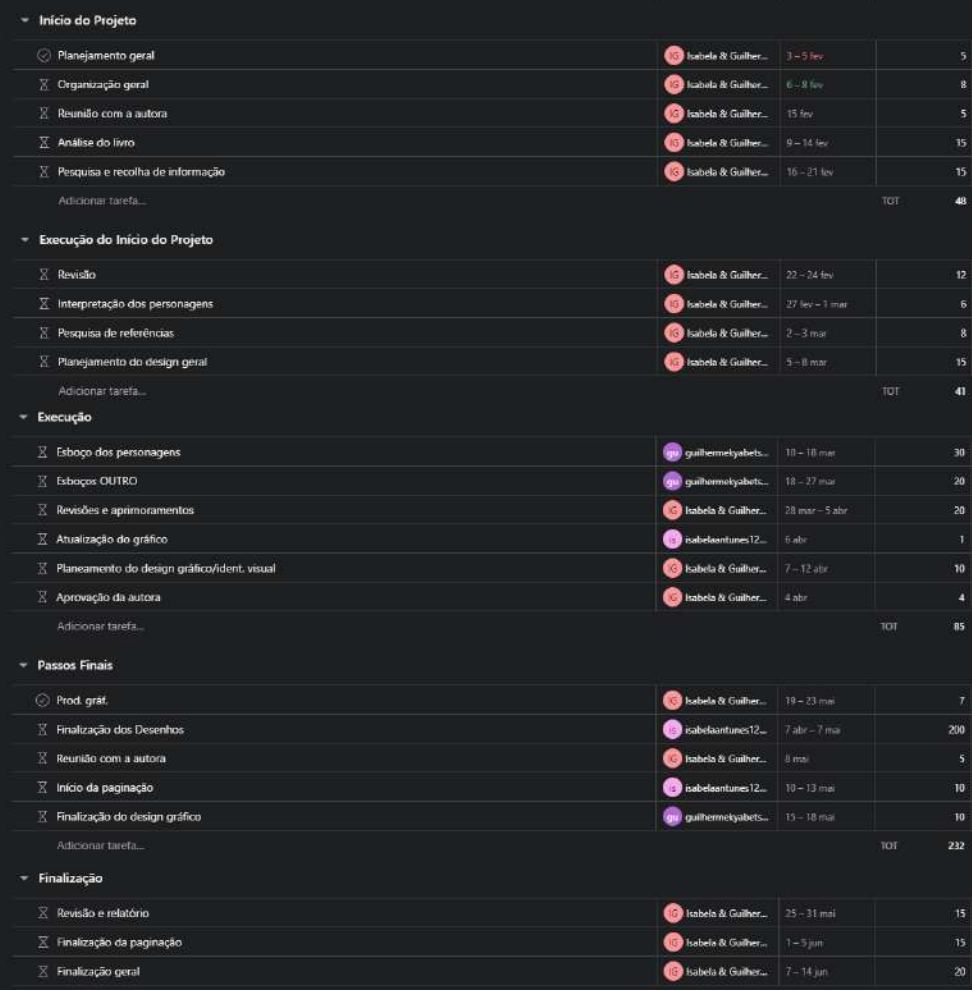

# **1.5 Objetivos**

#### **1.5.1 Objetivos gerais**

Pretende-se transformar as descrições textuais em representações visuais do universo que a história se passa, visando aproximar o público de jovens e adultos com a obra, garantindo assim, que os leitores se sintam imersos na trama.

- Desenvolvimento da identidade visual da obra;
- Desenvolvimento da paginação da obra.

#### **1.5.2 Objetivos específicos**

Além de ilustrações dos personagens, símbolos e acontecimentos, a história é recheada de conteúdo como relíquias, culturas e tradições fictícias, o que abre espaço para *mockups* de outros produtos, como canecas, *t-shirts*, posters, entre outros. Em consequência, o trabalho visa impulsionar a divulgação do livro e aumentar a venda de possíveis produtos vinculados à obra.

- Ilustração de personagens destacando suas personalidades;
- Contextualização de cenários;
- Ilustrações da capa e contracapa;
- Boa distribuição de texto e imagem visando melhor compreensão e aproveitamento da leitura;
- Suporte físico;
- Divulgação da obra e autora em redes sociais;
- Vídeo promocional apresentando personagens e uma pequena sinopse;
- *Mockups* ;

## **2. Enquadramento Teórico e fundamentação**

### **2.1 Nota introdutória**

No presente segmento, entraremos a fundo no tema, dividindo em etapas os estudos que nos ajudarão a fundamentar os tópicos e abranger nossos conhecimentos a im de trazer qualidade e efetividade à nossa proposta. Teremos o estudo de áreas do design de forma específica e como elas poderão nos ser úteis, bem como a forma de utilizá-las em cada ramificação.

Iremos resumir as origens da ilustração como um todo, sua origem nos livros e sua finalidade. As técnicas usadas, formas de uso em diferentes mídias e tipos de desenho, estudaremos a composição na criação de imagens, visando melhorar seu aspecto e funcionalidade, investigaremos a criação de personagens e como transmitir suas personalidades e histórias através de seu design.

Estabeleceremos também nossas referências, profissionais na área e suas obras que servirão de objeto de estudo e análise na criação das diferentes componentes, além de justiicar o motivo de utilizá-las em vez de outras.

## **2.2 Enquadramento histórico**

#### **2.2.1 Breve história da Ilustração**

A história da ilustração começa com as pinturas rupestres a milhões de anos atrás no período paleolítico, o que demonstra a natureza do ser humano de registrar e representar lembranças, acontecimentos ou contar uma história através da imagem, sendo uma das formas de sabermos como a raça humana vivia nos tempos antigos.

Essas artes serviam como maneira de contar o cotidiano e histórias apresentam uma variedade de animais, armas utilizadas para a caça e registro de informações e acontecimentos, um exemplo é a pintura de dois rinocerontes em um enfrentamento (com aproximadamente 30,000 anos) encontrada na caverna de Chauvet, localizada ao sul da França. "These are special, often spectacular places that reflect ancient experience, identity, history, spirituality and relationships to land." *Griffith University (s.d.).* 

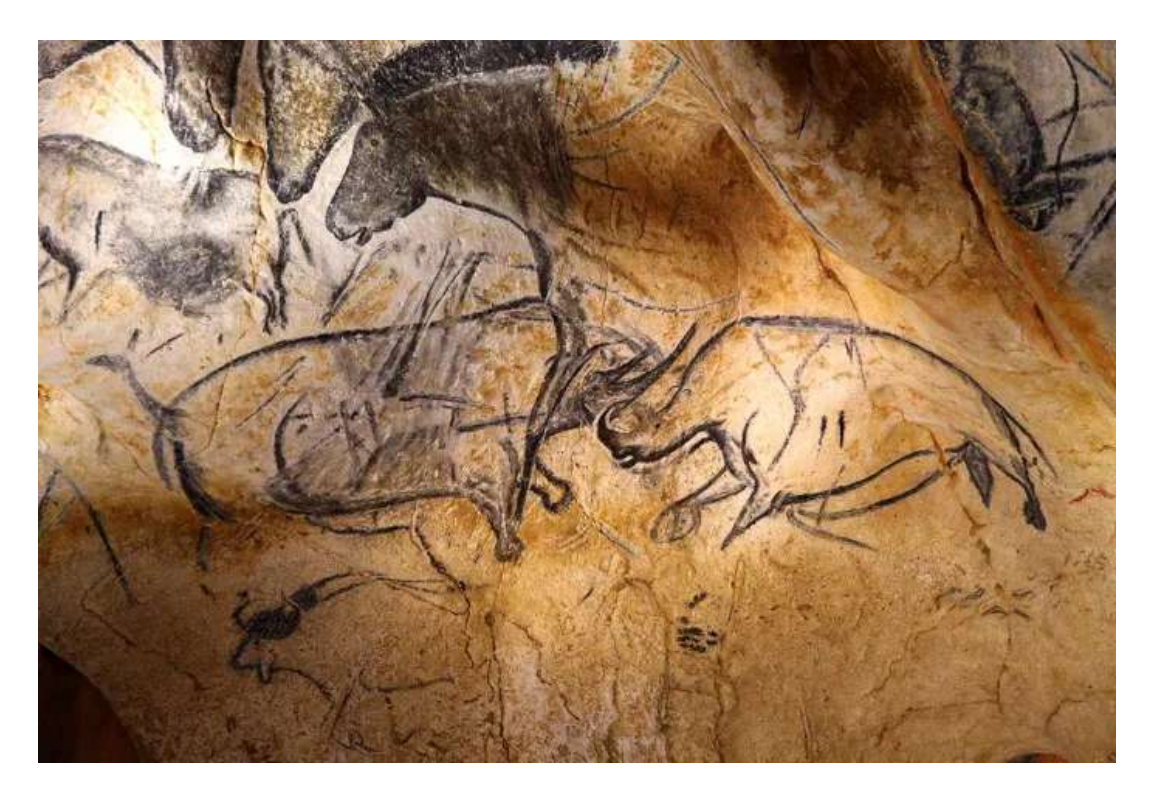

**Figura 2 -** Rinocerontes de *Chauvet* em combate (Fonte: Google Imagens)

O avanço dessas imagens milênios depois, no Egito antigo, deu origem às primeiras formas de escrita, utilizando desses elementos pictóricos para o desenvolvimento de uma narrativa. Um dos primeiros registros na história de ilustrações e texto em uma mesma obra foi "O Livro dos Mortos", um manuscrito que conta sobre o rito de passagem dos mortos a caminho do pós-vida.

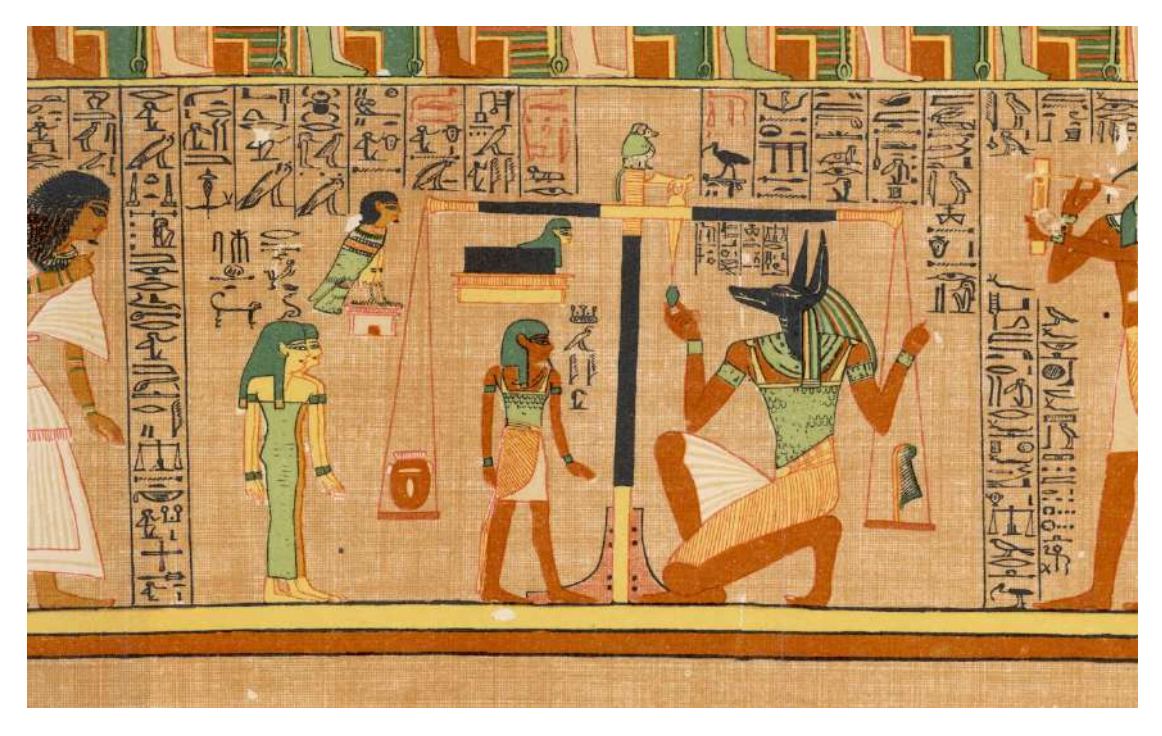

**Figura 3 -** "*Livros dos Mortos*" (Fonte: Britannica)

#### **2.2.2 Arte em livros**

Na idade média, nasce o termo ilustrador, o profissional que, juntamente com os monges copistas, atuava na arte das iluminuras, manuscritos onde o texto é acompanhado por ilustrações dos temas citados, as pinturas decorativas não se limitavam apenas os desenhos mas destacam-se principalmente por serem usadas em capitulares, onde animais, criaturas, iguras humanas e vegetações eram desenhados em conjunto com a letra em uma mesma composição e até mesmo unidas em um elemento só.

Essa arte foi, não somente usada para decorar as páginas, mas uma forma de facilitar a interpretação do que era retratado, e também a distribuição desses elementos em contraste com as manchas de texto.

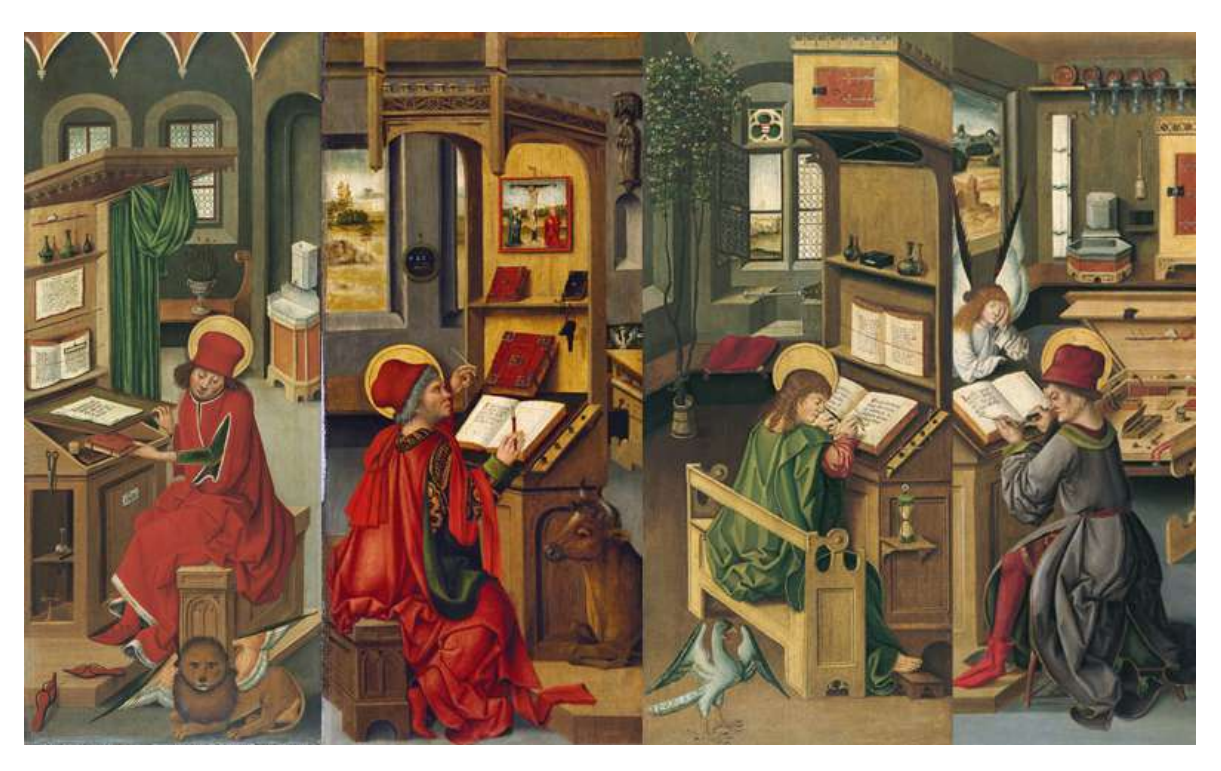

**Figura 4 -** Monges Iluminadores (Fonte: Ensinar História)

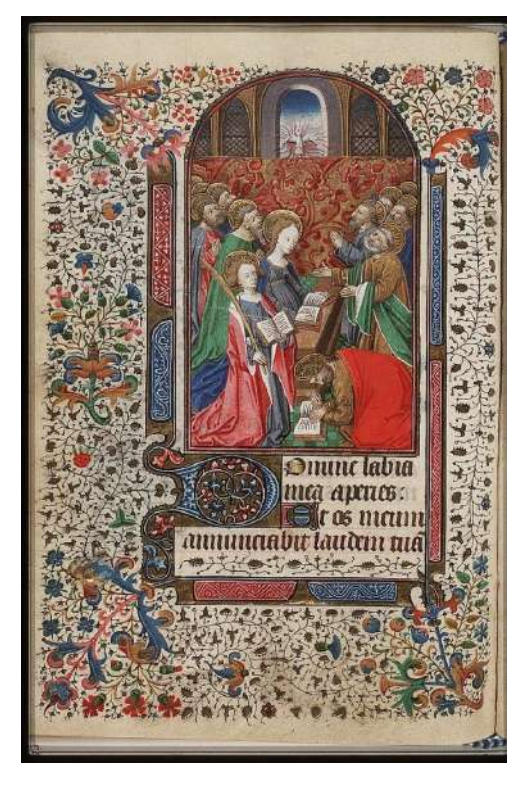

**Figura 5 -** Página do *Missal de Jean Rolin*, século XIV (Fonte: Ensinar História)

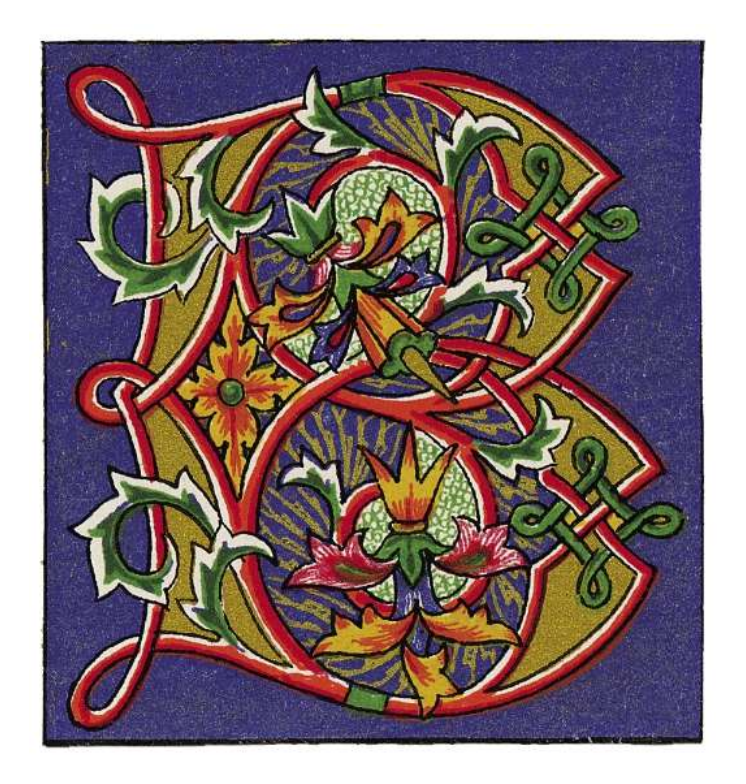

**Figura 6 -** Letra capitular "B" (Fonte: Ensinar História)

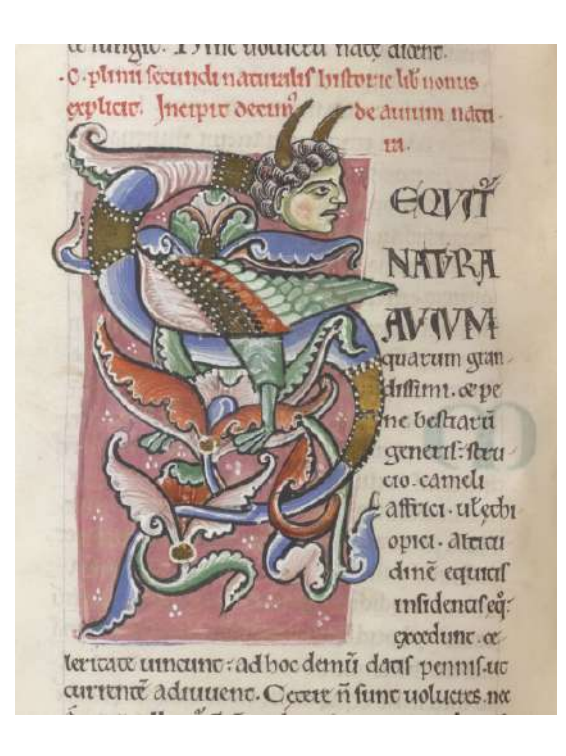

**Figura 7 -** *Pliny's Natural History* (Fonte: British Library)

Avançando para o inal do século XIX e começo do século XX, nos situamos no perıó do conhecido por "Era de Ouro da Ilustração", uma época a qual o trabalho de ilustração e ilustrações em livros cresceu e desenvolveu-se muito, principalmente nos Estados Unidos, Reino Unido e outros países da Europa. O movimento estético Art and Crafts e Art Nouveau, que enfatizou o uso elaborado de *motifs* decorativos e formas que expressam mais a naturalidade, tiveram uma influência significativa nessa era de ilustrações.

Alguns dos mais importantes ilustradores desta época inovaram não só a maneira de contar histórias por imagens, mas também marcaram uma era. Um exemplo é Howard Pyle, de acordo com o artigo da página Britannica (2023) "Many of Pyle's children's stories, illustrated by the author with vividness and historical accuracy, have become classics—most notably The Merry Adventures of Robin Hood (1883); Otto of the Silver Hand (1888); Jack Ballister's Fortunes (1895); and his own folktales, Pepper & Salt (1886), The Wonder Clock (1888), and The Garden Behind the Moon (1895)."

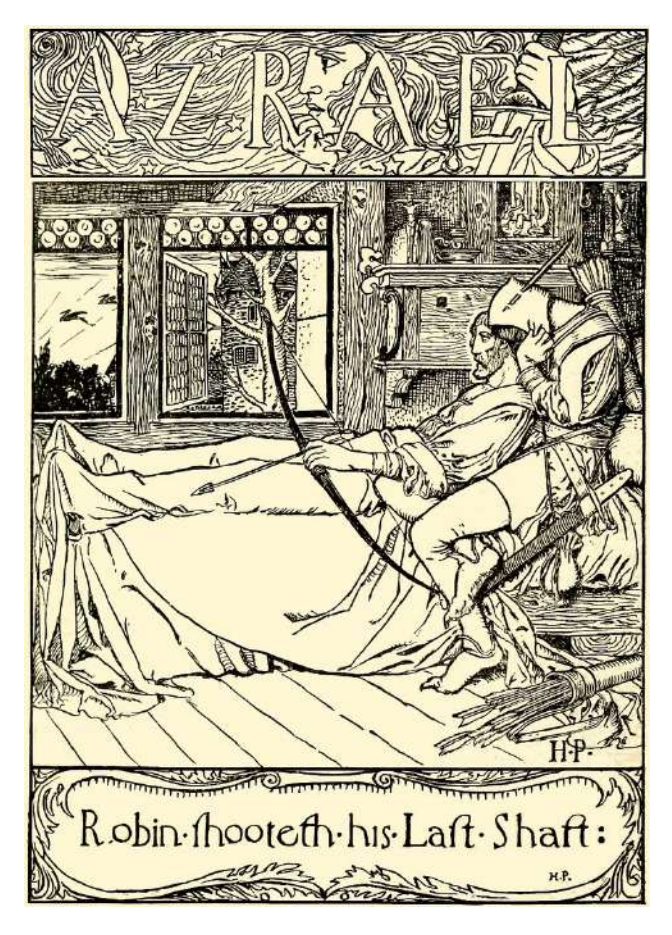

**Figura 8 -** Drawing by Howard Pyle for *The Merry Adventures of Robin Hood,* 1883 (Fonte: Britannica)

Outro artista de renome que atuou nessa época de ouro é Henry Justice Ford, conhecido por sua contribuição na ilustração de livros de conto de fadas e cenários mágicos com elementos fantásticos. Após a publicação do livro *Fairy Books* de Andrew Lang, seguidas de inúmeras ilustrações de Ford, a qual ganhou notoriedade entre uma geração de jovens e crianças no mundo todo.

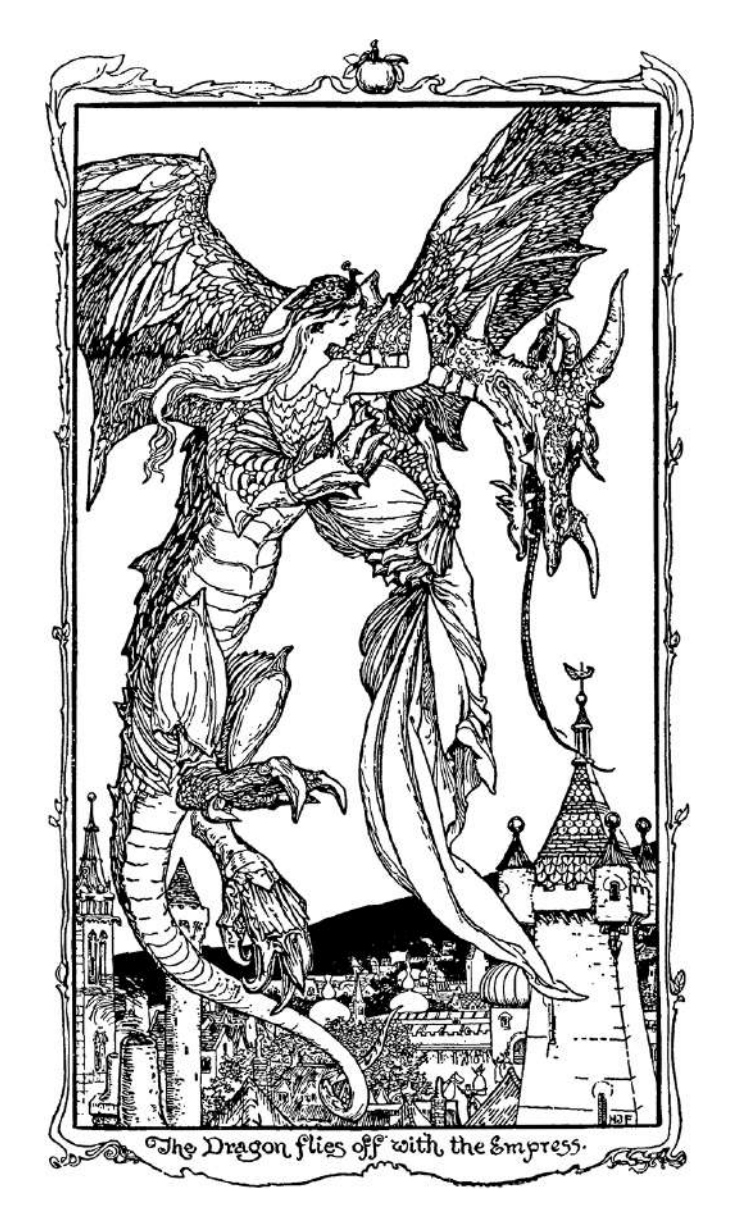

**Figura 9 -** H.J. Ford Illustration in *The Violet Fairy Book* by Andrew Lang (Fonte: Pook Press)
Kate Greenaway teve grande destaque nesta mesma época, ilustrando obras como Mother Goose originalmente publicado no ano de 1881, *The Language of Flowers*  em 1884 e *Marigold Garden: Pictures and Rhymes*  em 1885. Seus trabalhos, voltados para o público infantil, apresentavam linhas e tracejados delicados, cores pastéis e o bom aproveitamento do tom pálido do papel, trazendo leveza e sofisticação em cada uma de suas ilustrações.

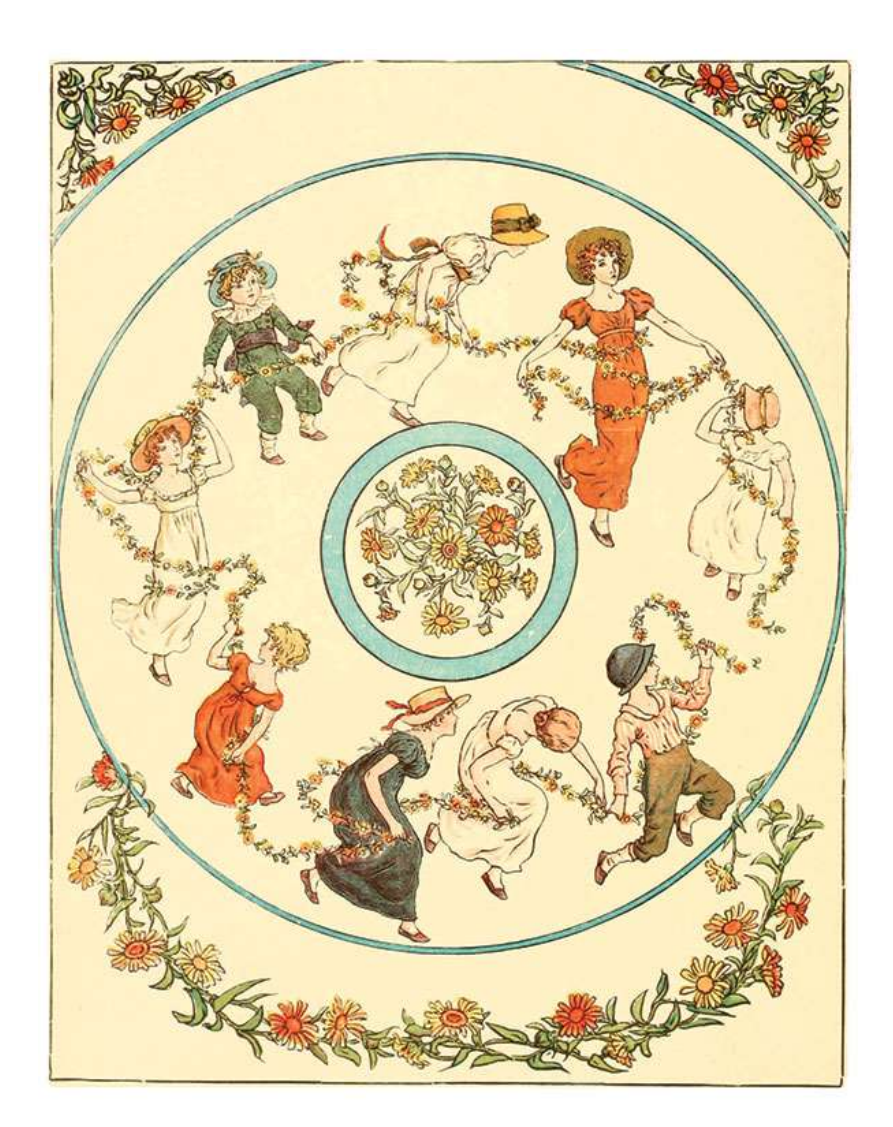

**Figura 10 -** *Marigold Garden*, Kate Greenaway, 1885 (Fonte: Pook Press)

John Tenniel, ilustrador inglês famoso por suas ilustrações nos livros de *Alice no País das Maravilhas*  teve papel fundamental na divulgação dos livros de contos infantis e fantasiosos. Seu estilo único misturava elementos do fantástico em um traço realista, onde Alice, com sua graciosidade, se destacava das criaturas que traziam desconiança por conta de sua aparência bizarra. Sua técnica de sombreamento, com traços cruzados e boa utilização da separação de planos, traziam uma composição contrastante, onde o fundo geralmente era sombrio e denso, e os personagens claros e iluminados, mais próximos do leitor.

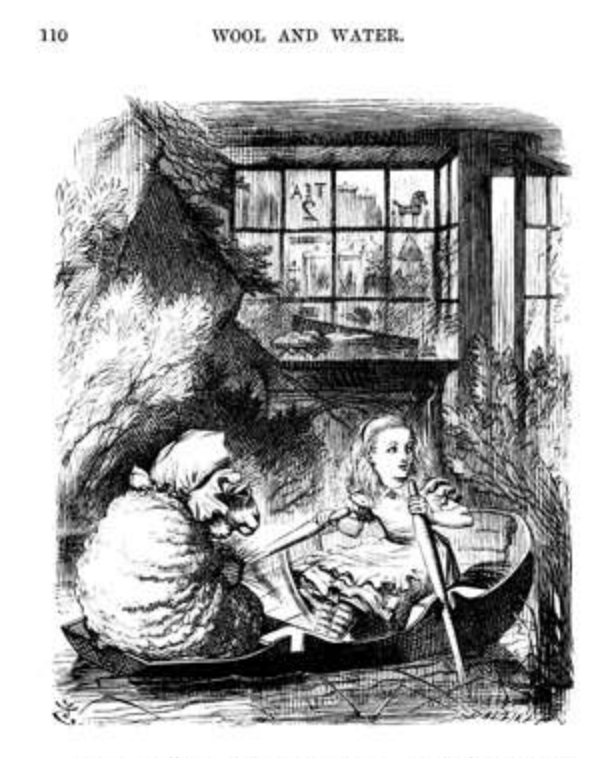

"To buy!" Alice echoed in a tone that was half astonished and half frightened-for the oars, and the boat, and the river, had vanished

**Figura 11 -** *Through the Looking-Glass*, a*nd What Alice Found There* , 1871 (Fonte: Pook Press)

Charles Robinson, com sua maestria no uso de teoria das cores, produziu obras que tinham como fonte de inspiração principal o movimento artístico Pré-Rafaelitas e Art Nouveau, atuou em obras como *Lullaby Land* de Eugene Field (1897), Ch*ild Voices* de W. E. Cule (1899), S*intram and His Companions* de Friedrich de la Motte Fouqué (1900), Alice's Adventures in Wonderland de Lewis Carroll (1907), os contos de fada dos Irmãos Grimm (1910), The Secret Garden de Frances Hodgson Burnett (1911), e The Happy Prince de Oscar Wilde (1913).

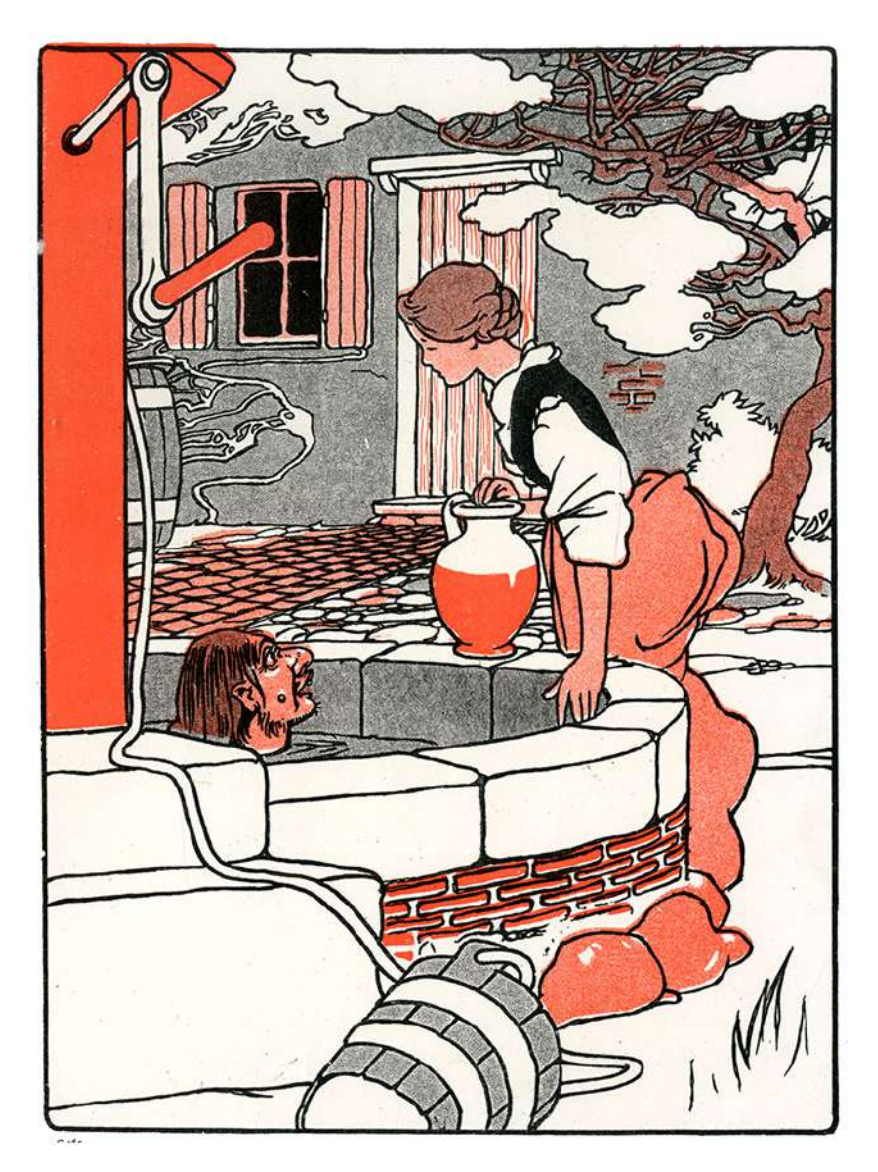

**Figura 12 -** *The Big Book of Fairy Tales*, 1911 (Fonte: Pook Press)

# **2.3 Fundamentação de Ilustração**

### **2.3.1 Introdução**

Desenhar é uma forma de arte que envolve a criação de imagens, conceitos, sentimentos, objetos, natureza e até mesmo ideias abstratas, onde o foco está principalmente no uso de linhas para capturar a essência do conteúdo a ser imaginado ou observado. De acordo com o autor de *Drawing: History and Technique and others, "drawing is in effect the basis of all visual arts."* Heribert R. Hutter (1968). Ele também afirma que desenhar oferece os mais amplos alcances para a expressão artística, como formas anatômicas, profundidade, até mesmo a representação de movimento podem ser traduzidas para um desenho.

Tendo em vista as inúmeras possibilidades de criação usando o desenho, vale ressaltar e enfatizar as diferentes técnicas que serão mais usadas durante a execução do projeto, como a representação da forma, volume, profundidade, luz e sombra e outros detalhes que servem para destacar o objeto em causa.

### **2.3.2 Fundamentos e técnicas da ilustração e desenho**

### **Formas e construção de figuras**

De acordo com o ilustrador, autor e instrutor de arte Andrew Loomis em seu livro *Creative Illustration* (1947): "No matter what subject the artist uses or what *medium he works in, there is but one solid basis of approach to a realistic interpretation of life - to the representation of the natural appearance of existing forms"*, onde as formas geométricas como esferas, cilindros, cubos e outros, quando bem utilizadas, servem de base para a criação de objetos, iguras humanas e demais de maneira convincente em um espaço.

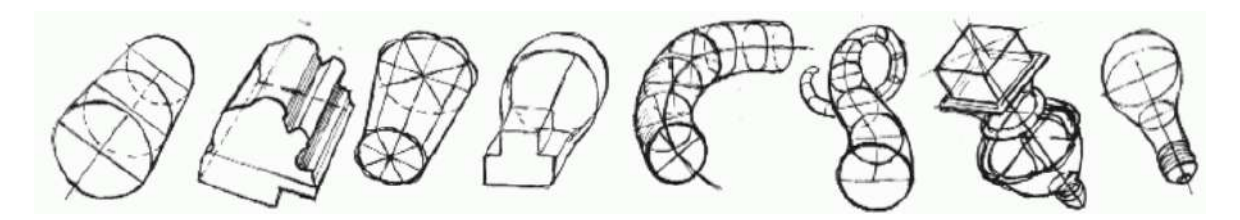

**Figura 13 -** Exemplos de formas em perspectiva *(*Fonte: Livro *Figure Drawing For All It's Worth*)

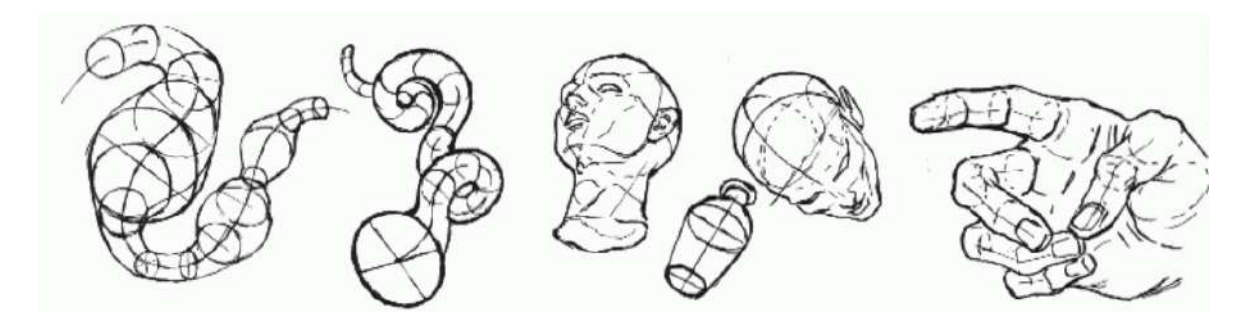

**Figura 14 -** Exemplo de formas em perspectiva (Fonte: *Figure Drawing For All It's Worth*)

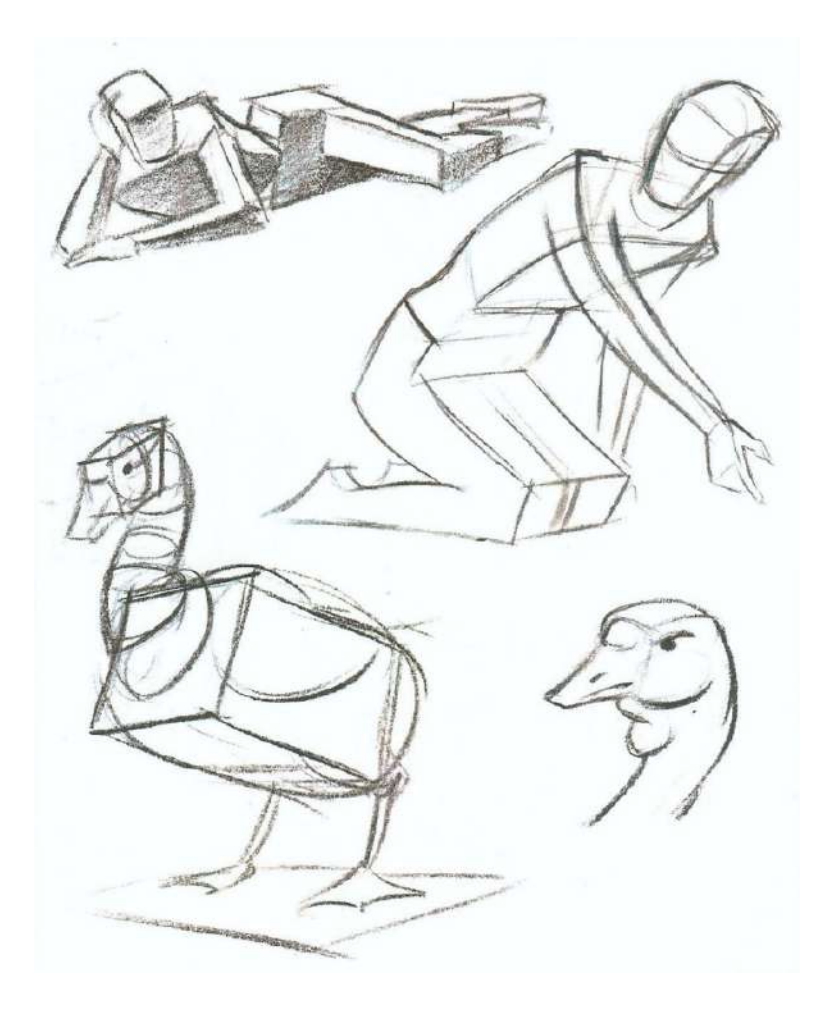

**Figura 15 -** Exemplo de formas na construção de figuras (Fonte: *The Vilppu Drawing Manual*)

### **Valores e Sombreamento**

Valor compreende a relatividade entre tons mais escuros a tons mais claros, o que pode transformar um desenho com contorno bidimensional em uma forma com uma ilusão tridimensional.

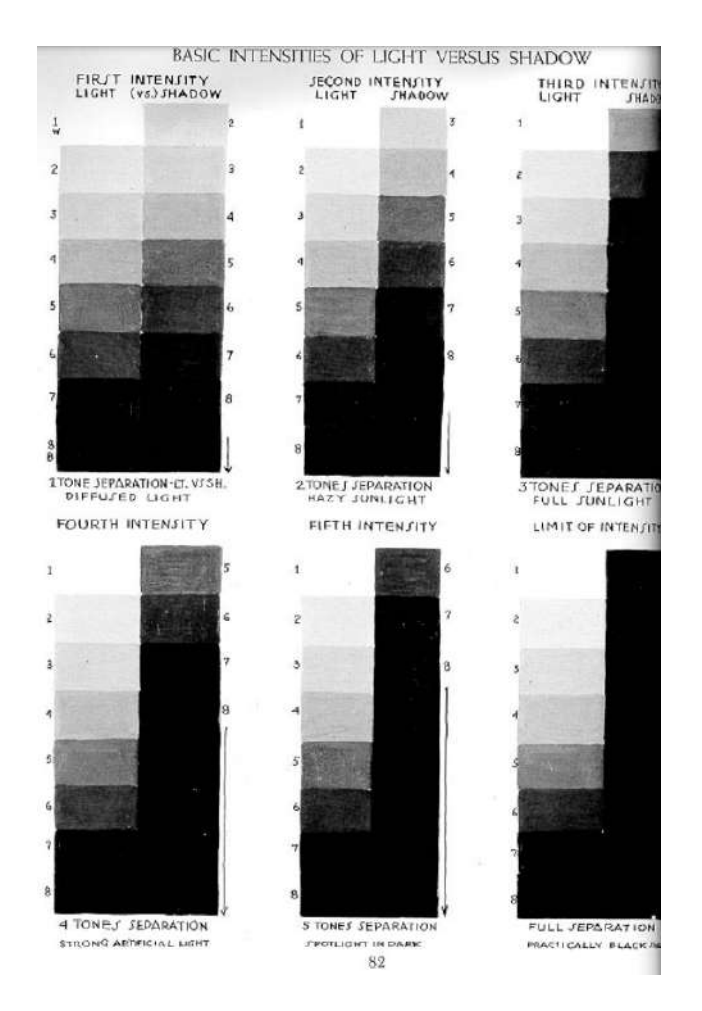

**Figura 16 -** Intensidades básicas de luz e sombra (Fonte: *Creative Illustration*)

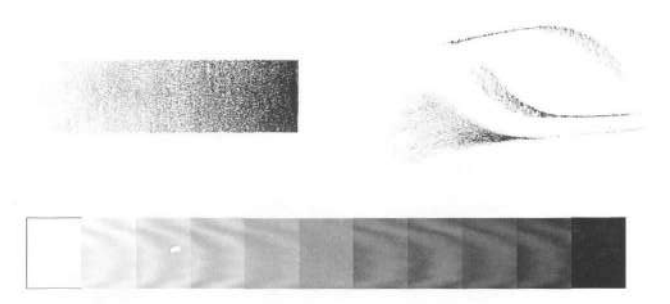

**Figura 17 -** Intensidades básicas de luz e sombra (Fonte: *The Vilppu Drawing Manual*)

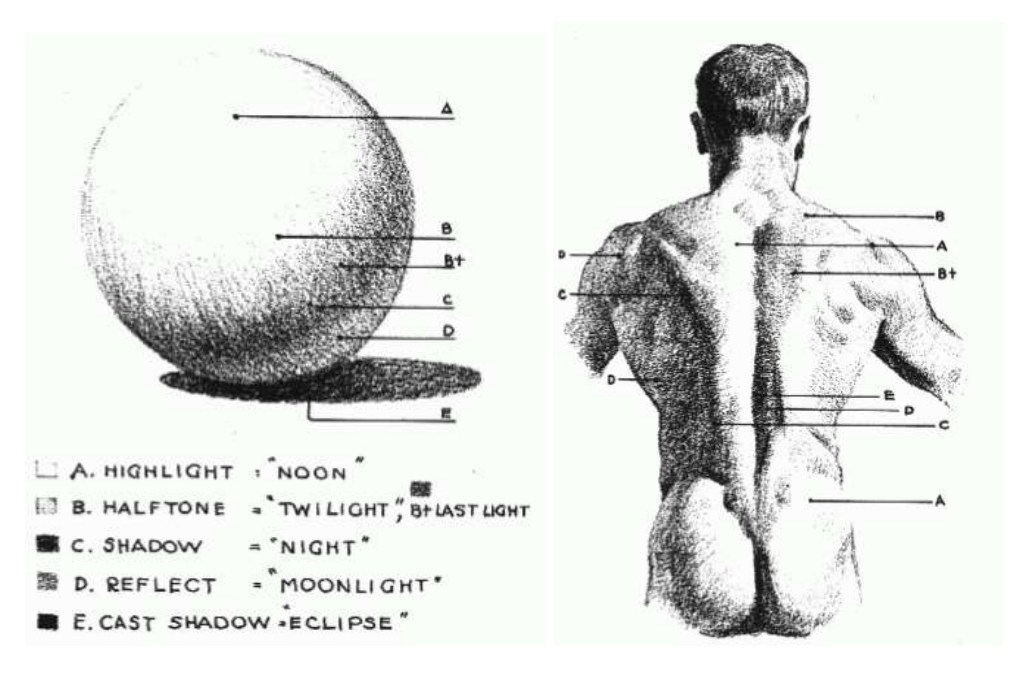

**Figura 18 -** Exemplo de luz e sombra aplicado em figuras (Fonte: *Figure Drawing For All It's Worth*)

A linha representando uma forma, sem indicação de perspectiva ou influência de luz e sombra é apenas um contorno, a adição de sombras serve então, não só para delimitar a fonte de luz, sombra e rebatimento da luz em outras superfícies, mas também para convencer visualmente o volume dessa forma específica. Pois, com essa variação de luz e sombra e a distribuição desses valores, o desenho passa a não necessitar de contorno, com a ilusão de volume já transmitida a partir dessa técnica.

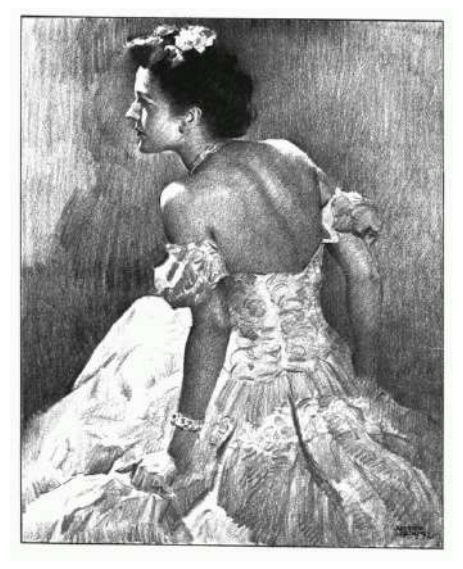

**Figura 19 -** Exemplo de ilustração sem contornos (Fonte: *Figure Drawing For All It's Worth*)

Uma das técnicas de sombreamento que consegue transmitir essa ideia de volume no objeto é a hachura, na qual as linhas, quanto mais próximas ou mais afastadas, determinam os diferentes tons da sombra, linhas essas que podem acompanhar a forma indicando suas faces. As faces nada mais são do que os planos visíveis de um objeto ou figura e, nesse caso, as faces voltadas para direções contrárias a luz são atingidas com cada vez menos luz ao ponto de não receberem iluminação alguma, onde se encontra a sombra total.

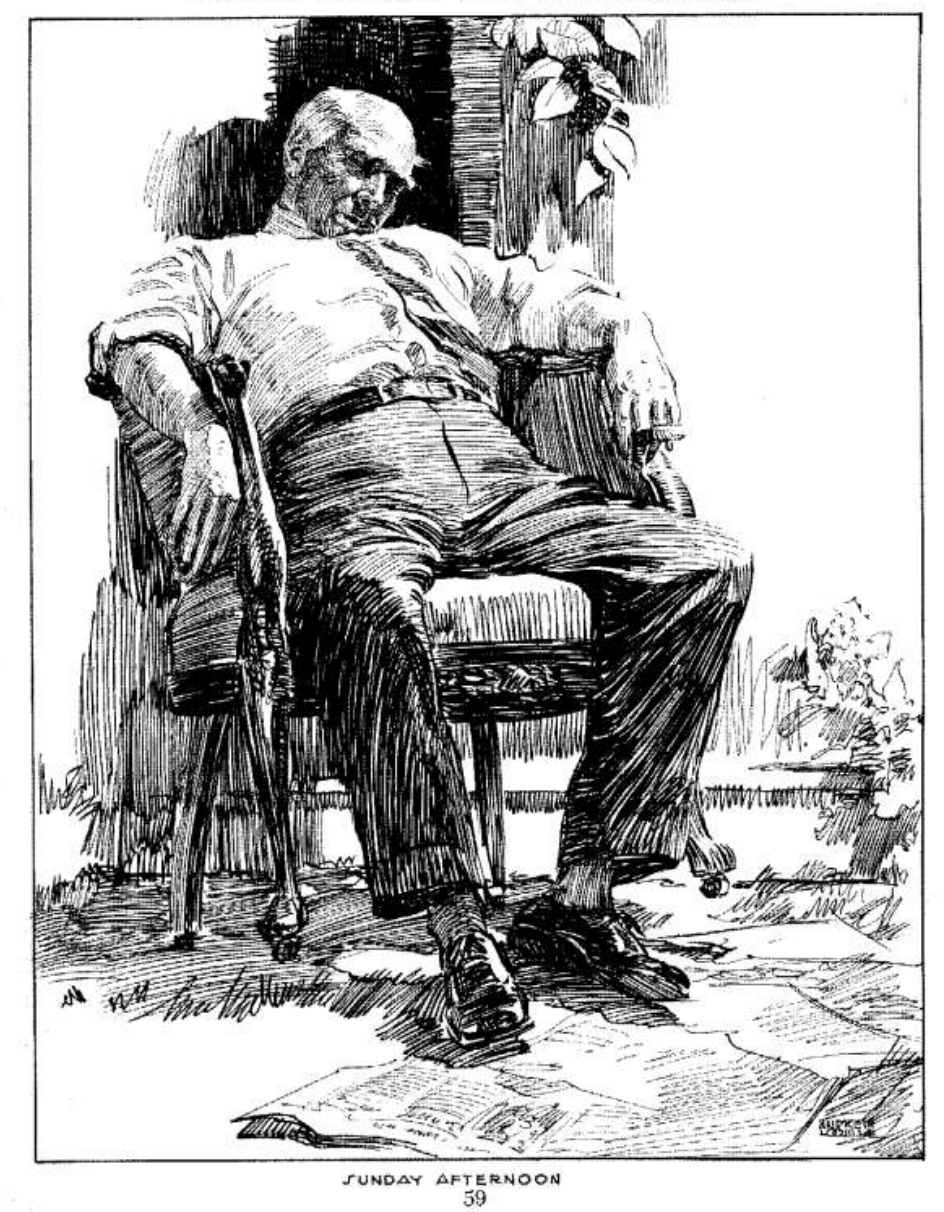

FOLLOW THE FORM WITH THE PEN STROKES

**Figura 20 -** Exemplo de hachura (Fonte: *Creative Illustration*)

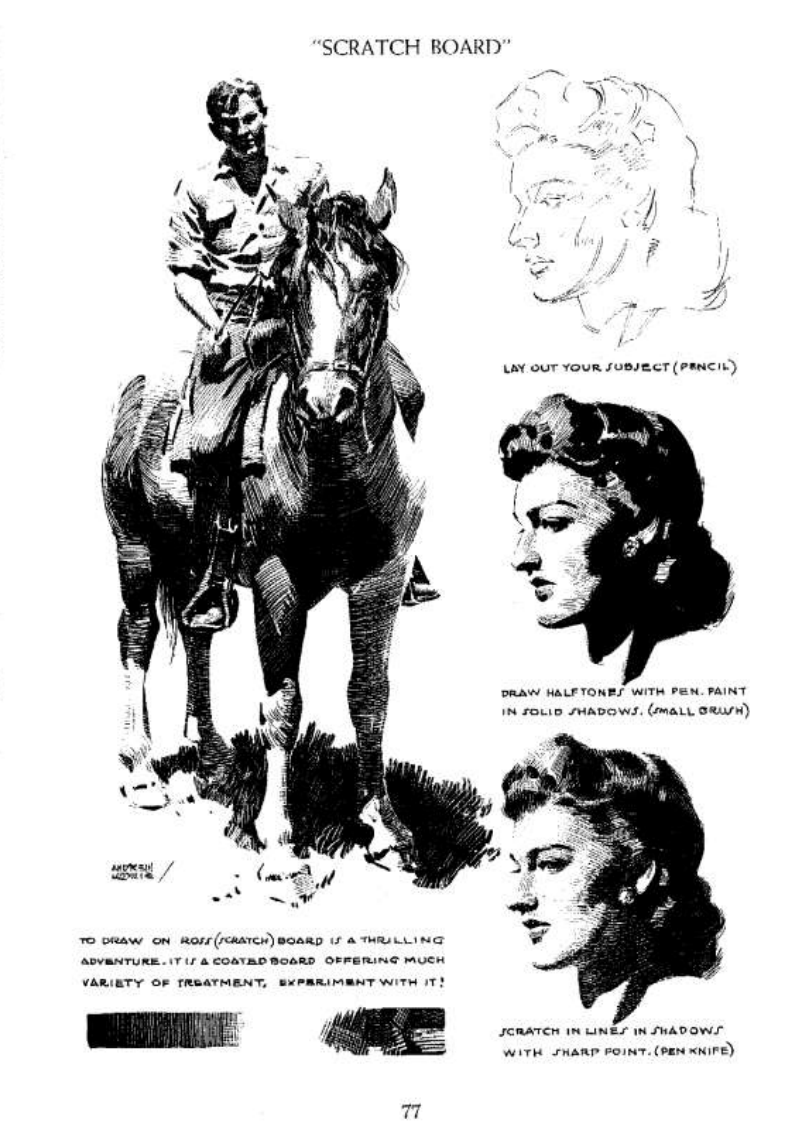

**Figura 21 -** Exemplo de hachura (Fonte: *Creative Illustration*)

Outra técnica utilizada para a separação de elementos através de tons é o preenchimento em cor sólida, que consegue moldar o objeto de destaque ou ser a silhueta do objeto de destaque dependendo do contexto.

Essa técnica de ilustração pode ser aplicada de acordo com as intenções específicas do artista, ou seja, para servir o propósito da ilustração. Além disso, o preenchimento é frequentemente usado em conjunto com outras técnicas, como as citadas anteriormente, para trazer dinamismo à obra.

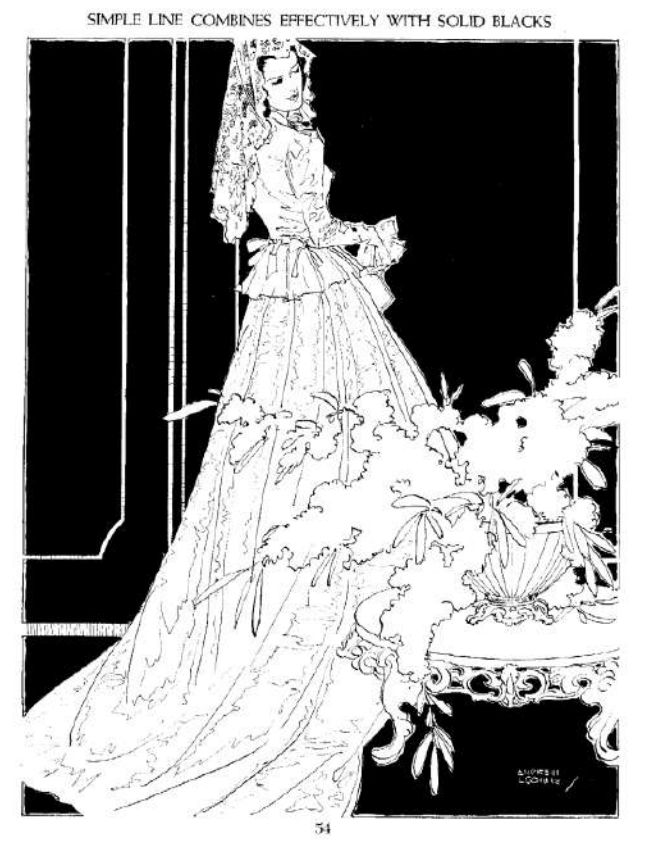

**Figura 22 -** Exemplo de preenchimento de cor sólida (Fonte: *Creative Illustration*)

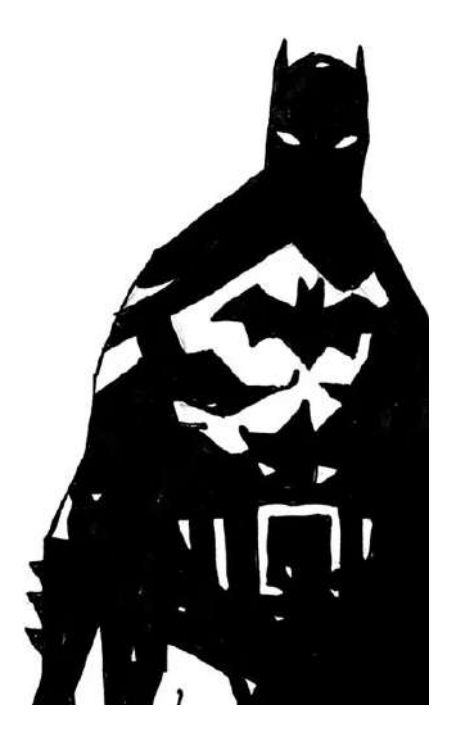

**Figura 23 -** Exemplo de silhueta por Mike Mignola (Fonte: Google Imagens)

#### **Perspectiva e profundidade**

Perspectiva, de forma simpliicada, refere-se à maneira com que o objeto é percebido, deinindo onde os olhos do observador estão em relação à cena, criando o senso de espaço através da consciência de altura, profundidade e largura, possibilitando o conceito de tridimensionalidade e a distorção de objetos em um espaço crível. Para Ernest R. Norling, em seu livro *Perspective Made Easy*, (1939) *"Perspective is used not only to make the object appear to have dimensions but also to cause it to appear close up or in the distance or to suggest a feeling of space."* 

O básico da perspectiva no desenho é dividida em três características, um, dois e três pontos de fuga, ou seja, onde as linhas se convergem na linha do horizonte a fim de representar profundidade. Onde, no primeiro, um único ponto de fuga é usado para indicar profundidade, enquanto as demais dimensões são representadas por linhas paralelas; no segundo, dois pontos de fuga são utilizados sendo duas dimensões distorcidas pela perspectiva (profundidade e largura); e quando são três pontos de fuga, todos as dimensões (profundidade, largura e altura) são distorcidas.

### "THE EYE-LEVEL IS LEVEL WITH THE EYE"

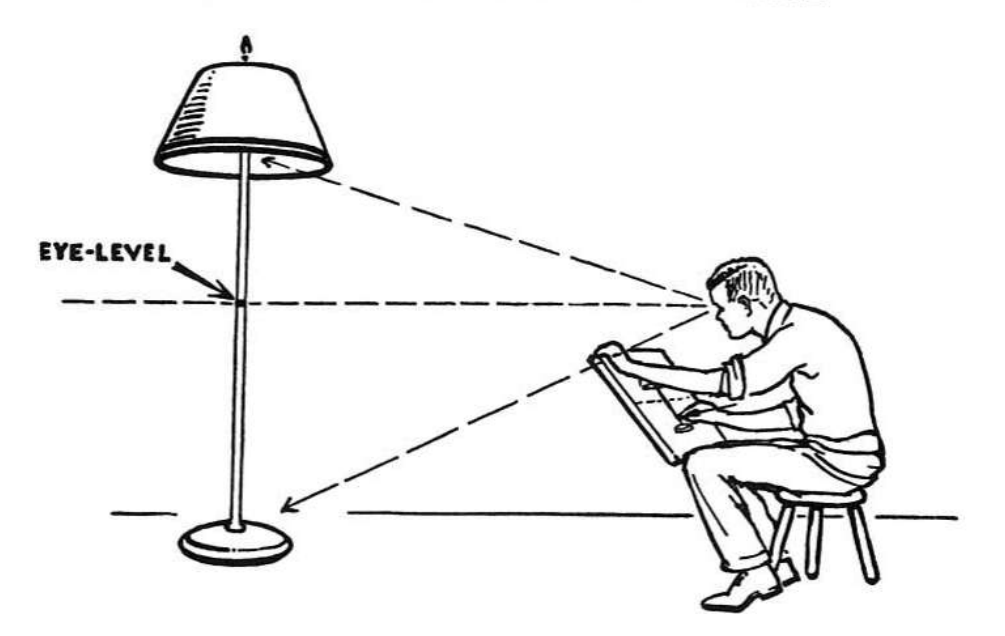

**Figura 24 -** Nível do olho (Fonte: *Perspective Made Easy*)

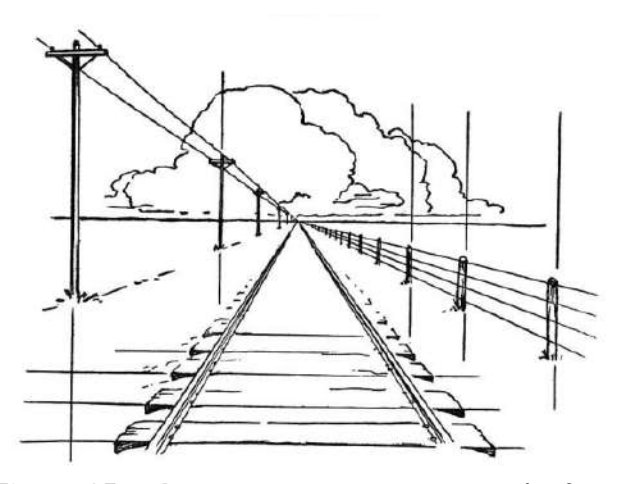

**Figura 25 -** Perspectiva com um ponto de fuga (Fonte: *Perspective Made Easy*)

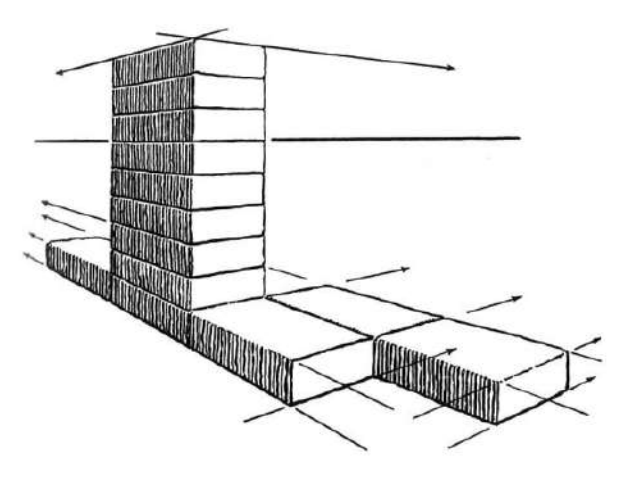

**Figura 26 -** Perspectiva com dois pontos de fuga (Fonte: *Perspective Made Easy*)

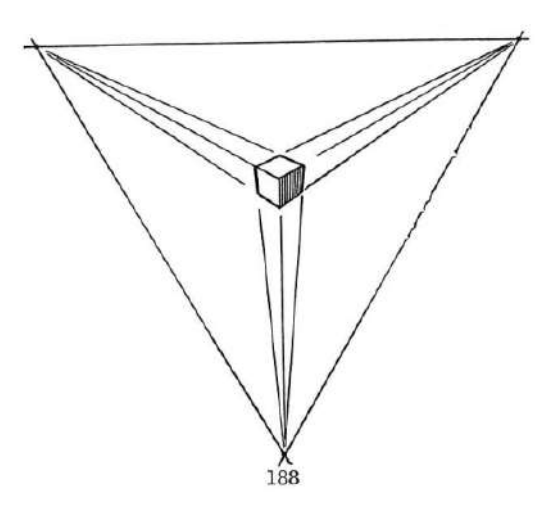

**Figura 27 -** Perspectiva com três pontos de fuga (Fonte: *Perspective Made Easy*)

## **Composição**

Na ilustração, a composição refere-se ao arranjo de componentes visuais em uma produção artística, a qual seja balanceada, esteticamente atraente aos olhos e, no geral, uma imagem cativante. Dentro desse conceito, deve ser levado em consideração a escala dos elementos, posicionamento, hierarquia de informações e equilíbrio. Para Andrew Loomis, "Your sense of arrangement is the first real indication of your creativeness".

A distribuição visual de elementos refere-se ao balanceamento, a qual uma ilustração não deve ter um lado mais "pesado" ou mais "leve" que o outro, ambos precisam estar em harmonia, seja por detalhes ou por contraste de cores. Porém para ser balanceada, não necessariamente precisa ser simétrica, os arranjos mais equilibrados estão em desenhos assimétricos, o que deine isso são as formas, tamanhos, áreas de respiração e a maneira de como estes estão posicionados.

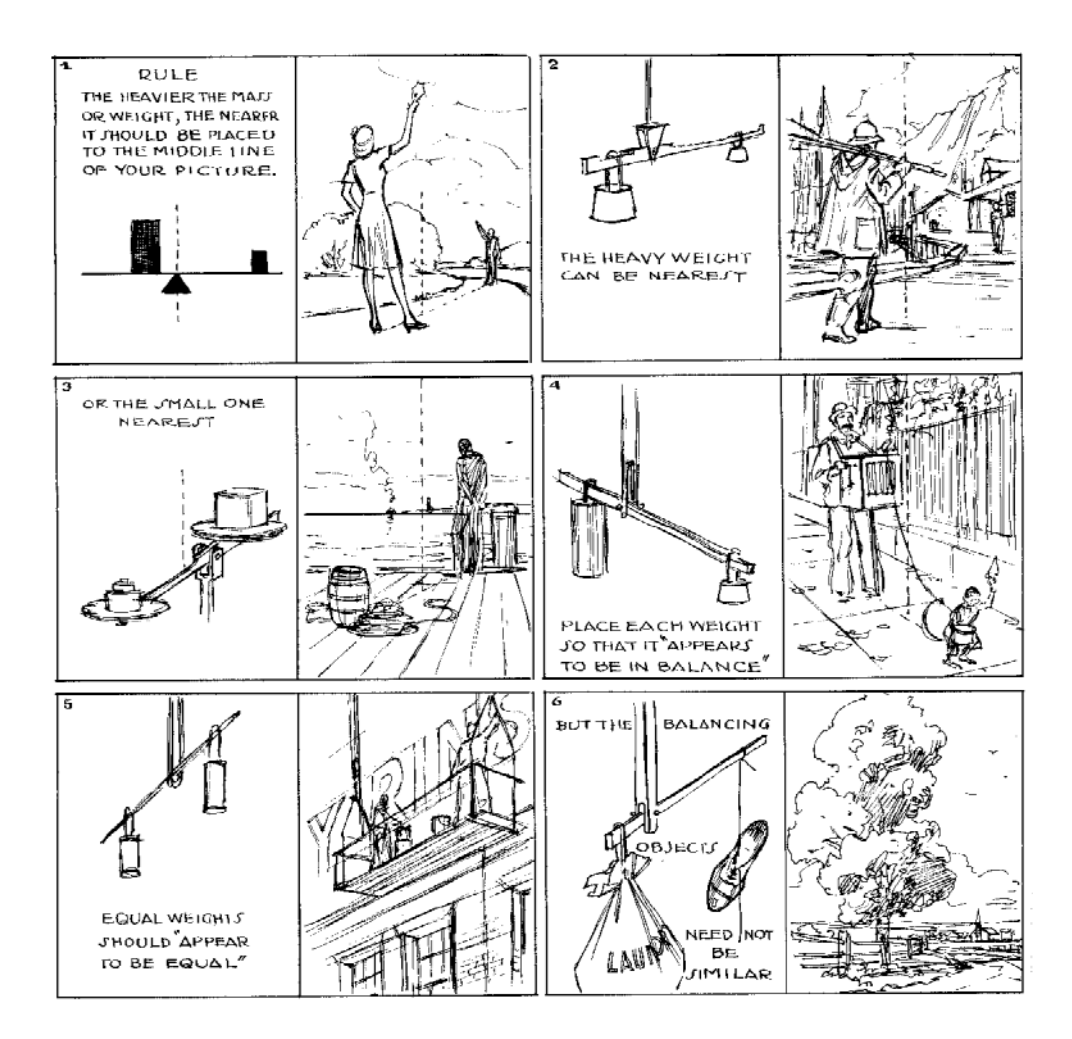

**Figura 28 -** Exemplo de peso em composição (Fonte: *Creative Illustration*)

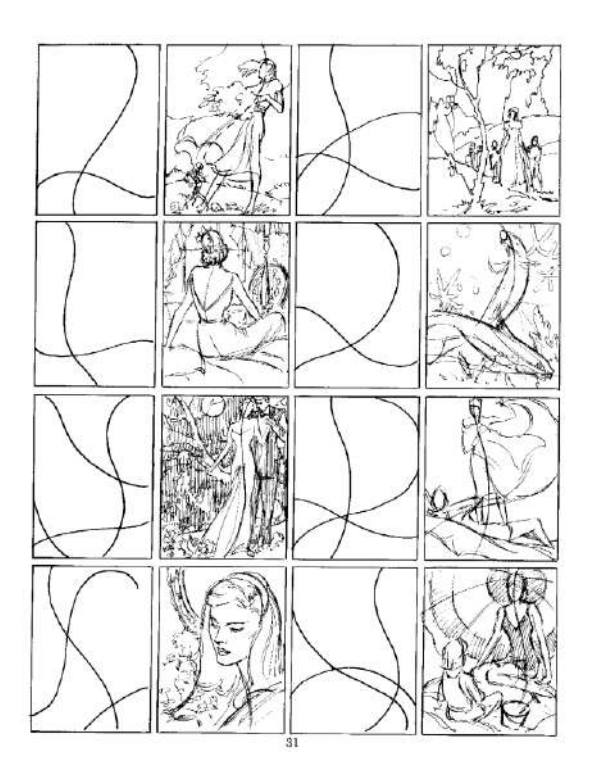

**Figura 29 -** Exemplo de composição com movimento (Fonte: *Creative Illustration*)

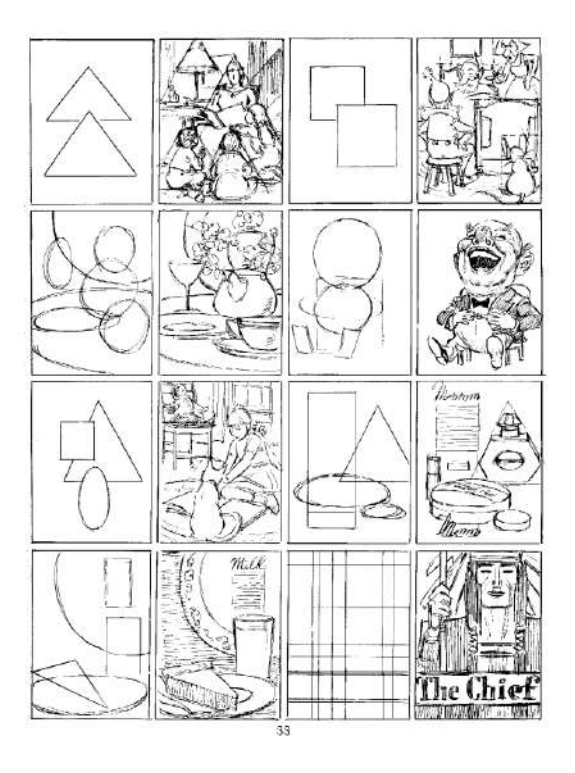

**Figura 30 -** Exemplo de composição com formas geométricas (Fonte: *Creative Illustration*)

#### **2.3.3 Teoria das cores**

O estudo da teoria das cores foca principalmente em como as cores se relacionam umas com as outras, seus significados e como elas podem ser combinadas a fim de transmitir uma mensagem, por exemplo, azul pode significar tristeza, enquanto amarelo representa alegria, além disso, elas têm a capacidade de destacar elementos através do contraste de matizes, nível de saturação e nível de iluminação. Dentro desse conceito, existem três combinações que são usadas com maior frequência na criação de ilustrações e outros elementos gráicos: as combinações de cores monocromáticas, análogas e complementares.

#### **Combinação monocromática**

Essa forma de combinação, como descrito em seu nome, é usada somente uma cor, alterando somente sua saturação e iluminação.

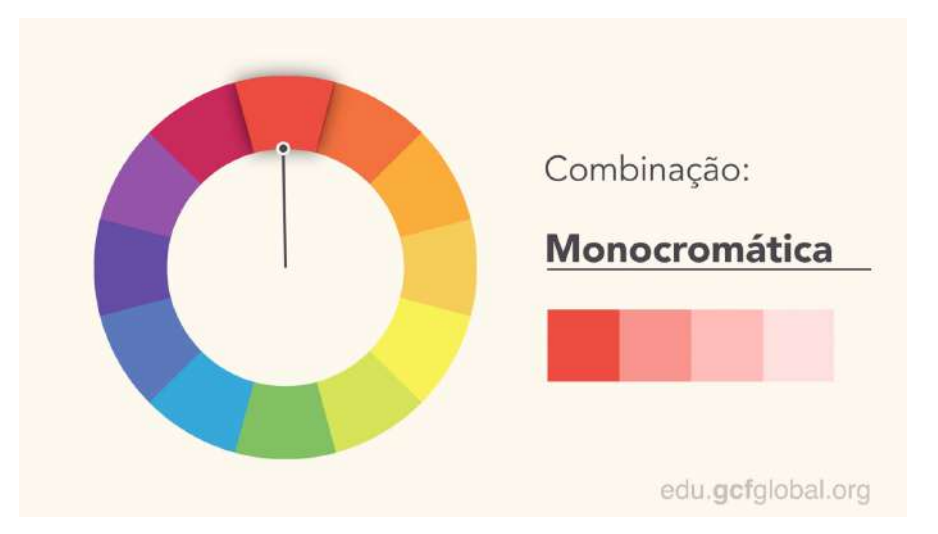

**Figura 31 -** Exemplo de combinação monocromática (Fonte: edu.gcfglobal.org)

#### **Combinação análoga**

Na combinação de cores análogas são usadas cores que estão próximas uma das outras na roda cromática, criando uma transição simples entre as matizes.

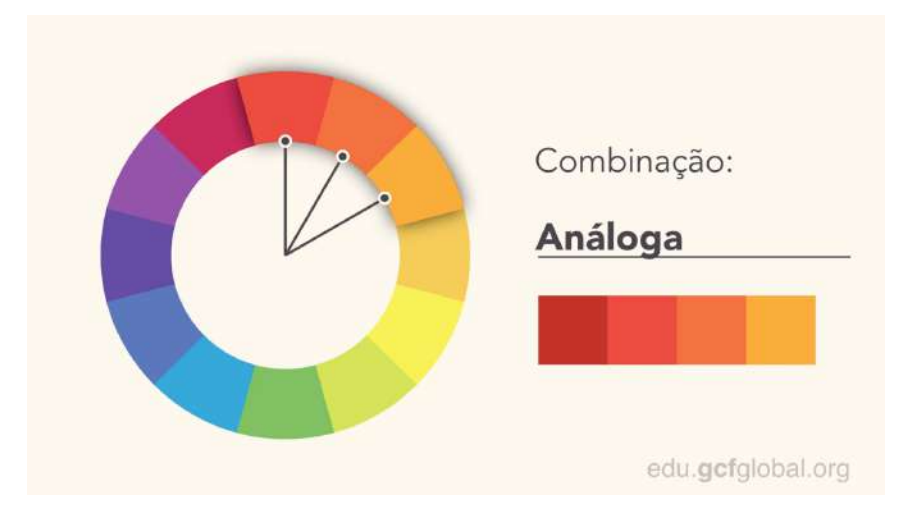

**Figura 32 -** Exemplo de combinação análoga (Fonte: edu.gcfglobal.org)

#### **Combinação complementar**

Na combinação de cores complementares são usadas matrizes opostas na roda cromática, criando um contraste maior.

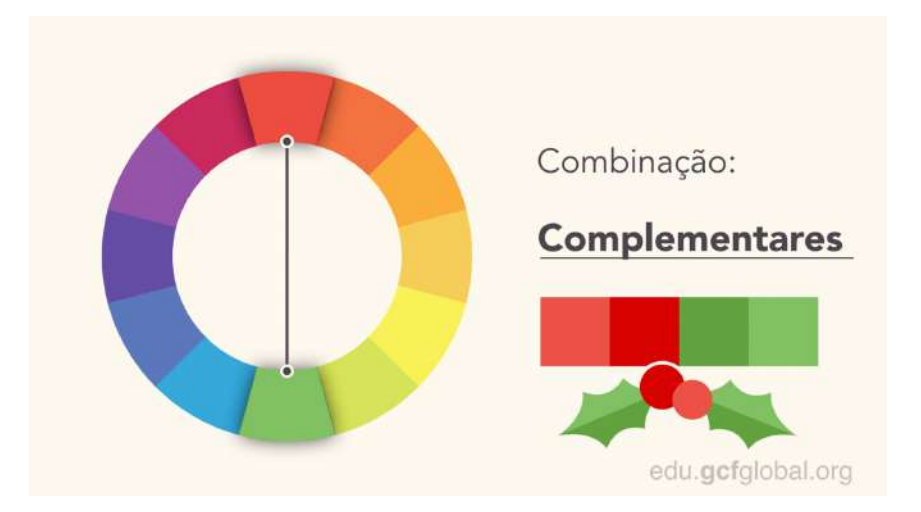

**Figura 33 -** Exemplo de combinação complementar (Fonte: edu.gfcglobal.org)

### **Teoria das cores em personagens**

As cores também tem o poder de transmitir características quando aplicadas em personagens ou até mesmo na iluminação de um ambiente onde o personagem se encontra, onde as cores quentes são comumente associadas a heróis ou personagens carismáticos, já as cores frias, por outro lado, costumam remeter a vilões, indivíduos misteriosos e com ideias e personalidade oposta ao protagonista.

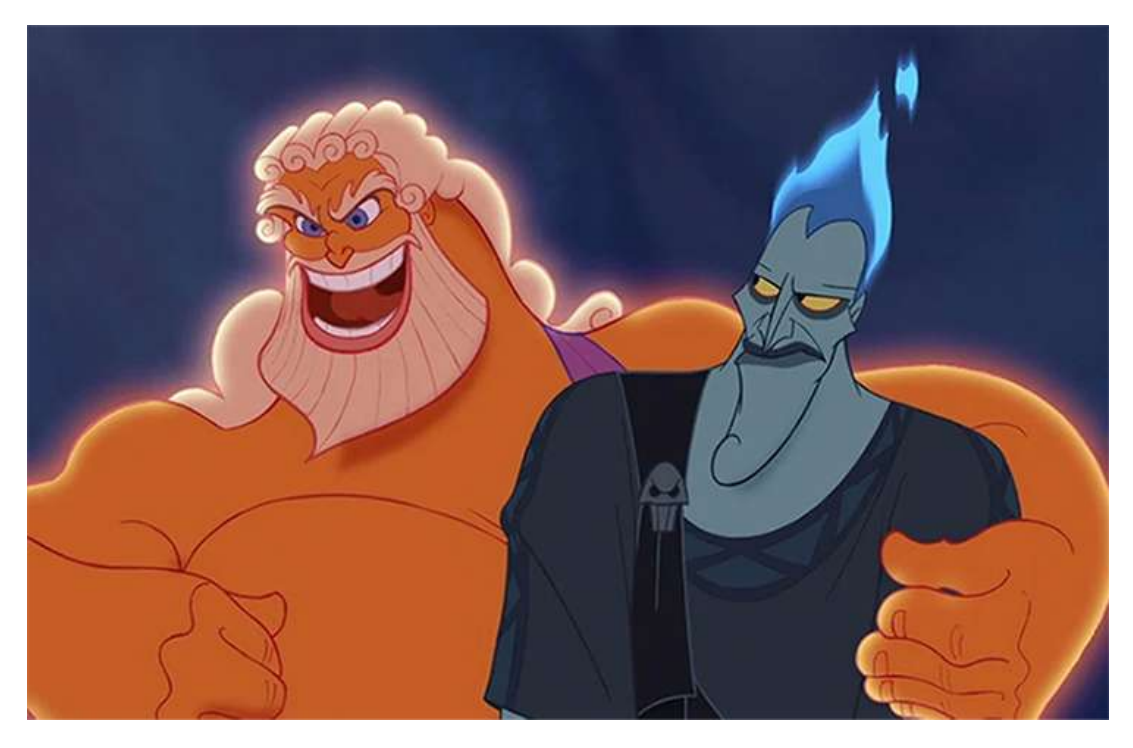

**Figura 34** - Exemplo de personagens do filme Hércules, Disney (Fonte: Google imagens)

A técnica de usar cores quentes e frias para mostrar contraste entre elementos também é aplicada em cenas de ilmes e animações para transmitir a ideia de mistério ou transição de um atmosfera para outra, como a mudança de um momento feliz e calmo para um mais agitado e denso. O ilme "Coraline e a Porta Secreta" de 2009, os momentos onde a protagonista se encontra em seu mundo real, a paleta de tons terrosos remete-nos a algo mais calmo e pacato e, ao adentrar em um mundo misterioso de fantasia, uma paleta com tons vibrantes altera o sentimento monótono e casual para uma atmosfera inquietante e traz o medo do desconhecido, com o uso do roxo, cor utilizada para representação do místico, junto a outros tons frios.

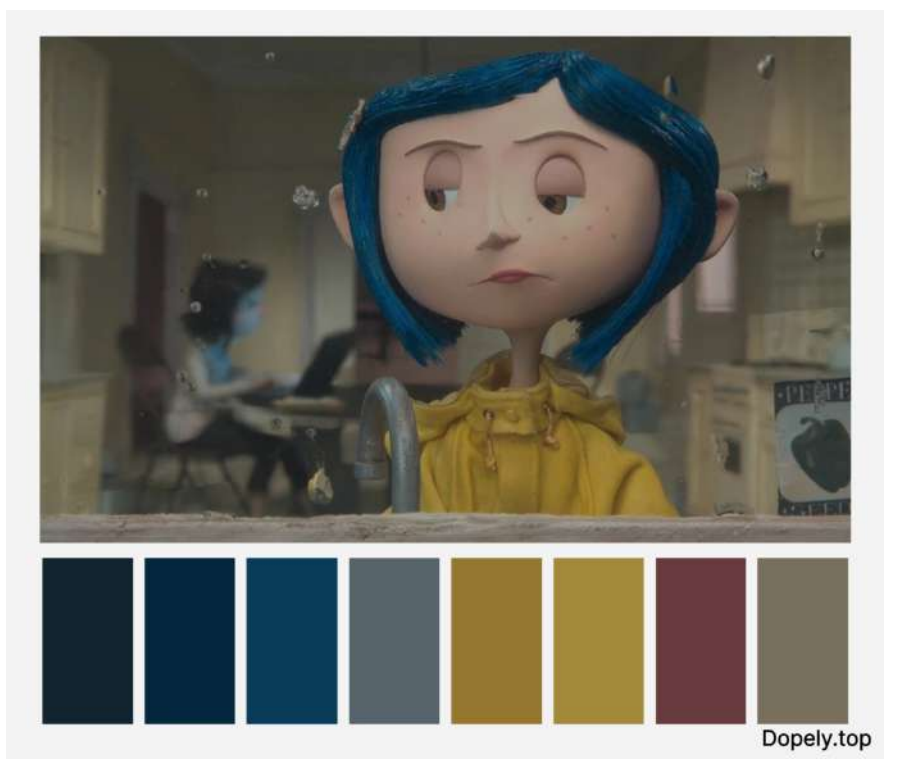

**Figura 35 -** "Coraline e a Porta Secreta" (Fonte: Google imagens)

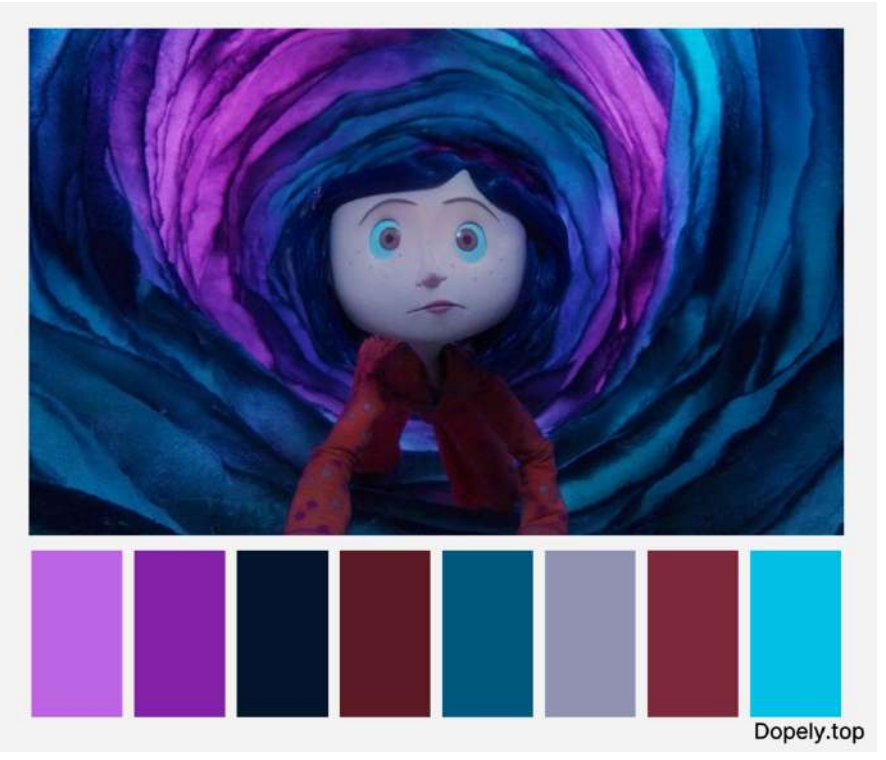

**Figura 36 -** "Coraline e a Porta Secreta" (Fonte: Google imagens)

Por mais recorrente e eiciente que essa técnica seja, quebrar as regras e experimentar algo diferente abre um leque de possibilidades na narrativa de uma história, como inverter os valores e brincar com o senso comum para confundir o espectador, despertando interesse e curiosidade acerca do enredo e desenvolvimento das personagens. Um herói recluso, misterioso, com combinações de cores monocromáticas e atmosfera densa ao lado de um vilão carismático, belo e com cores vivas e claras traz ao espectador ou leitor o questionamento e, eventualmente, maior imersão na obra, como é exemplo Berserk, mangá de Kentaro Miura, onde Guts, o "herói", possui um visual facilmente confundível com o de um vilão; e Griffith, o vilão, têm um aspecto angelical e delicado que convence o público durante o início da trama.

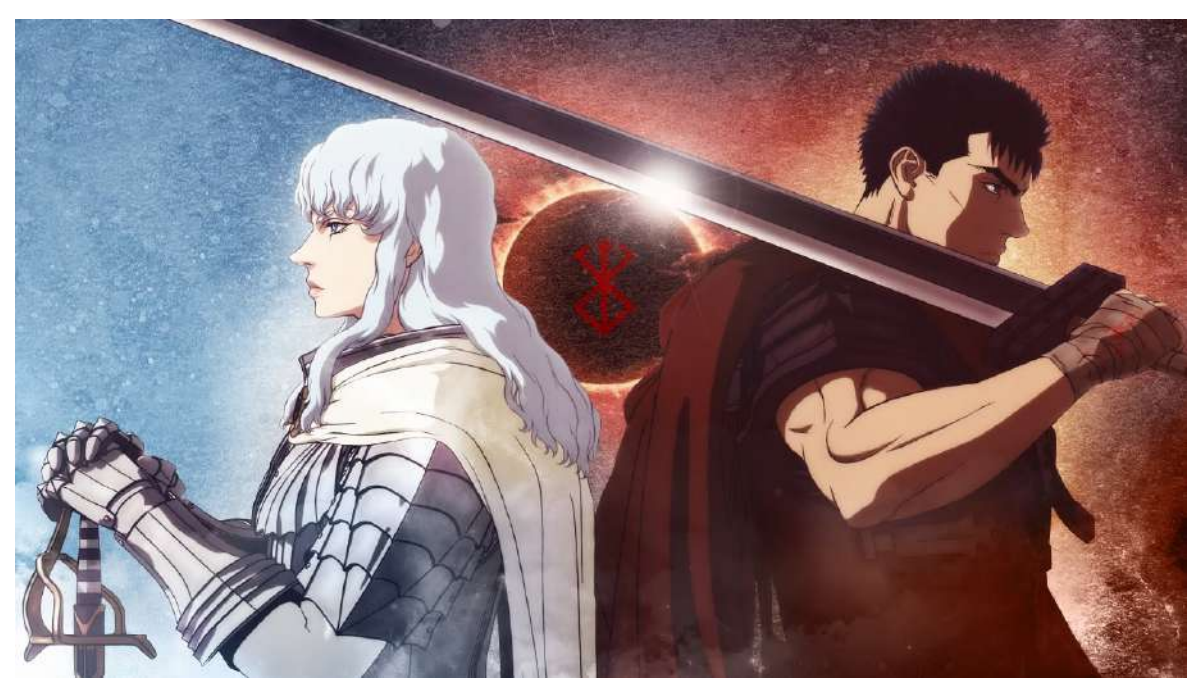

**Figura 37 -** Imagem promocional da trilogia de filmes "*Berserk - Era de Ouro*". Griffith à esquerda e Guts à direita (Fonte: Google imagens)

#### **Utilização das cores em capas de livro**

As cores possuem um papel extremamente importante no design, pois, com sua boa utilização, podemos não só transmitir uma mensagem ou sentimento como comentado anteriormente, mas chamar a atenção de um possível consumidor quando divulgamos um produto e temos que levar em consideração produtos concorrentes e suas estratégias. Nas capas de livros de fantasia, por exemplo, encontramos em grande quantidade o uso de ilustrações complexas, tipografias bem trabalhadas e, nos casos de histórias que giram em torno de mistério ou terror, o uso excessivo de sombras.

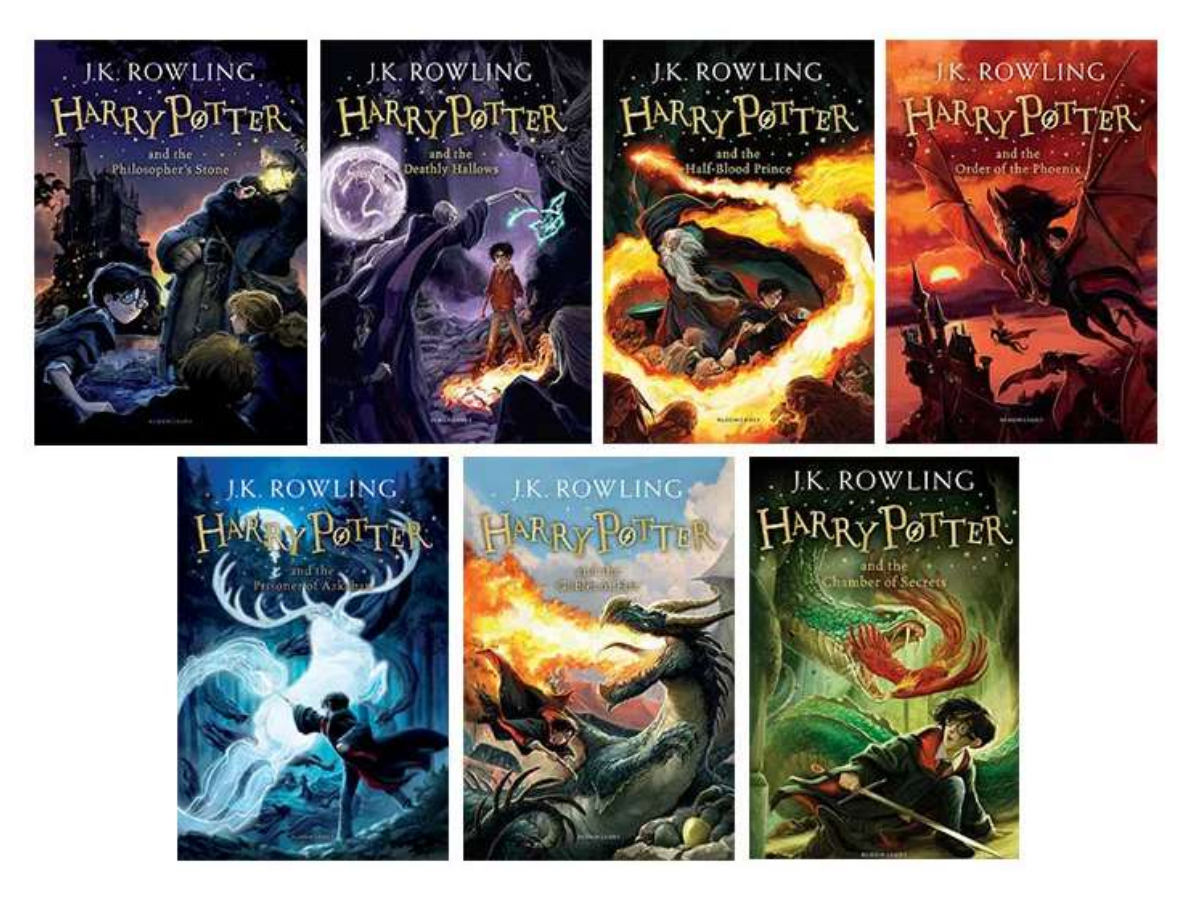

**Figura 38 -** Capas ilustradas da coleção de livros "Harry Potter" pela editora Bloomsbury (Fonte: Google imagens)

Essas capas funcionam, são bem executadas em termos técnicos de ilustração e design e expressam bem os acontecimentos do livro, porém, comparados e expostos ao lado de outros livros com temas e aspectos semelhantes, podem não se destacar tanto quanto as edições mais minimalistas, que apelam para a simplicidade e se fazem contrastar e chamar mais atenção dentre os demais. Levando em consideração a disputa por atenção que esse mercado apresenta, geralmente, os livros que se destacam são os com design mais simples e eficientes, cores mais fortes, saturadas, claras ou até mesmo luorescentes e aspecto minimalista, que tem ganhado popularidade principalmente na última década.

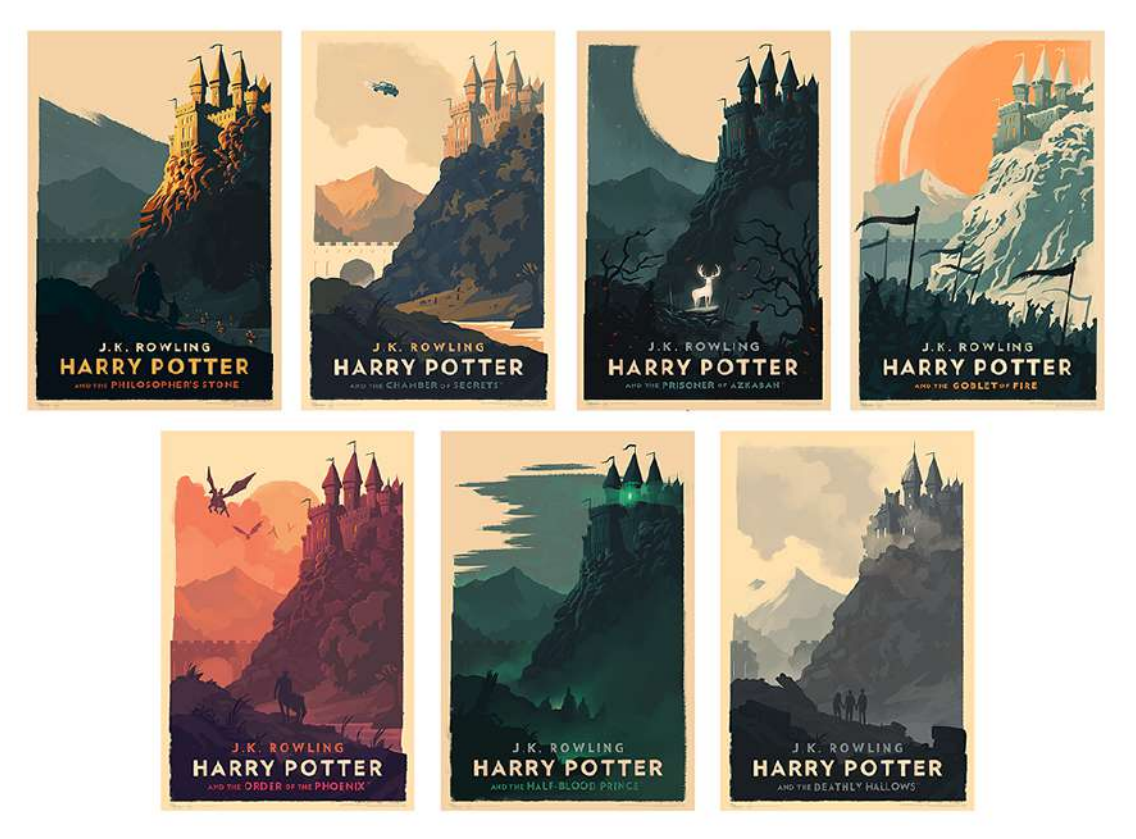

**Figura 39 -** Conceitos de capas alternativas para a série de livros "Harry Potter" feitas por Olly Moss (Fonte: Google imagens)

De acordo com a plataforma de leitura Millo, o uso de espaços negativos e minimalistas é importante e deve ser usado pois "seu trabalho se torna mais direto e claro", destacando-se de concorrentes que visam a complexidade excessiva.

#### **2.3.4 Ilustração digital**

A arte digital surgiu com o intuito de tornar mais fácil a criação de ilustrações e outros elementos gráicos, além de automatizar determinadas etapas do processo criativo. E importante destacar que a arte digital não busca substituir a arte tradicional, mas sim se inspirar e utilizar a mesma como referência em diversos processos, técnicas e etapas presentes na arte tradicional. Isso pode ser observado nas ferramentas disponíveis que imitam a textura e comportamento de materiais tradicionais, como lápis, carvão, caneta, pincel, tinta óleo, aquarela, entre outros.

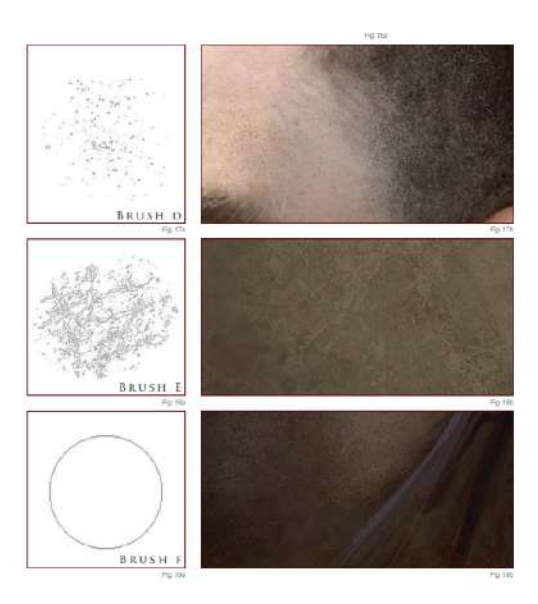

**Figura 40 -** Exemplo de textura em arte digital de Daarken (Fonte: *Masters Collection: Volume 1 - Digital Painting Techniques*)

Também vale ressaltar que a arte digital dá liberdade aos ilustradores de experimentar e testar variações e diferentes soluções em um mesmo trabalho, sem o gasto de materiais e outros contrapontos. Com isso, é possível produzir inúmeros trabalhos de arte sem as limitações de, por exemplo, esgotamento de materiais essenciais ou o alto custo de equipamentos de qualidade, o que é necessário numa ilustração tradicional, o que faz a criação de ilustrações terem um melhor custo-benefício e economia de tempo.

### **2.4 Criação de personagens**

Na criação de personagens é onde temos a maior liberdade em expressar detalhes sobre a história, passado, contexto, personalidade e o tema de um personagem, através de sua forma, aparência, detalhes, vestimenta, itens e estereótipos que foram criados a fim de transmitir características a essas iguras, como formas mais arredondadas para personagens mais carismáticos e delicados e formas mais pontiagudas, com linhas mais retas e transições abruptas para personagens sérios, misteriosos ou vilanescos. Esse conceito é usado, não somente na forma geral, mas no formato do rosto, elementos da face, roupas e outros detalhes.

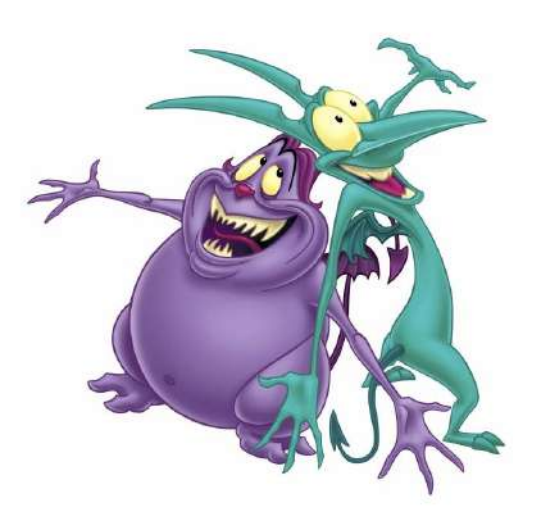

**Figura 41 -** Exemplo de personagem da animação *Hercules*: redondo (esquerda) e personagem pontudo (direita). (Fonte: Google imagens)

#### **Psicologia das formas**

Esse estudo refere-se a como variadas formas podem afetar nos sentidos e sentimentos das pessoas, como também podem influenciar no comportamento e na percepção. Formas podem gerar emoções específicas que estão estabelecidas desde cedo na cultura e experiências pessoais, ou seja, tudo isso afeta o nosso subconsciente às vezes sem que percebamos. As formas mais usadas para design de várias áreas, podem ser listadas:

- Círculos: estão relacionados com carisma, inocência, harmonia;
- Quadrados: são mais associados à força, estabilidade;
- Retângulos: são relacionados com conflito, energia, movimento;

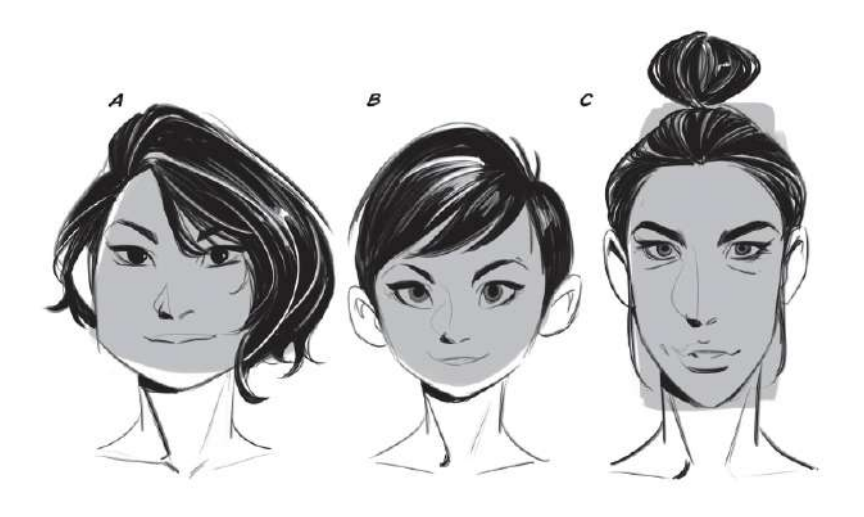

**Figura 42 -** Exemplo de rostos com diferentes formas geométricas de Tb Choi (Fonte: *Design Your Own Anime and Manga Characters*)

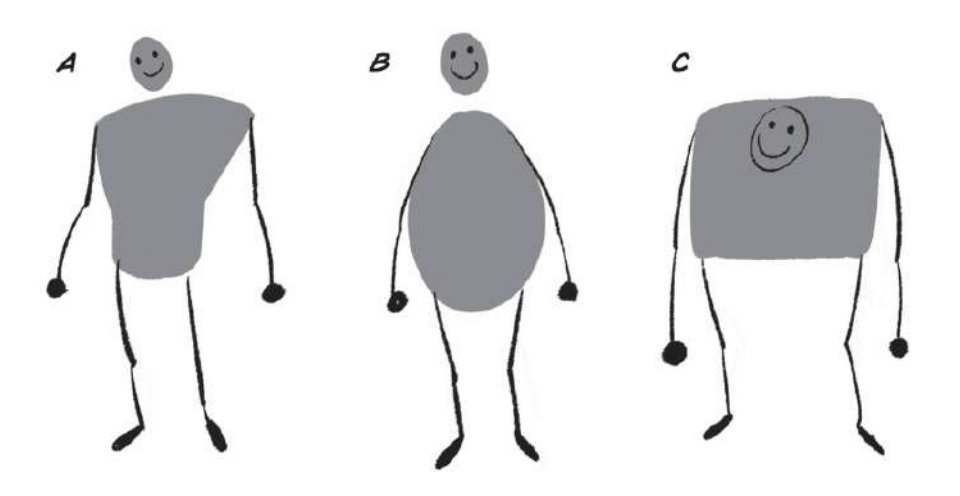

**Figura 43 -** Exemplo de corpos com diferentes formas geométricas de Tb Choi (Fonte: *Design Your Own Anime and Manga Characters*)

Nem sempre as formas geométricas indicam a real personalidade ou características do personagem, por exemplo, invertendo os estereótipos a fim de trazer dinamismo na narrativa, onde o vilão apresenta uma aparência mais confiável do que o herói.

### **2.5 Áreas do design gráfico e sua importância**

#### **2.5.1 Identidade visual**

Para que haja divulgação de um produto que possa ser promovido em diversos meios de comunicação, é preciso que exista uma identidade visual bem estabelecida. Identidade visual trata-se da forma com que a marca se apresenta, e para transmitir da melhor maneira do que a marca se trata é necessário estabelecer suas características principais, sendo a paleta de cores, logotipo, logomarca, fonte e tipografia, composição, entre outros aspectos, o objetivo é destacar-se entre uma infinidade de outras marcas e produtos existentes no mercado e ser facilmente reconhecida.

Um dos aspectos mais importantes da identidade visual é a consistência, quando os elementos gráicos criam uma familiaridade ao serem utilizados repetidamente em diferentes conceitos, como manter consistente as componentes antes mencionadas. O consumidor tem mais facilidade de se lembrar e relacionar o visual com a marca, o que torna simples a assimilação de uma determinada paleta de cores ou fonte típica a uma marca.

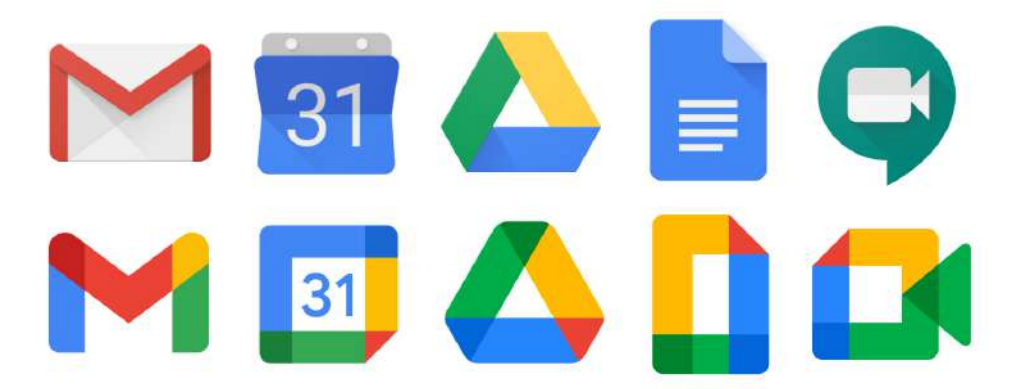

**Figura 44 -** Transição da atual identidade visual do Google (Fonte: Google imagens)

O mesmo conceito é utilizado em outras mídias, como em um estilo de ilustração, onde o uso de um material, cores das linhas ou a forma de representar um objeto ou personagem se mantém durante toda obra e, por consequência, nos demais produtos relacionados a mesma. "Diário de um Banana", por exemplo, utiliza o mesmo estilo gráico de personagem cartunesco junto ao uso de uma fonte tipográfica que simula a escrita do personagem em uma folha de papel em todos volumes da obra, estilo esse que foi mantido na série de filmes e na animação 3D.

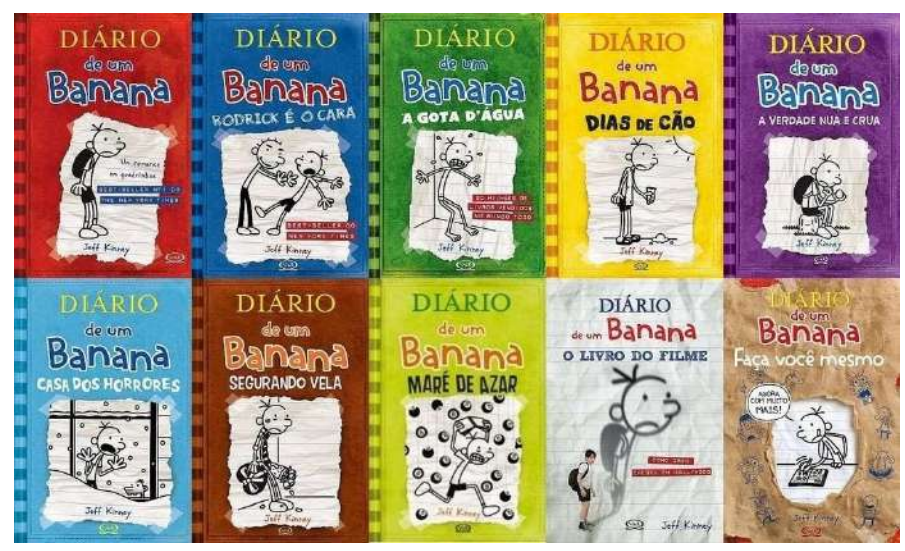

**Figura 45 -** Série de livros "Diário de um Banana" (Fonte: Google imagens)

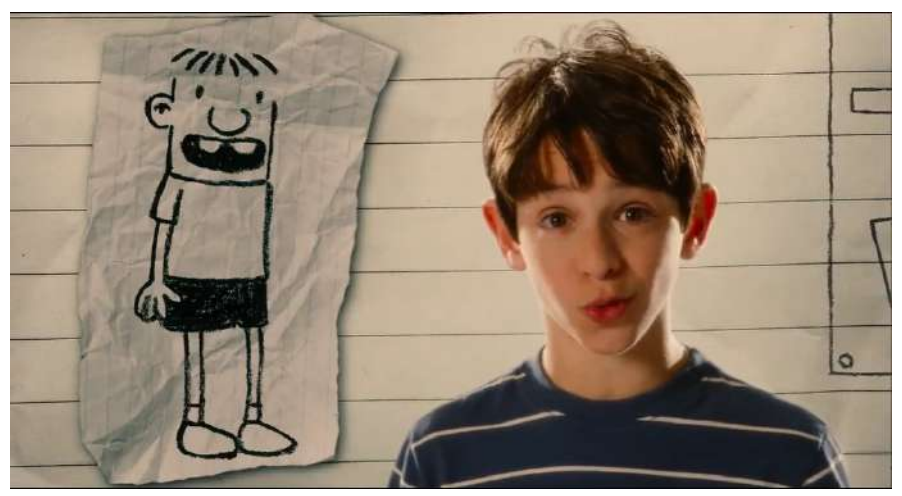

**Figura 46 -** Cena do filme "Diário de um Banana" de 2010 (Fonte: Google imagens)

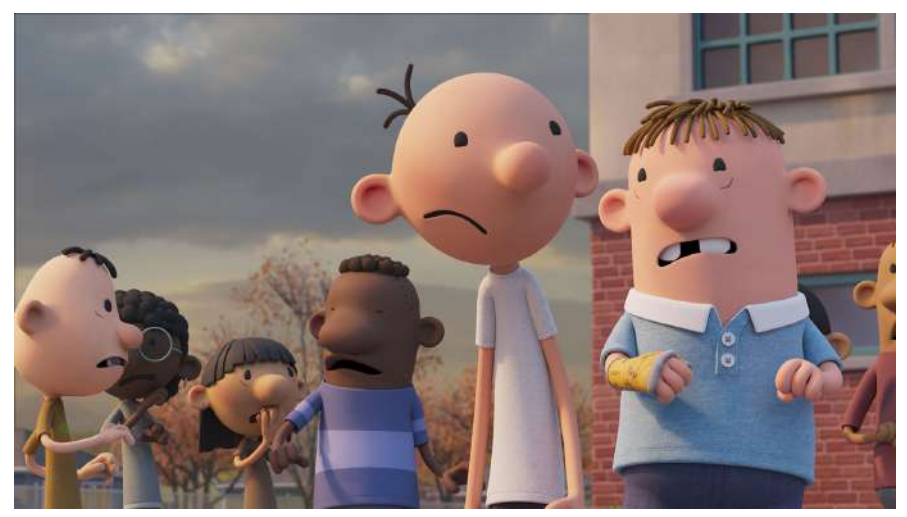

**Figura 47 -** Cena do filme de animação 3D "Diário de um Banana" de 2021 (Fonte: Google imagens)

#### **2.5.2 Divulgação e** *Mockups*

A partir de uma identidade visual definida, desde as cores, tipografia, elementos gráicos principais, estilo e composição, temos a possibilidade de divulgar o produto em redes sociais e outros meios de comunicação, visando chamar a atenção do público alvo e, por meio deste, alcançar um maior número de possíveis consumidores.

Um dos meios mais conhecidos como forma de apresentar possíveis produtos é a criação de mockups, um impulsionador no que diz respeito à divulgação, permitindo que os produtos sejam apresentados de maneira objetiva e, sem os custos de uma maquete fıś ica, como se espera o resultado do produto final, posteriormente podendo ser usado no marketing em forma de folhetos, panfletos, itens variados, aumentando o interesse geral do público. Além disso, com a divulgação por mockups, é possível fazer uma análise de como o público-alvo reage aos produtos, o que oferece uma noção clara do que produzir, corrigir ou onde inovar.

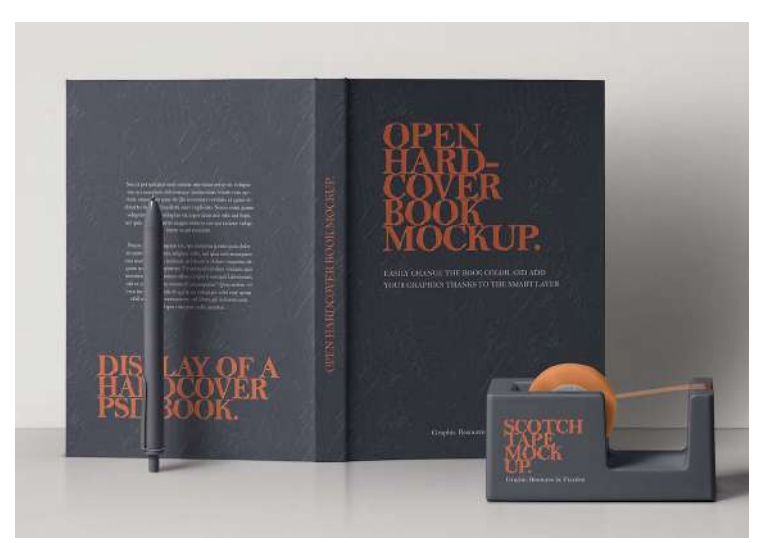

**Figura 48 -** Exemplo de mockups em vários objetos (Fonte: Google imagens)

### **2.5.3 Design editorial, paginação e impressão**

O Design editorial tem como principal função o arranjo dos elementos gráicos e a manchas de texto, de forma que a legibilidade e compreensão do que é apresentado seja dinâmica e de melhor absorção de informação. Toda a composição do design, seja a de um livro, revista, panletos e outros, devem respeitar espaços de respiração e hierarquia de informações para que a leitura não fique cansativa ou visualmente poluída. A compreensão é crucial para o consumidor confiar no produto ou marca.

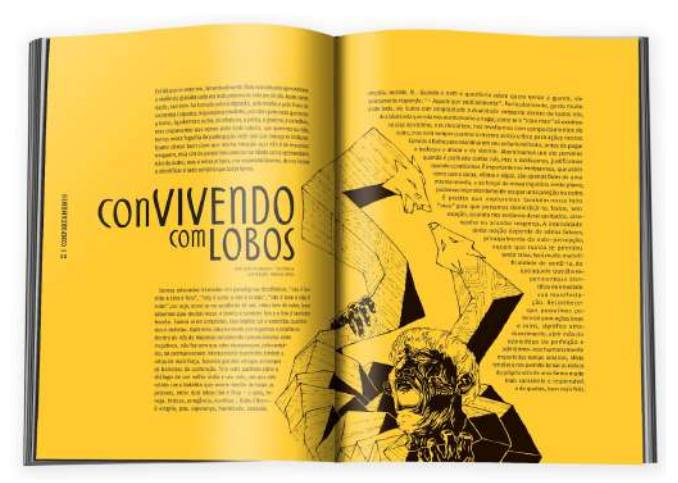

**Figura 49 -** Exemplo de design editorial da revista *Santa Fashion* (Fonte: Google imagens)

A paginação é um processo crucial nesse contexto, e têm como objetivo distribuir tanto texto como imagem de forma harmoniosa e balanceada, para tornar a leitura mais agradável para o leitor. Esse é um dos primeiros passos para, posteriormente, a impressão, onde a escolha do papel, tipo de impressão, recortes e cores são levadas em consideração para que o livro ou revista, junto às conigurações e grelha do documento, estejam corretos e prontos para a inalização.

*"A arte de paginar, de dispor a matéria e as ilustrações em uma página de livro,*  revista, jornal." Dicio - Dicionário Online de Português.

#### **2.5.4 Grafismo audiovisual**

Como já presente no nome, qualquer forma de grafismo a qual é seguido de música, sons ambientes e vídeo com objetivo de produzir um conteúdo é grafismo audiovisual. É uma área de estudos que tem como desígnio elaborar um produto visual que acompanhe a temática de uma identidade, como ilmes e animações.

Em suma, pode-se referir ao graismo audiovisual o design de imagens e texto que se movimentam em prol do dinamismo e apresentação de informações simples. Isso pode ser observado em textos de créditos, títulos, introduções, cabeçalhos de ilmes, comerciais, informações sobre um entrevistado, entre outros.

Um exemplo do uso de grafismo audiovisual a fim de promover um produto, são os "Book Trailers", trailers onde é apresentada uma pequena sinopse com frases impactantes junto com elementos gráficos encontrados no livro despertando interesse e curiosidade.

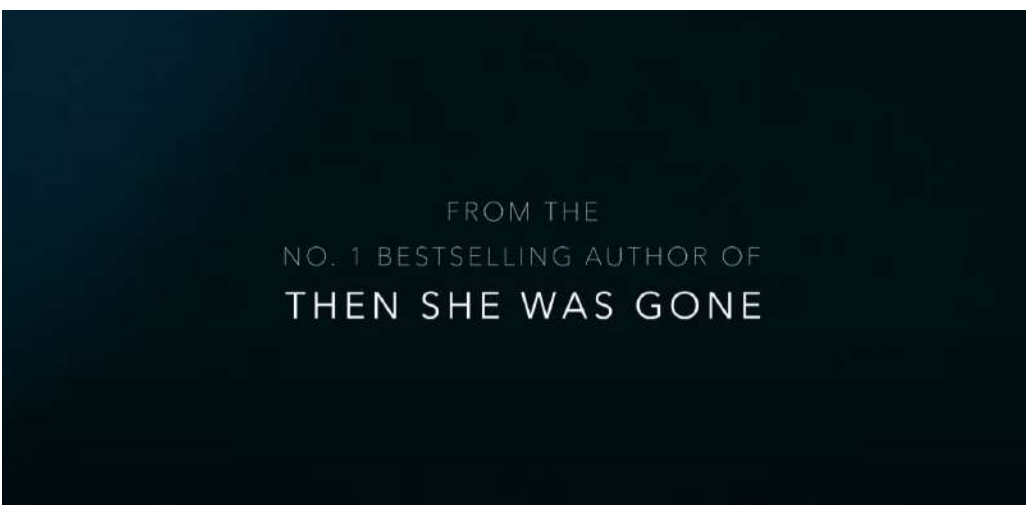

**Figura 50 -** Exemplo de book trailer (Fonte: https://www.youtube.com/watch?v=jcer9bU3S7M)

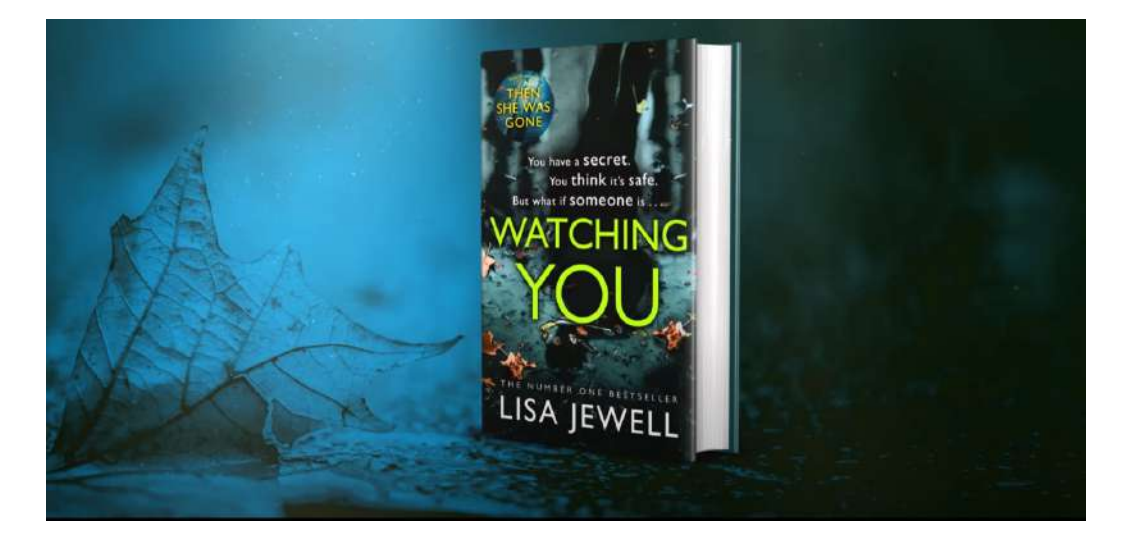

**Figura 51 -** Exemplo de book trailer (Fonte: https://www.youtube.com/watch?v=jcer9bU3S7M)

# **3. Estudos de caso**

Nos estudos de caso separamos diferentes inspirações que serviram de base para uma análise mais aprofundada nos aspectos que iremos trabalhar no projeto, além das pesquisas feitas anteriormente. Dividimos cada componente a im de diversiicar nossa fonte e experimentar com a mistura de estilos e soluções de diferentes artistas, analisando os pontos fortes de cada uma das inspirações para que possamos aplicar esses conhecimentos nas ilustrações, paginação, identidade visual entre outros aspectos fundamentais para alcançarmos melhores resultados.

## **3.1 A narrativa, estilo e composição de Gustave Doré**

Gustave Doré, pintor e desenhista nascido em 1832 na cidade de Paris, tornou-se o mais bem sucedido e renomado ilustrador de livros do século XIX. Sua técnica usava do processo de xilogravura de uma maneira especial, onde o esboço inicial era esboçados e entalhado em madeira para posteriormente serem concluídos em papel, seu primeiro trabalho de xilogravuras foi publicado em 1846, quando o artista tinha apenas 14 anos de idade, chamado de "Les travaux d'Hercule" ("Os trabalhos de Hércules").

Com 25 anos, fez ilustrações para o livro "O Inferno de Dante", posteriormente ele faz ilustrações para inúmeras obras literárias icônicas como: *O Corvo* (Edgar Allan Poe, 1845), *A Bíblia* , *Chapeuzinho Vermelho, Cinderela* , *Gato de Botas* , *Barba-azul, Dom Quixote de la Mancha*  (Miguel de Cervantes, 1863), entre outros contos famosos.

Doré possuıá um talento nato ao dar vida a personagens e mostrar uma perspectiva mais sombria dos mesmos, personagens esses que são reconhecidos facilmente por terem feito parte da infância de muitos.

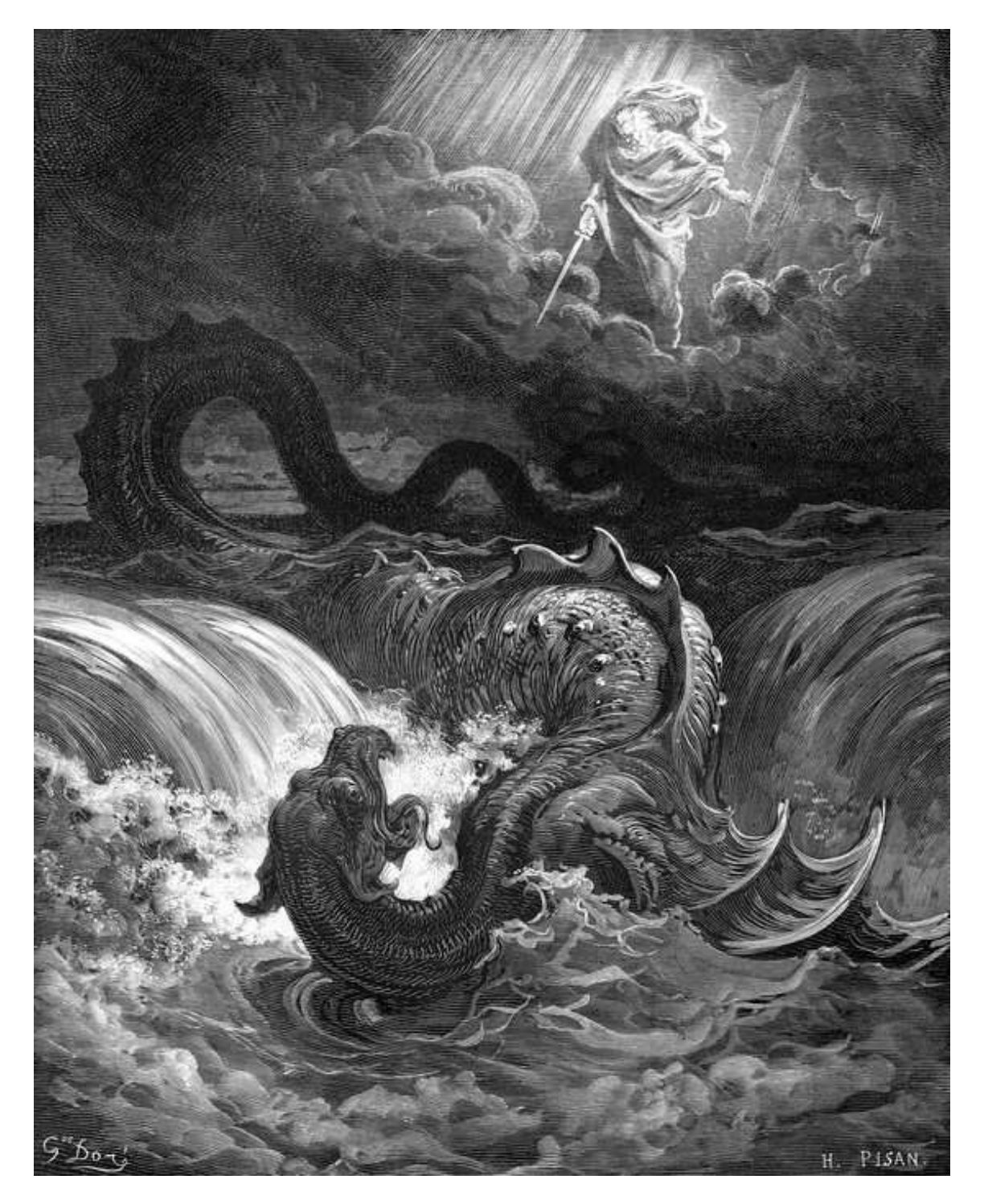

**Figura 52 -** A Destruição do Leviatã - Gustave Doré (Fonte: Google imagens)

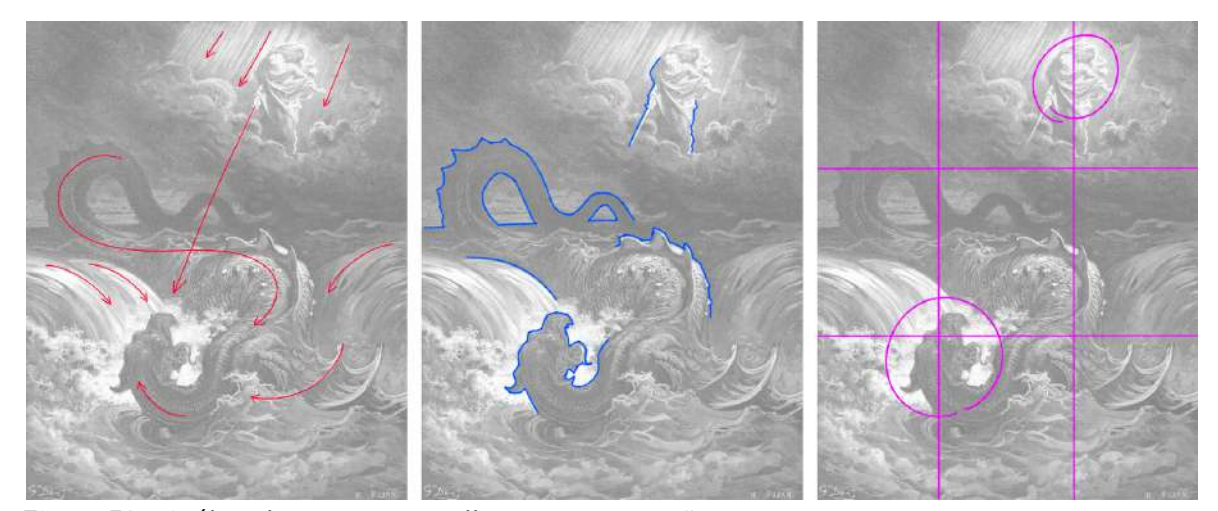

**Figura 53 -** Análise de movimento, silhueta e composição

Nesse exemplo, é possível notar como a composição da ilustração é indicada por uma linha guia, que se origina na igura de cima, apontando com a espada na exata direção do Leviatã, juntamente com o movimento das águas guiando os olhos do espectador para a criatura, revelando o segundo ponto de maior foco. Percebemos também a forma como a silhueta da criatura é contornada pelo fundo mais claro, criado pela espuma das ondas, e como os elementos icam mais escuros e com menos detalhes à medida que se afastam do primeiro plano.

## **3.2 Grafismo audiovisual em Hades Game**

No jogo eletrônico Hades (2018), desenvolvido pela Supergiant Games, empresa independente americana fundada em 2009, tem como forma de apresentar seus personagens, ao iniciar um diálogo, uma animação simples porém eficiente a fim de destacá-lo, onde a ilustração do personagem surge através de uma animação rápida, com efeito de luz, partículas e outros elementos visuais, que acompanham a imagem estática destacando-a, já a caixa de diálogo se revela através de um efeito que simula um traçado com pincel.

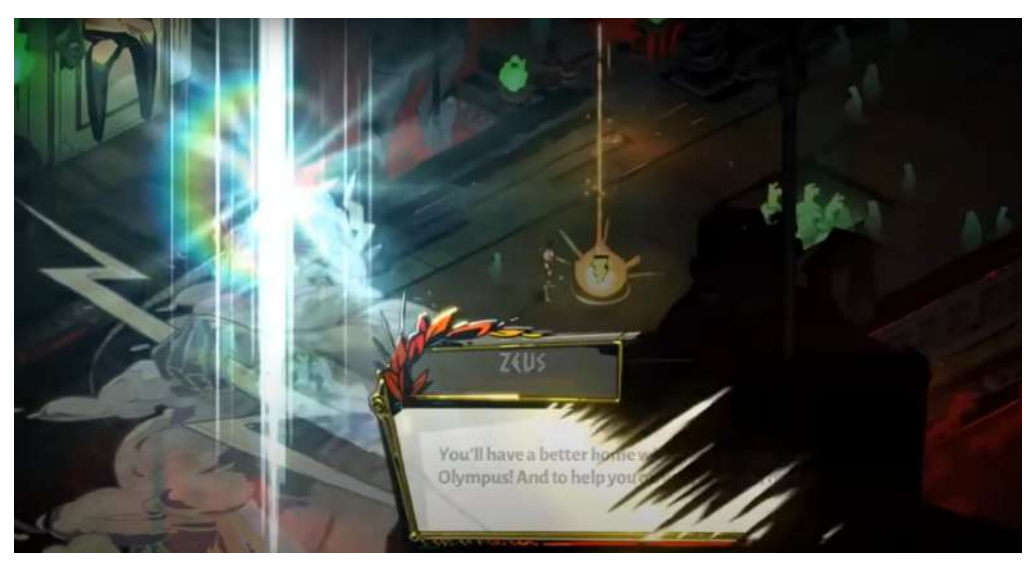

**Figura 54 -** Exemplo de animação no vídeo *Hades - Official Animated Trailer* (Fonte: [https://www.youtube.com/watch?v=91t0ha9x0AE\)](https://www.youtube.com/watch?v=91t0ha9x0AE)

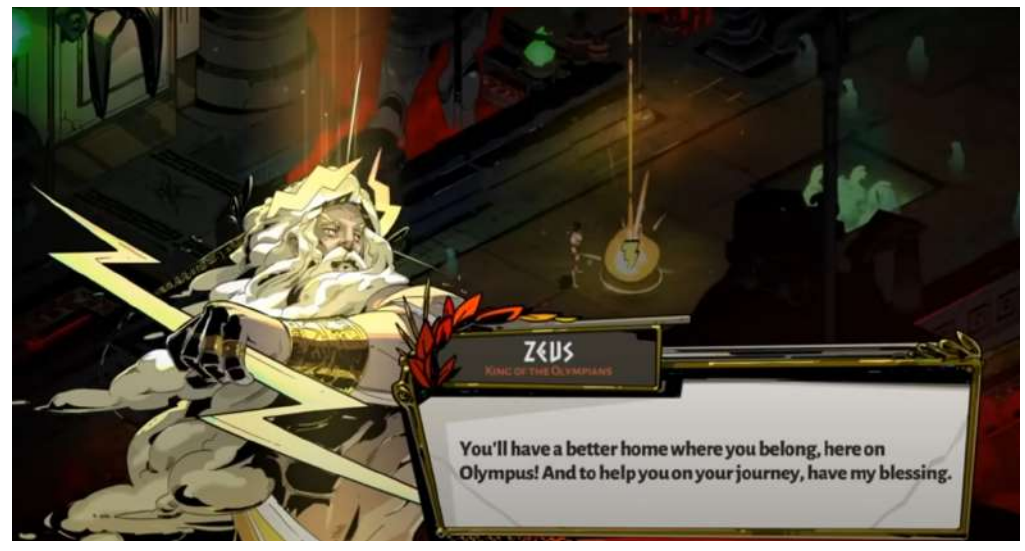

**Figura 55 -** Exemplo de animação no vídeo *Hades - Official Animated Trailer* (Fonte: [https://www.youtube.com/watch?v=91t0ha9x0AE\)](https://www.youtube.com/watch?v=91t0ha9x0AE)

# **3.3 Análise da capa de Witch Hat Atelier - Volume 1**

Na capa do mangá japonês Witch Hat Atelier: Volume 1 (2017), ilustrado pela artista Kamome Shirahama, publicado na revista Monthly Morning Two da editora Kodansha desde julho de 2016, é possível notar estratégias de ilustração que foram discutidas e observadas anteriormente, como por exemplo a forma com que as sombras são, não só representadas pelo gradiente de tons mais escuros sutilmente posicionados em áreas específicas, mas também, pela forma com que são utilizadas linhas e hachuras que acompanham a forma, dando a impressão de movimento e sustentando a credibilidade da tridimensionalidade dos elementos, já o fundo, por mais que simples em questão de quantidade de elementos, ganham destaque com os detalhes.

No que diz respeito ao design de personagem e como o mesmo pode ser usado como forma de transmitir e indicar personalidade, contexto, passado da personagem e outros pontos, podemos observar que a personagem apresenta uma personalidade vivaz, alegre e energética, essa ideia é transmitida através da expressão, pose, movimento e cores. As cores, nesse caso, são de grande auxílio ao destacar a personagem, com o ciano e amarelo, sendo cores complementares, separam a figura do fundo pálido e com tons terrosos.

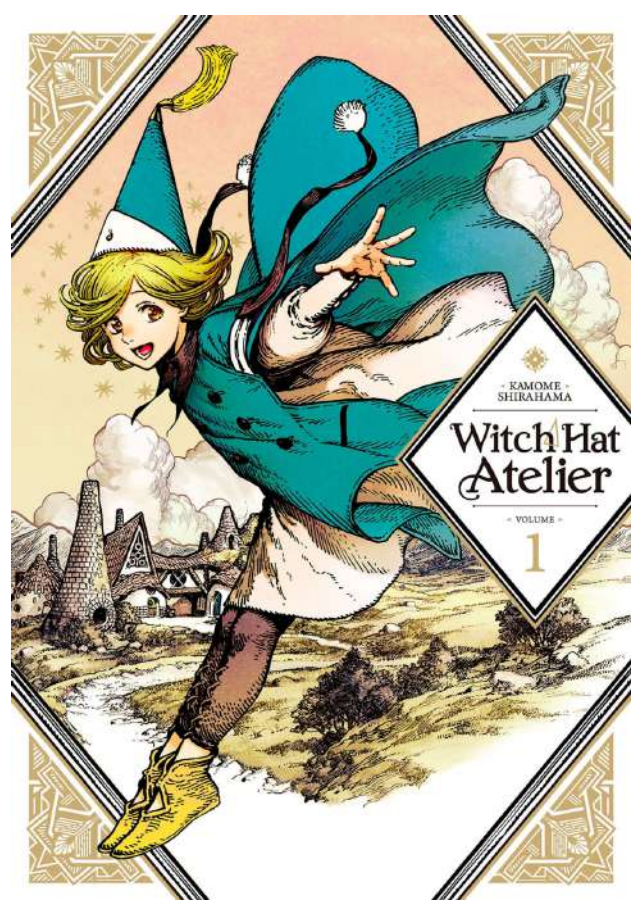

**Figura 56 -** *Capa Witch Hat Atelier* - Volume 1 de Kamome Shirahama (Fonte: Google imagens)

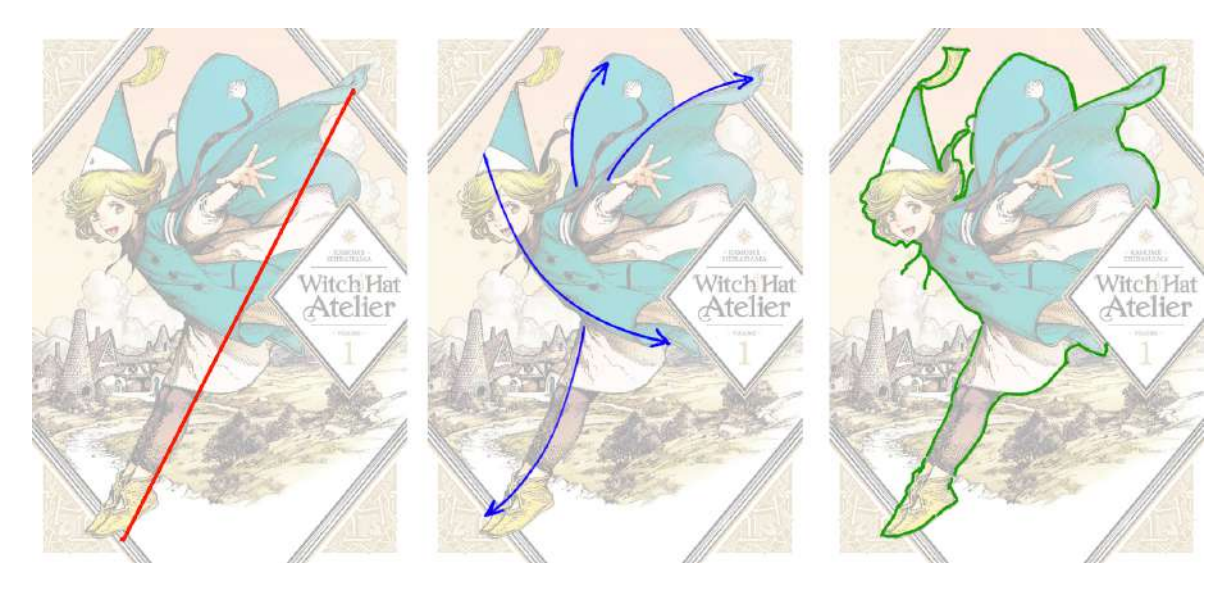

**Figura 57 -** Análise de composição, movimento e silhueta respectivamente

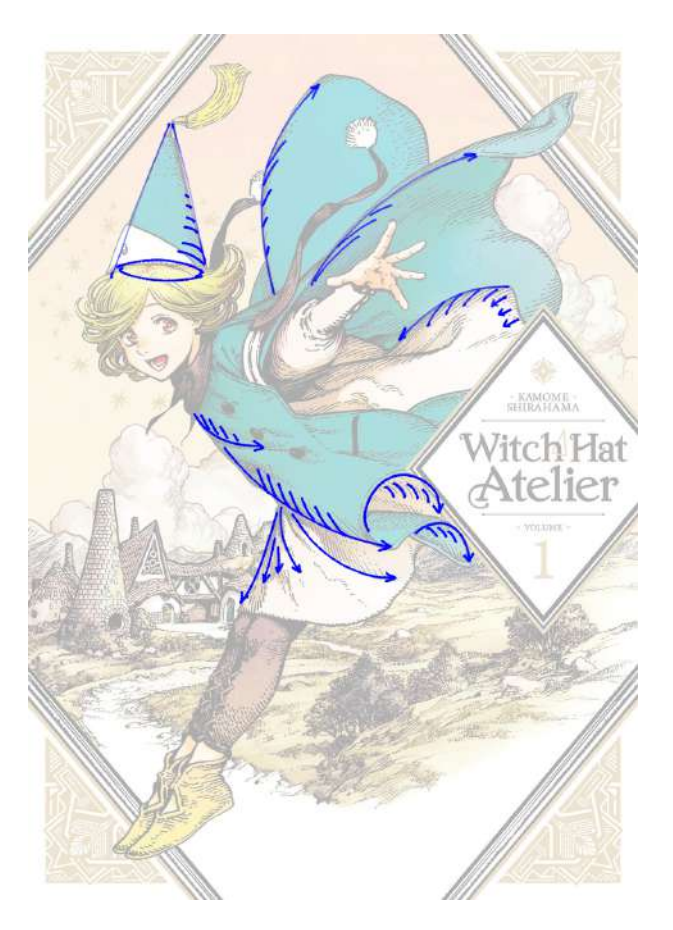

**Figura 58 -** Análise de movimento atribuído a direção das hachuras

# **3.4 A identidade visual de Harry Potter**

Harry Potter, a famosa franquia de livros com história situada no universo "Mundo Bruxo" criada por JK Rowling entre os anos 1997 e 2007 possui uma identidade visual única, conhecida mundialmente e facilmente reconhecida através de sua tipografia e seus elementos mais marcantes, óculos de armações circulares junto a um raio.

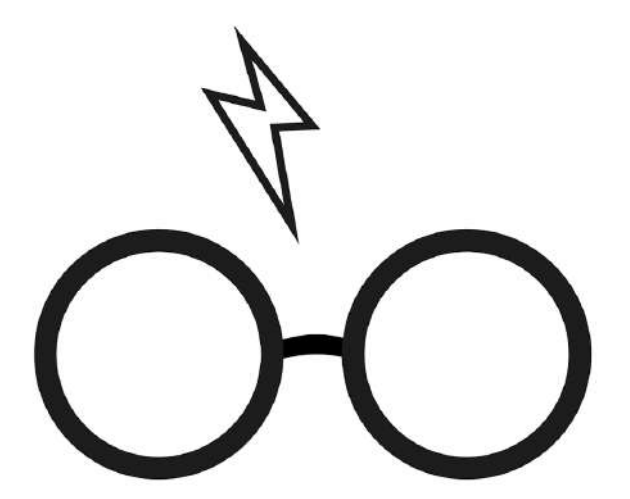

**Figura 59 -** Exemplo de elementos associados a Harry Potter (Fonte: Google imagens)

A tipografia de Harry Potter é um dos pilares para sua identidade visual, onde as letras, serifadas e com estilo medieval, trazem um aspecto antigo e mágico, e o elemento do raio é representado na cauda da letra "P" em "Potter".

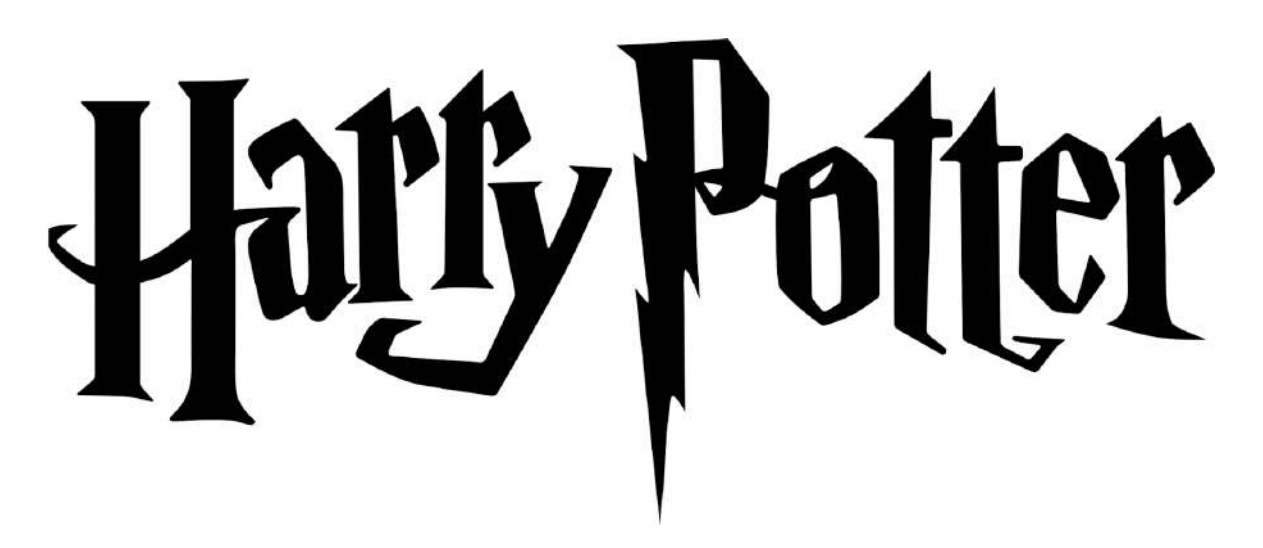

**Figura 60 -** Exemplo da logo de Harry Potter (Fonte: Google imagens)
A identidade criada a partir dessas escolhas e dos elementos presentes na história, como varinhas, itens e criaturas mágicas, personagens e produtos fictícios dá a marca a possibilidade de utilizá-la em produtos, como t-shirts, canecas, agendas, posters, quadros, réplicas dos objetos fictícios presente nos livros e filmes, entre outros produtos que podem utilizar dessa identidade visual de maneira criativa a fim de aumentar o número de vendas e seu repertório comercial.

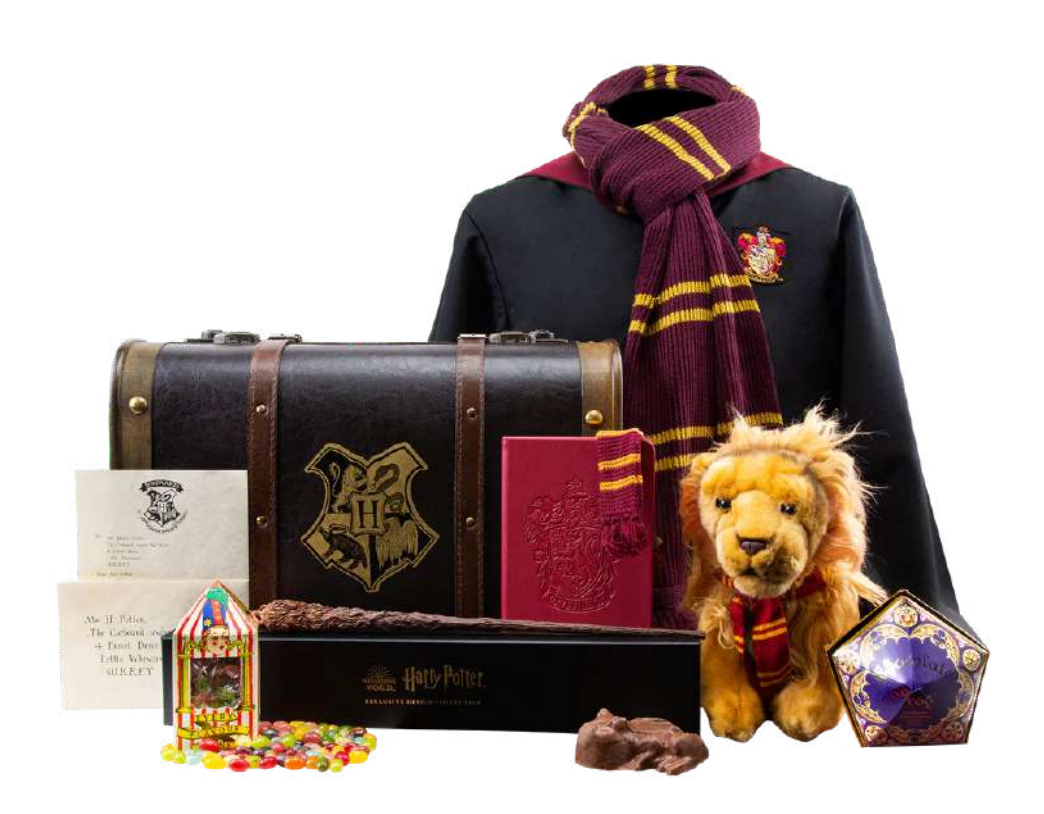

**Figura 61 -** Exemplo de produtos de Harry Potter (Fonte: Google imagens)

# **3.5 Distribuição de elementos na paginação de Alice no País das Maravilhas**

No exemplo abaixo observamos como o ilustrador John Tenniel, a fim de emoldurar e contextualizar o diálogo apresentado na página, tem, não somente, o capricho em criar uma boa representação visual dos personagens, enfatizando suas características, personalidades, pose e expressões, mas também se preocupando com a transição suave entre a ilustração e a mancha de texto, onde não a finaliza abruptamente.

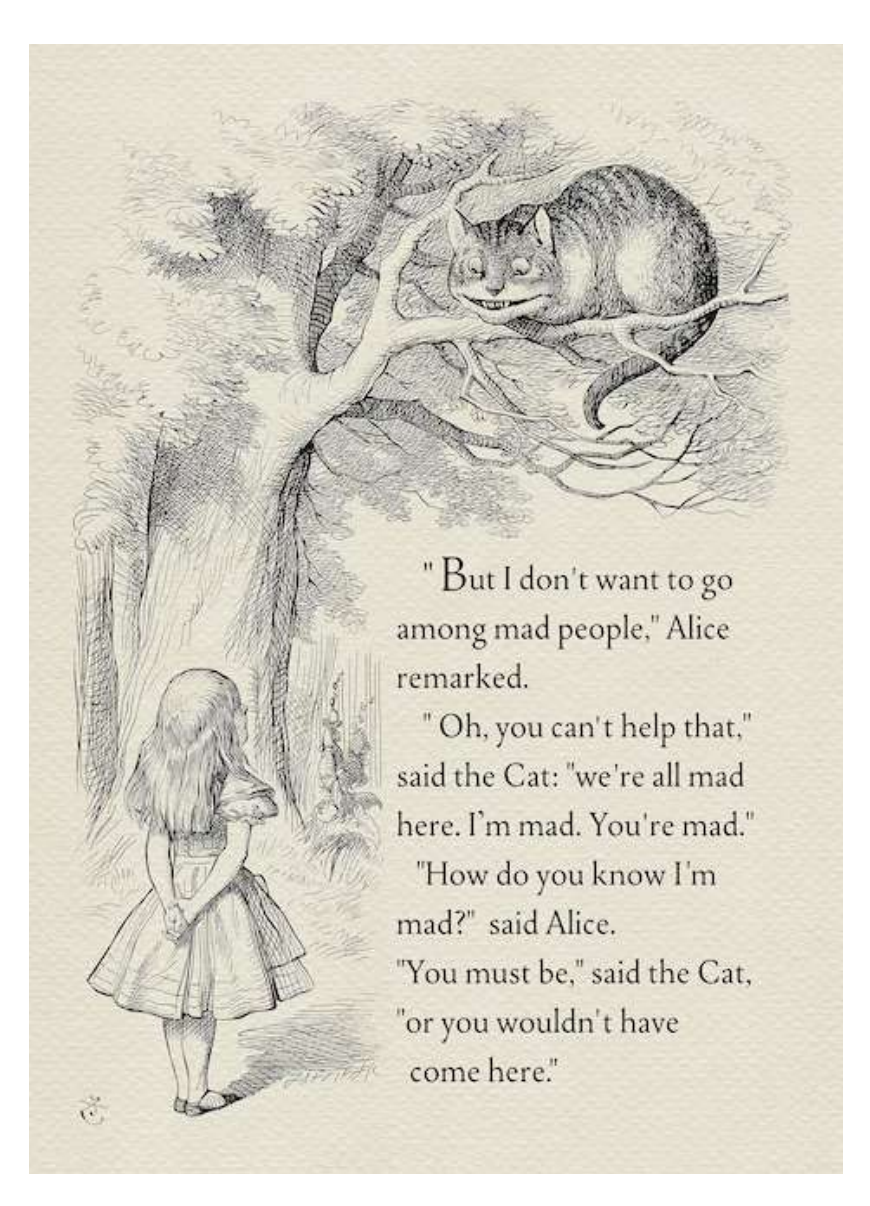

**Figura 62 -** Página do livro *Alice no País das Maravilhas* por John Tenniel (Fonte: Google imagens)

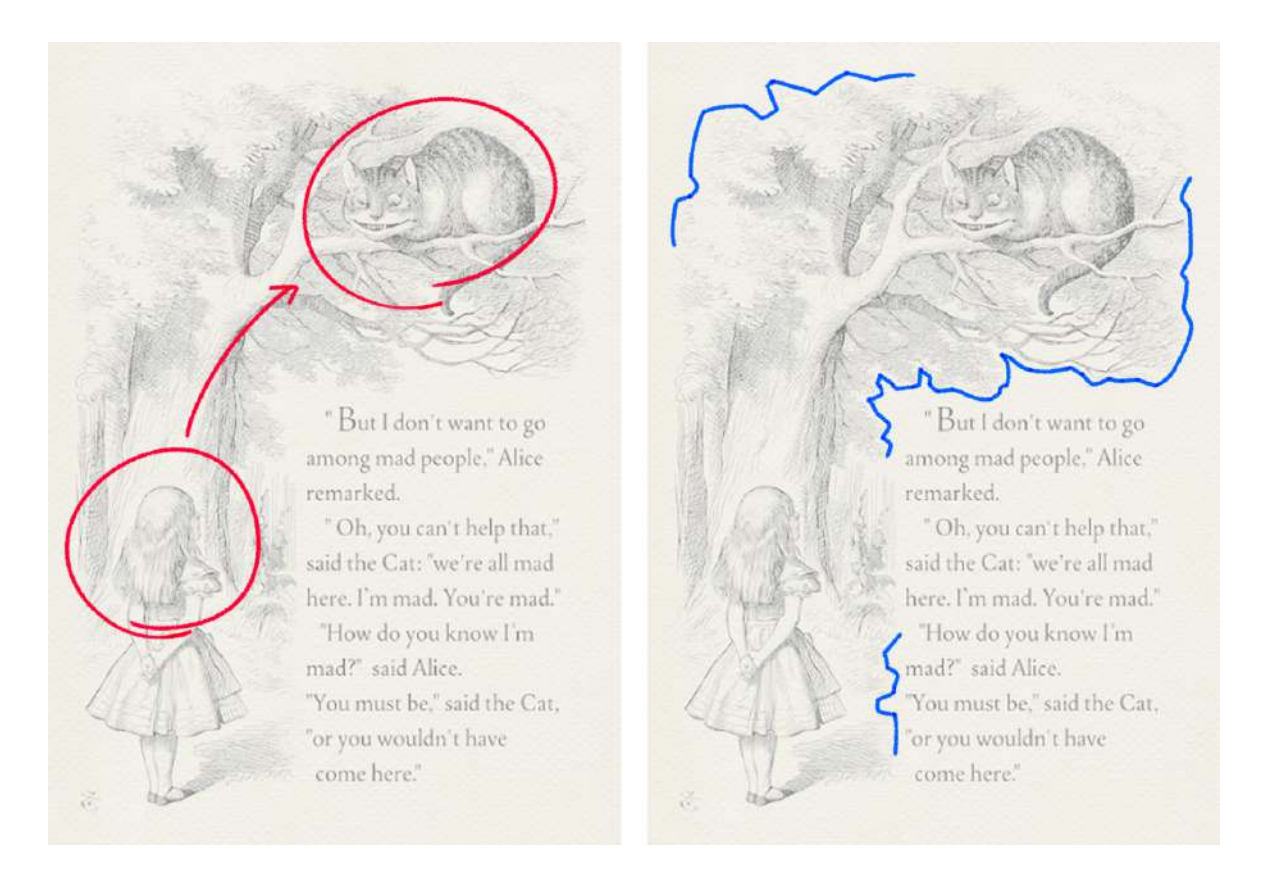

**Figura 63 -** Análise de composição e distribuição de texto e imagem

# **4. Elaboração do projeto**

## **4.1 Canais e meios de comunicação**

Pretendemos comunicar nosso produto por meio visual e audiovisual, pois assim abrirá espaço para fazer a divulgação de forma mais elaborada e mais chamativa, tendo em vista que um livro, precisa de uma boa estratégia de divulgação e uma arte que o consumidor possa ficar interessado.

A divulgação pelo Instagram é a opção para comunicar a obra de forma mais moderna, pois podemos mostrar tanto imagens como vídeos de maneira objetiva e, com o sistema de hashtags, utilizadas de forma correcta, podemos atingir um público maior e, com o auxıĺio de mockups na divulgação de produtos.

## **4.2 Desenvolvimento conceitual**

### **4.2.1 Interpretação do texto e primeiros conceitos**

A primeira etapa na criação das ilustrações encontradas no livro é a interpretação do texto ao qual a ilustração se refere e, nas descrições dos personagens, não somente em questão da aparência física mas também em suas personalidades, que serão demonstradas com ações, expressões e linguagem corporal, melhorando a forma de contar uma história com as ilustrações. Assim como discutir o projeto com a autora do livro para compreender o processo criativo acerca da história, estilo de ilustração desejado, assim evitando erros e atrasos no projeto. Em seguida, iniciamos os primeiros esboços, representando apenas uma ideia inicial e conceitual dos personagens e ilustrações, criando uma primeira vista de como arte final pode se parecer.

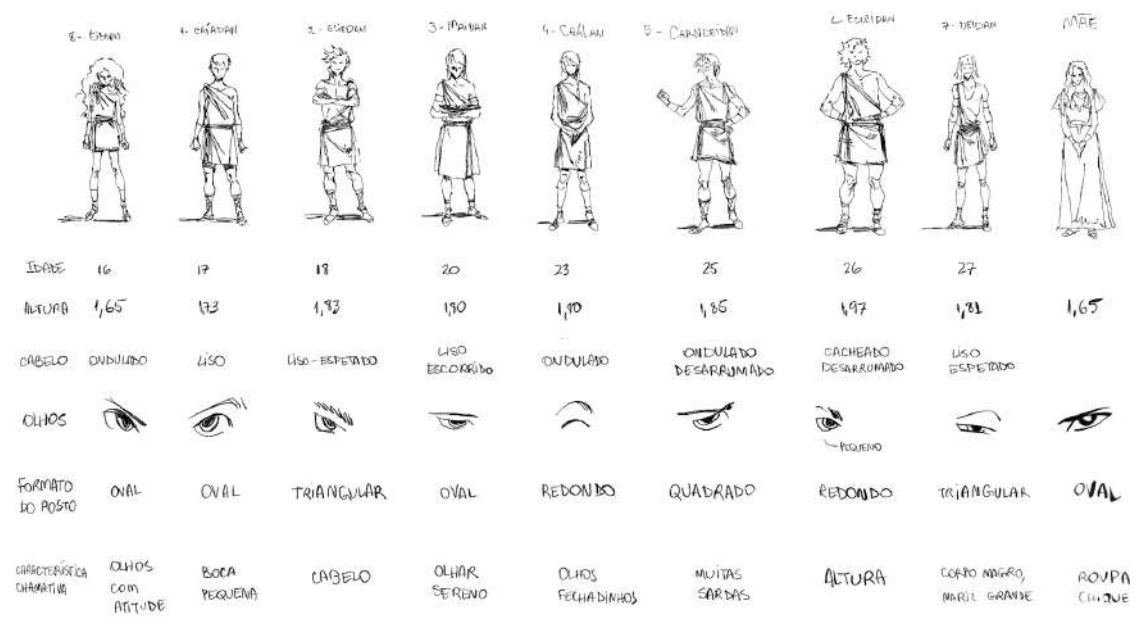

**Figura 64 -** Conceito dos irmãos de Ignis, e suas principais características

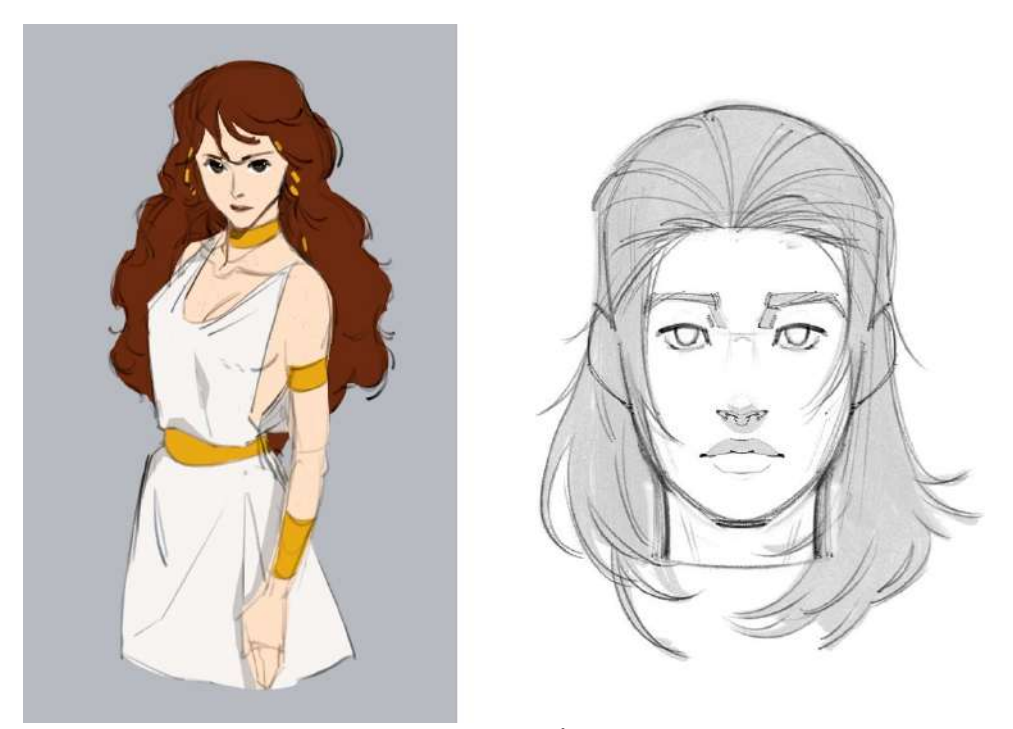

**Figura 65 -** Concept art iniciais de Eiddan e Éogan, respectivamente

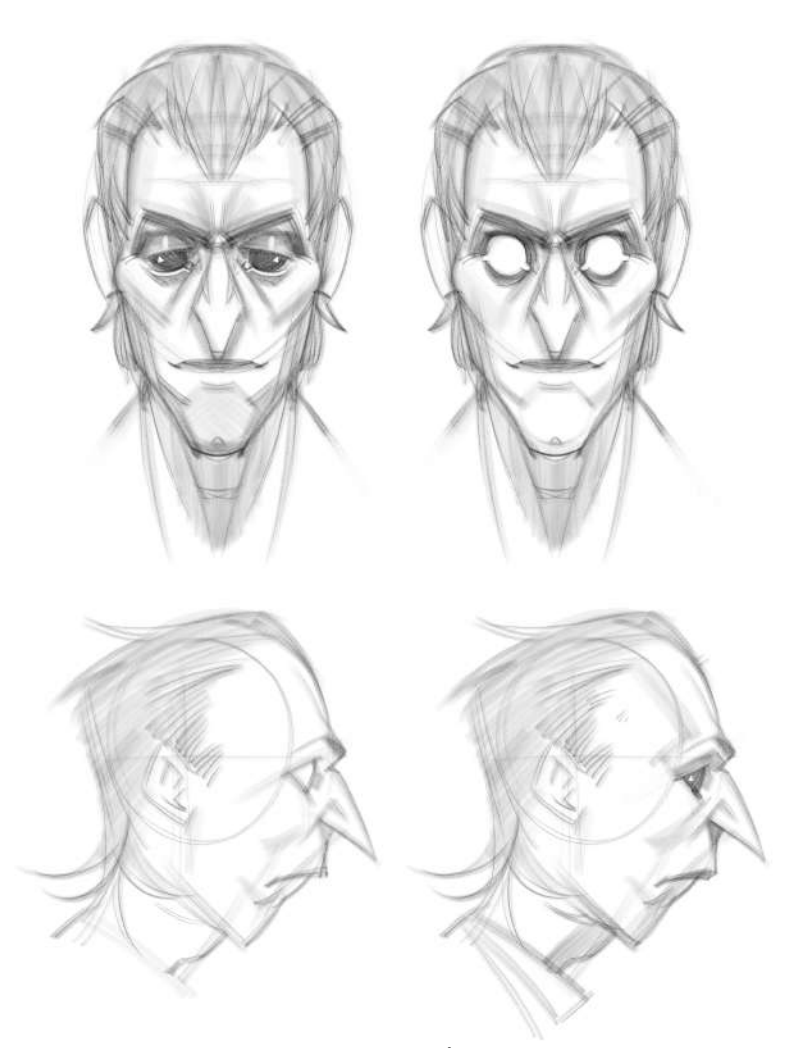

**Figura 66 -** Concept art inicial de Ánoen

O conceito de Eiddan, a personagem principal, foi alterado por ela aparentar ser mais velha e mais confiante do que ela realmente é no início da obra, já que pretendíamos demonstrar essa transição e desenvolvimento da personagem partindo de uma aparência mais jovem e rebelde para uma mulher com atitudes mais impactantes. As feições e características do personagem Éogan foram mantidas no produto final, com a única alteração no estilo, que decidimos optar por algo mais simpliicado do que o primeiro modelo. O mesmo foi feito para Anoen, que manteve seu aspecto magro, com nariz longo, alterando apenas o estilo de desenho e o comprimento do cabelo, agora um pouco mais longo e com maior volume.

# **4.3 Ilustrações**

## **4.3.1 Primeiros esboços de ilustração**

Após o desenvolvimento inicial e com maior segurança de como gostaríamos de avançar com as ilustrações do livro, decidimos quais personagens deveriam estar presentes em cada ilustração, suas expressões faciais, poses, ações, composição e perspectiva, como outros detalhes igualmente importantes. Nos raros casos onde o primeiro esboço foi aprovado pela autora e apresentou um resultado satisfatório, atingido todos requisitos comentados anteriormente, avançamos para a finalização, caso contrário, o esboço é refeito ou recebe uma segunda camada de esboço mais refinado, corrigindo e adicionando elementos que possam melhorar o resultado final.

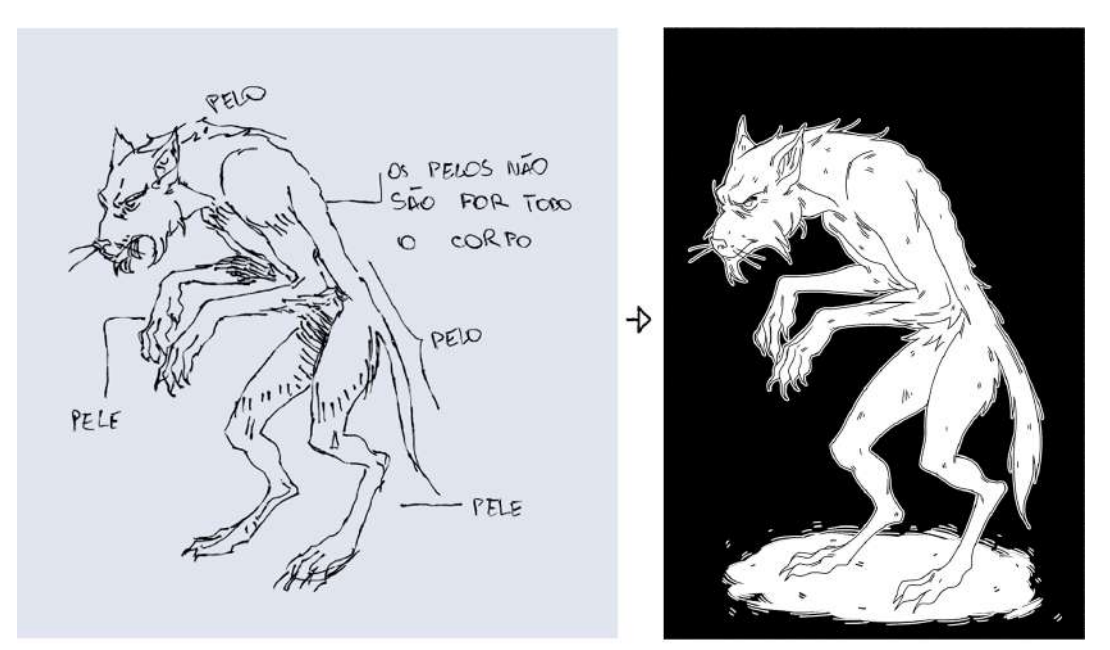

**Figura 67** - Esboço e arte finalizada da criatura denominada "meiohumano"

Nas duas imagens podemos ver um exemplo de esboço que foi aprovado na primeira fase, não necessitando de correções ou segunda fase de esboço.

A criatura representada na imagem é um indivíduo da raça *meiohumanos*, que são descritos por serem criaturas semelhantes a um lobisomem, com cabeças, mãos e pés grandes e seus rostos com características mescladas de um felino selvagem e um cão.

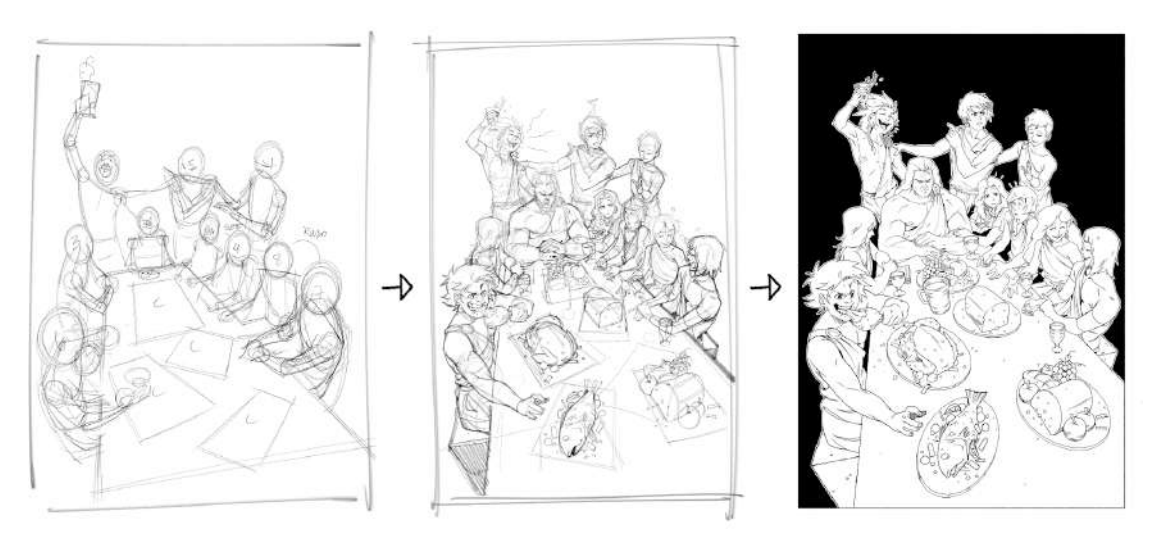

**Figura 68 -** Esboço inicial, esboço refinado e arte final do jantar

As três imagens mostram o desenvolvimento da ilustração do jantar da família de Ignis, o Guardião Calládan, sentado no assento principal ao centro da mesa, cercado por sua esposa e ilhos. O esboço inicial sofreu várias pequenas alterações por se tratar de uma ilustração mais complexa, com maior número de personagens, além de que cada um deles necessitava de um certo destaque, com suas ações e aparências revelando um pouco de suas personalidades.

### **4.3.2 Processo de finalização das ilustrações**

Na fase de finalização, diminuímos a opacidade da camada onde se encontra o esboço e o colorimos com uma cor clara e saturada como azul claro ou laranja vivo para que o contorno em preto se destaque, facilitando esse processo.

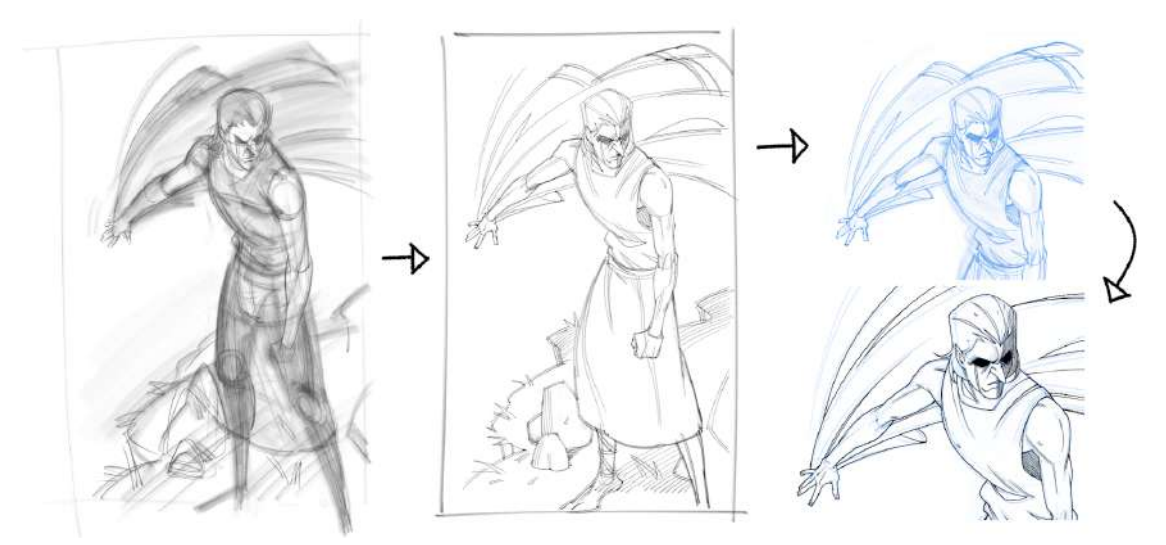

**Figura 69 -** Esboço inicial, esboço refinado, alteração de cor e contorno

Com o contorno finalizado, adicionamos então as hachuras e outros detalhes como as pequenas partículas encontradas no título do livro, juntamente com grandes manchas em preto, destacadas das áreas com fundo branco e com um contorno também em branco em torno das linhas dos personagens, cenários ou objetos.

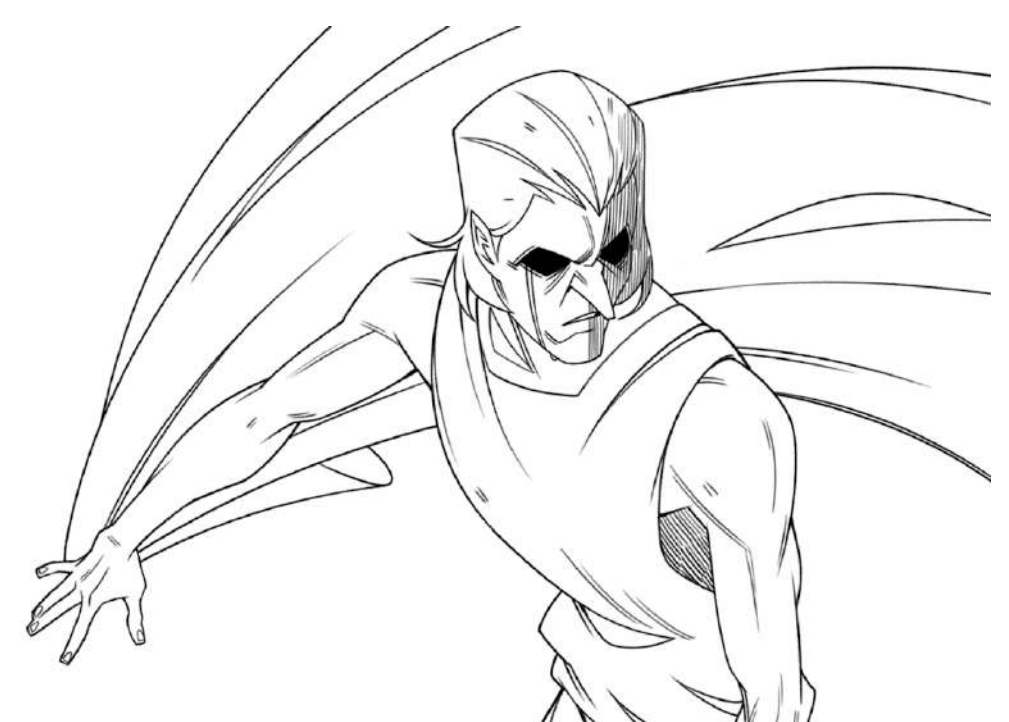

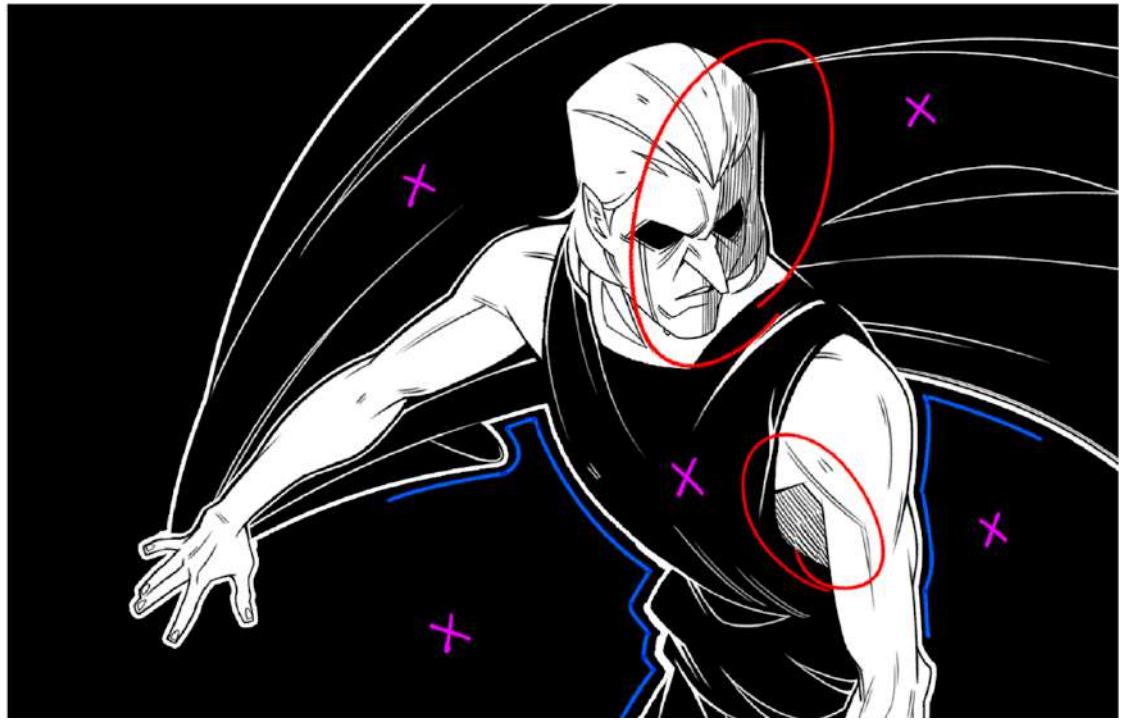

**Figura 70 -** Processo de finalização, adição de detalhes e preenchimento

No exemplo acima podemos observar, circulado em vermelho, as hachuras; demarcado com azul, os contornos em branco usados para separar o fundo escuro das linhas de contorno; e as áreas com preenchimentos em preto marcados com um "X" em magenta.

As ilustrações de texto, que são posicionadas junto às manchas de texto dentro do livro passam por um processo semelhante, porém neste caso, a ilustração não recebe um fundo ou preenchimento em preto, apenas as linhas de contorno com fundo transparente, para que se encaixem bem com o texto posteriormente.

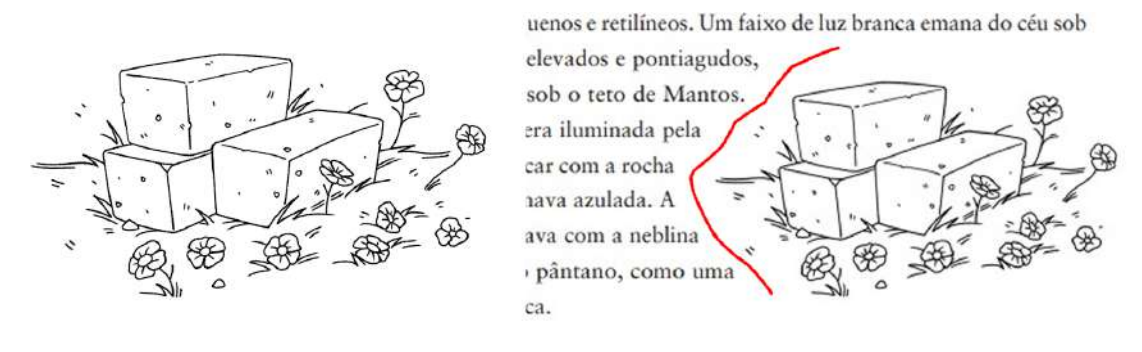

**Figura 71 -** Ilustração de texto e ilustração inserida no texto

### **4.3.3 Processo de ilustrações adicionais coloridas**

Na página no Instagram, decidimos adicionar algumas ilustrações em cores, com o cuidado de informar que as ilustrações encontradas no livro são todas em preto e branco, e as ilustrações coloridas são uma forma de apresentar os personagens com cores que expressam suas personalidades, levando em consideração toda pesquisa feita acerca de teoria das cores anteriormente. Essas ilustrações coloridas são, não somente um adicional para aqueles que visitam a página do livro no Instagram, mas também algo que possa ser usado como base para a criação de outros produtos como posters, por exemplo.

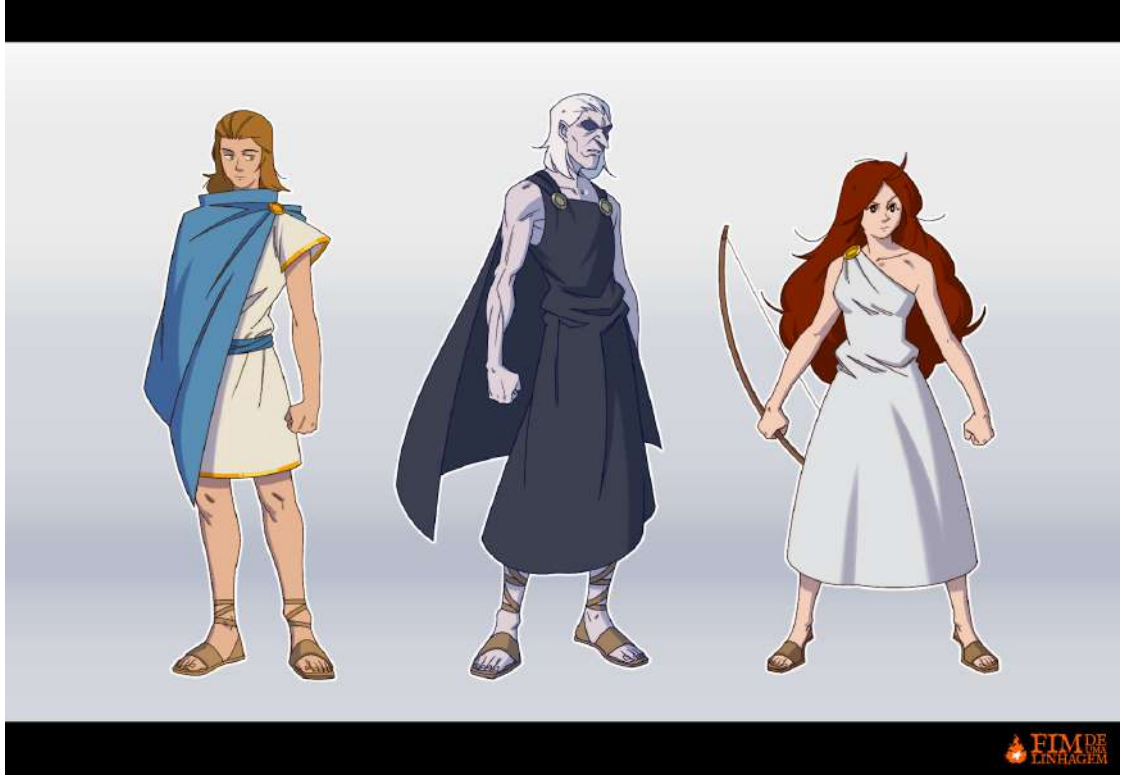

**Figura 72 -** Ilustração adicional colorida dos personagens "Éogan", "Ánoen" e "Eiddan"

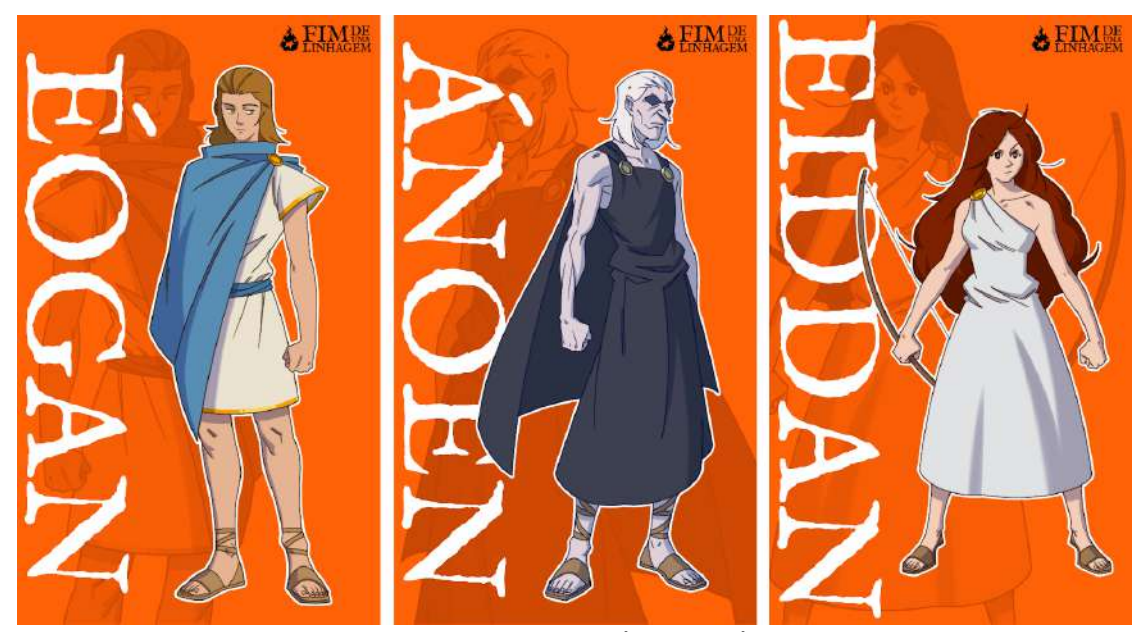

**Figura 73 -** Conceito de posters dos personagens "Éogan", "Ánoen" e "Eiddan"

O processo de criação das ilustrações em cores é semelhante com as demais encontradas no livro, porém, ao fim do contorno, é adicionada uma cor base, preenchendo o personagem, depois, em uma camada acima e em modo "multiplicar", são adicionadas as sombras do personagem.

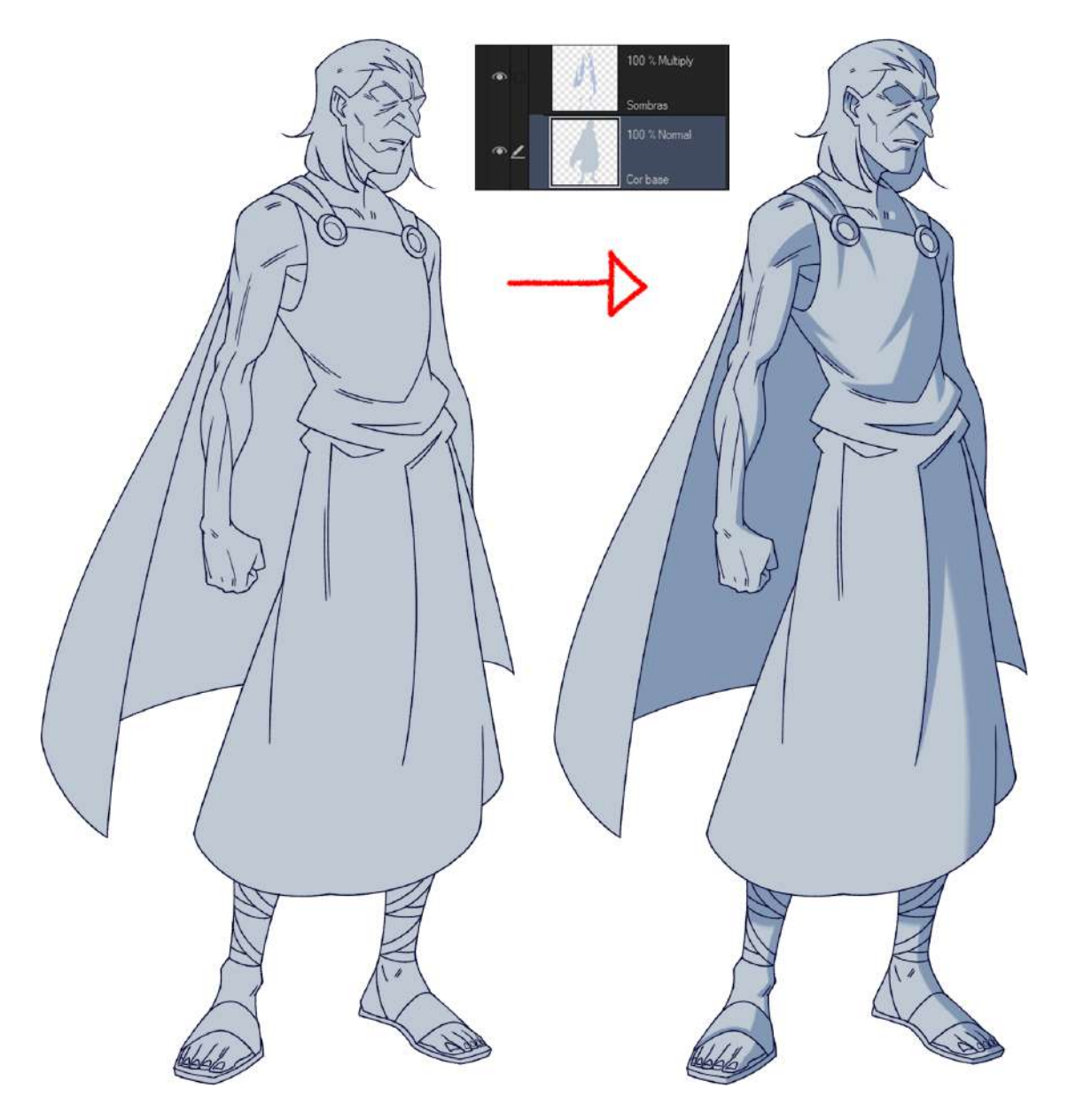

**Figura 74 -** Processo de sombreamento

Com as sombras já definidas, adicionamos as diferentes cores separadamente, como cabelo, pele, roupas em camadas abaixo da camada de sombra e acima da camada de cor base, para que o efeito "multiplicar" afete essas cores, tornando-as mais escuras nas áreas de sombra.

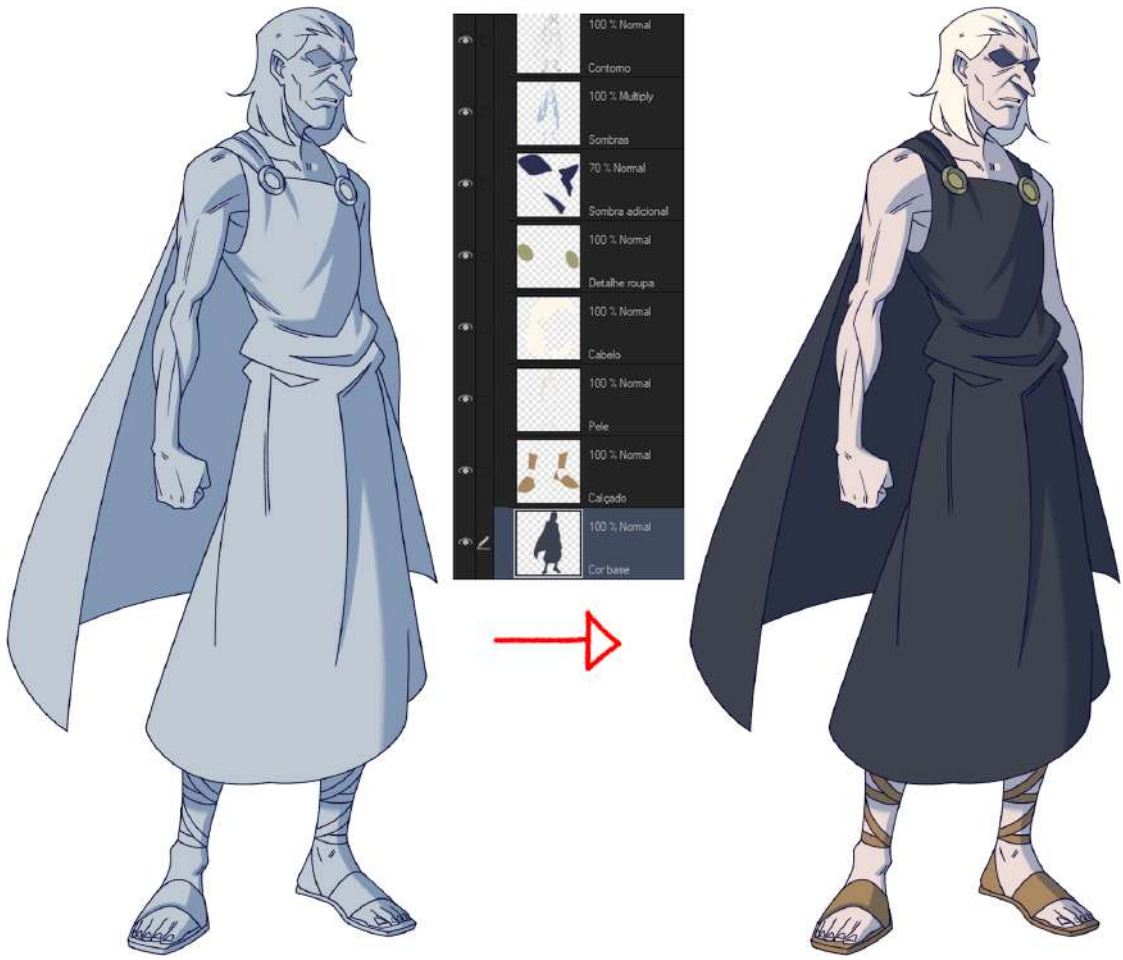

**Figura 75 -** Processo de pintura

O último passo são os detalhes, como a adição dos brilho nos olhos ou em partes metálicas, o contorno que é duplicado, tem sua opacidade diminuída em 50% e é desfocado com o efeito de "Desfoque Gaussiano" em 12%, e enim, inalizamos com uma última camada com opacidade de 10% em "multiplicar" com uma cor predominante de cada paleta, cobrindo todo o personagem, a fim de harmonizar todas as cores.

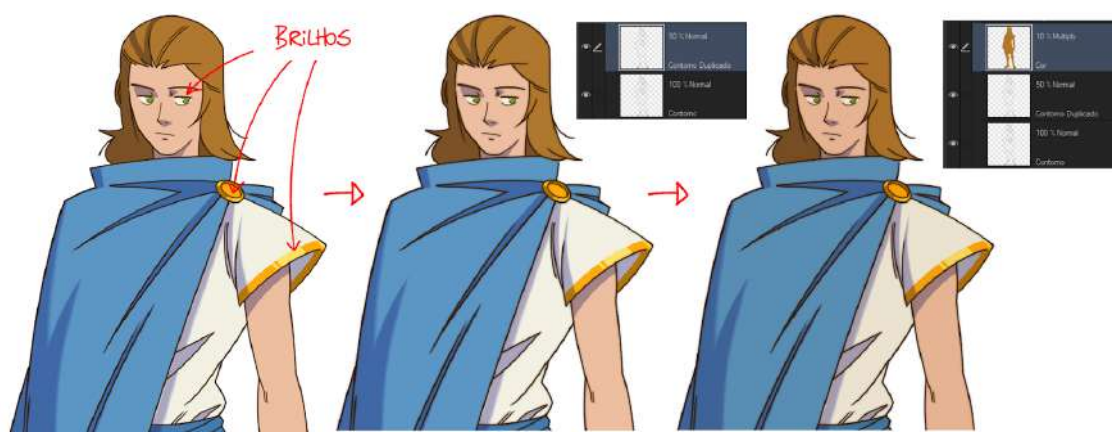

**Figura 76 -** Processo de adição de detalhes

## **4.4 Paginação**

### **4.4.1 Organização e correção do manuscrito**

Após a autora enviar todo o manuscrito por e-mail, criamos um documento Microsoft Word para organizar o texto e começar a corrigir todos os erros ortográficos e de pontuação possíveis, com esse processo foi possível ler o texto e anotar no próprio documento WORD as cenas mais importantes que necessitam de ser ilustradas, algumas das cenas já tiveram o pedido da autora para serem ilustradas, mas não foram todas.

### **4.4.2 Configurações para a paginação**

A partir da análise e pesquisa para a realização da paginação e com os conhecimentos adquiridos na cadeira de Produção Gráica, começamos por abrir um documento, no Adobe InDesign, com as dimensões de folha A5 nas configurações iniciais do arquivo.

Como o livro é voltado para um público jovem e adulto, toda a paginação teria que ser pensada em volta disto. A tipografia usada para o texto é Sabon Regular que é conhecida por ser usada em outras obras por ser uma das variações mais bonitas da tipografia Garamond, que traz um tom mais sério a linguagem, o tamanho da fonte também importa para dar coerência ao texto, então o tamanho escolhido é 10px com alinhamento justificado.

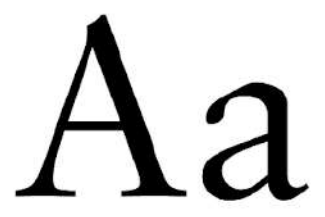

Sabon Regular

abcdefghijklmnopqrstuvwxyz 0123456789

**Figura 76 -** Fonte Sabon Regular

Foi adicionado bleed de 9 pt e tanto a margem superior, inferior, interior e exterior foram colocadas com 36 pt, então o espaço de respiração fica equilibrado em todos os lados.

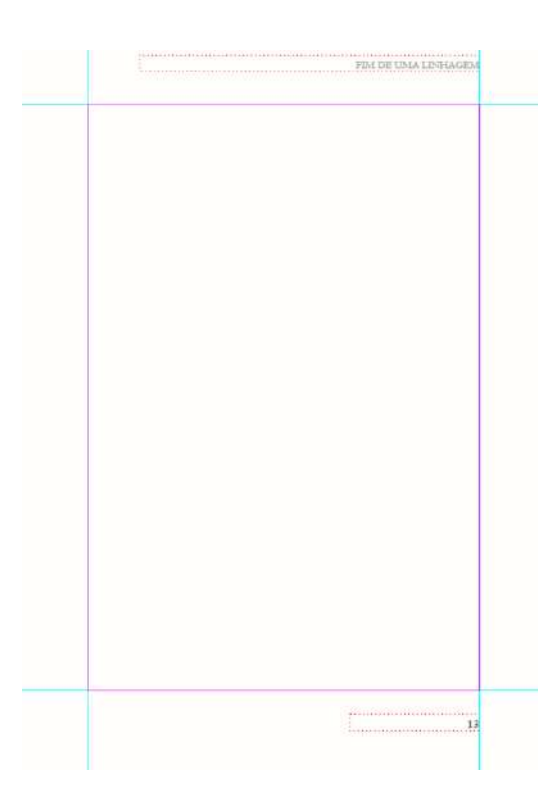

**Figura 77 -** Página com linhas guias

O nome da autora e o nome do livro icam localizados superiores ao texto.

As páginas de texto e ilustrações estão com as numerações visíveis (exceto a capa e as demais páginas iniciais) e foram postas na parte inferior da página, alinhado ao nome da autora/livro que localizam-se na parte superior

As margens foram pensadas de modo que o texto e imagem não iquem tão próximos do limite da página, assim tornando a leitura mais clara e confortável.

### **4.4.3 Esboço inicial**

Os estilos de parágrafo foram sendo adicionados conforme foram adicionados mais elementos textuais, até então tıń hamos o básico, estilo de parágrafo para novos capítulos, texto normal, nome da autora e número de página, a qual são importantís simos para manter o documento todo organizado e uniforme.

#### Capítulo 1

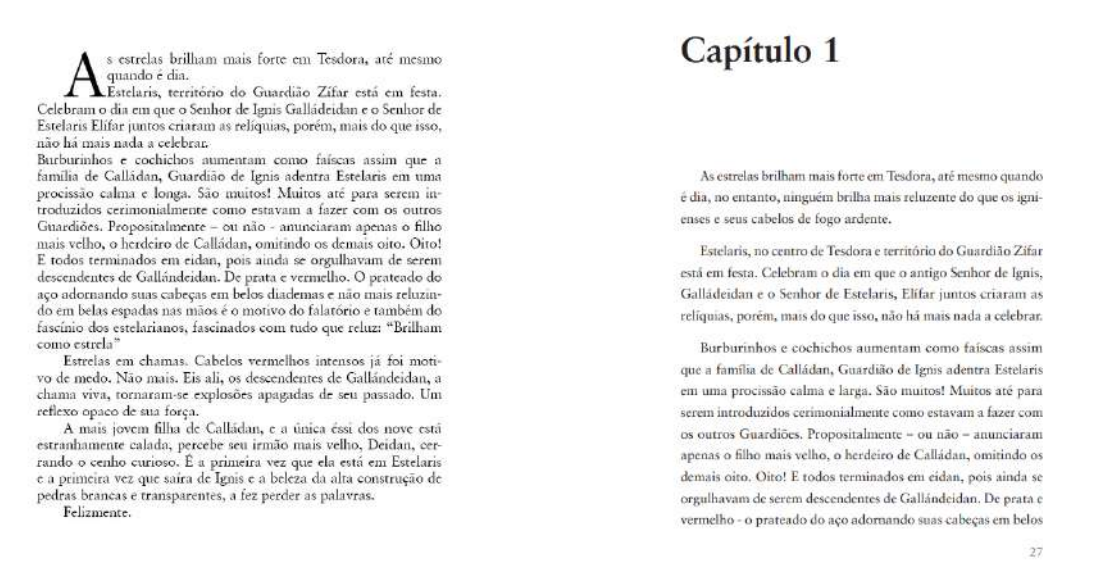

**Figura 78 -** Duas versões iniciais da paginação

Até o momento o documento estava em estado de esboço. Possuímos duas versões da paginação, onde os inícios de capítulo eram os locais que mais se diferenciavam uma da outra, então decidimos que a melhor opção seria fazer uma mesclagem entre as duas, já que ambas possuem elementos interessantes.

Após discutir melhorias referentes ao arquivo da paginação, a professora Isabel Castro orientou-nos a fazer ajustes em relação a hifenização e o início dos capítulos, a qual decidimos adicionar capitulares ocupando somente duas linhas a invés de três para todo primeiro parágrafo de cada capítulo, tornando a paginação mais completa.

| General                                     |                                                                                                    |  | Style Name: Body Text - Justified, Indent |  |  |  |  |
|---------------------------------------------|----------------------------------------------------------------------------------------------------|--|-------------------------------------------|--|--|--|--|
| <b>Basic Character Formats</b>              |                                                                                                    |  | <b>Location BODY TEXT</b>                 |  |  |  |  |
| <b>Advanced Character Formats</b>           | Hyphenation                                                                                                    |  |                                           |  |  |  |  |
| <b>Indents and Spacing</b><br>Tabs          | Hyphenate                                                                                                    |  |                                           |  |  |  |  |
|                                             | Words with at Least: 0 5                                                                                                    |  | letters                                   |  |  |  |  |
| Paragraph Rules<br>Paragraph Border         | After First: 22                                                                                                    |  | letters                                   |  |  |  |  |
| Paragraph Shading                           | Before Last: 0 2                                                                                                    |  | <b>letters</b>                            |  |  |  |  |
| <b>Keep Options</b>                         | Hyphen Limit: 2 2                                                                                                    |  | hyphens                                   |  |  |  |  |
| Hyphenation                                 | Hyphenation Zone: C 36 pt                                                                                                    |  |                                           |  |  |  |  |
| <b>Justification</b><br><b>Span Columns</b> | Better Spacing <b>Section</b> Space of the Section of the Section of the Section of the Section of the Section of the Section of the Section of the Section of the Section of the Section of the Section of the Section of the Sect |  | O Fewer Hyphens                           |  |  |  |  |
| Drop Caps and Nested Styles                 | $\Box$ Hyphenate Capitalized Words $\Box$ Hyphenate Last Word                                                                                                    |  |                                           |  |  |  |  |
| <b>GREP Style</b>                           | Hyphenate Across Column                                                                                                    |  |                                           |  |  |  |  |
| <b>Builets and Numbering</b>                |                                                                                                    |  |                                           |  |  |  |  |
| <b>Character Color</b>                      |                                                                                                    |  |                                           |  |  |  |  |
| <b>OpenType Features</b>                    |                                                                                                    |  |                                           |  |  |  |  |
| <b>Underline Options</b>                    |                                                                                                    |  |                                           |  |  |  |  |

**Figura 79 -** Ajustes na hifenização

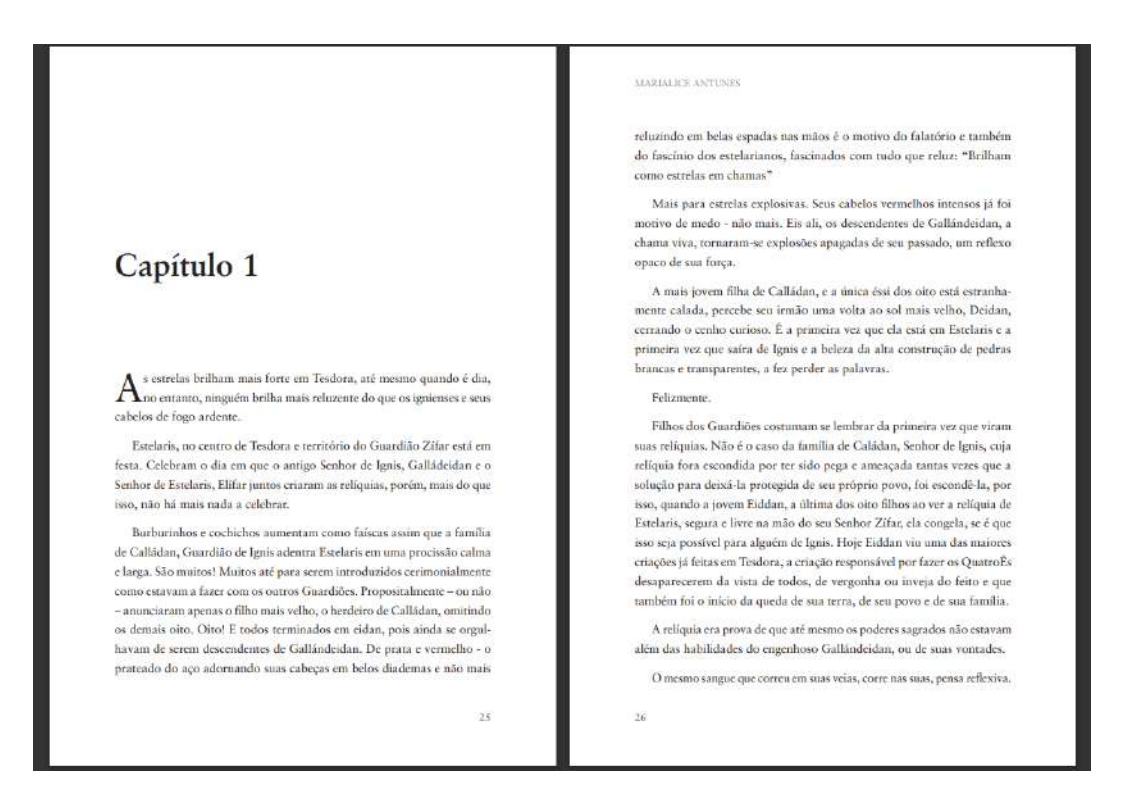

**Figura 80 -** Paginação das áreas de texto finais

As áreas de texto estavam inalizadas e aprovadas pela autora, o restante da paginação é a inclusão das ilustrações em seus respectivos lugares sem alterar de forma negativa a experiência do leitor ao vê-las. Nosso objetivo é posicionar as ilustrações de maneira que o consumidor veja a importância e o impacto da cena.

### **4.4.4 Posicionamento das ilustrações**

Além das referências usadas no estudo de casos, utilizamos também livros que possuímos em mãos: "Drácula" de Bram Stoker; e "Vampire Hunter D" de Hideyuki Kikuchi.

Achamos que, como temos estes livros, será mais fácil pegar referências dos mesmos. E, como "Drácula" é um clássico, a paginação deste é muito bem feita.

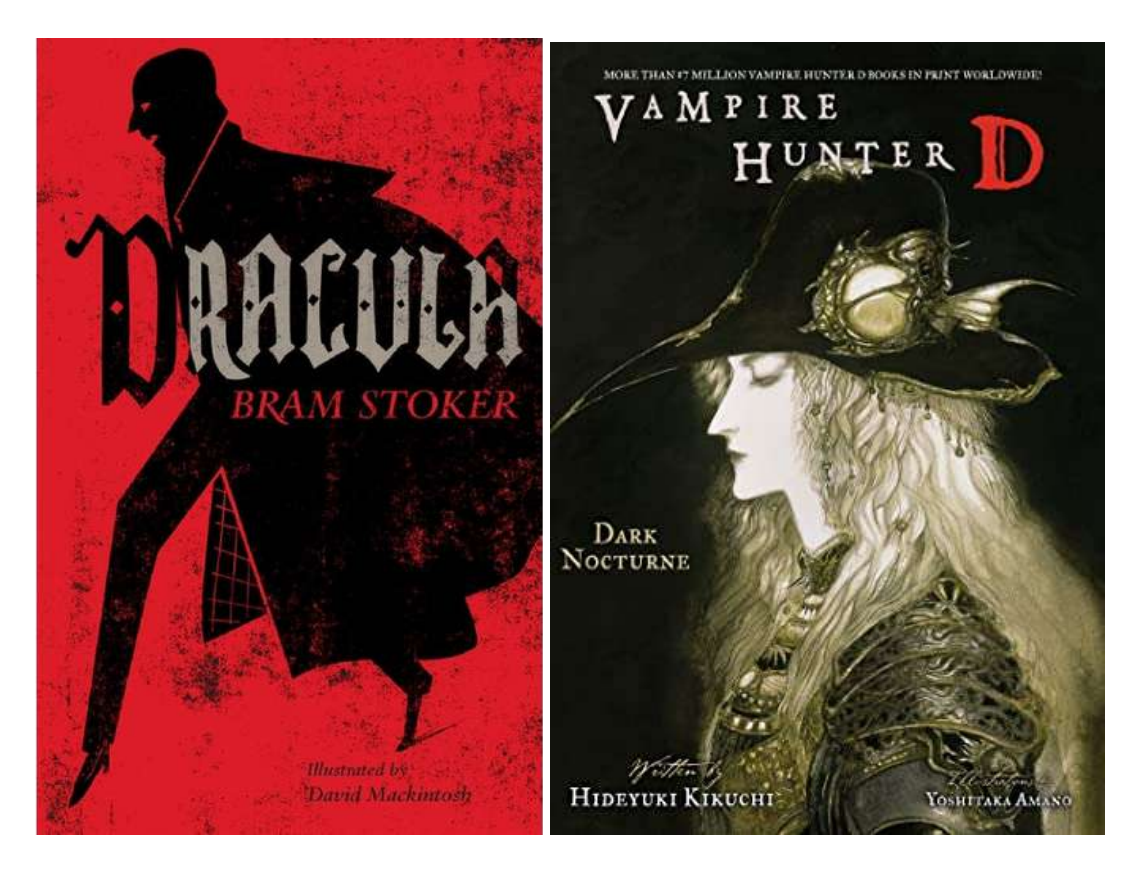

**Figura 81 -** "Drácula" de Bram Stoker; e "Vampire Hunter D" de Hideyuki Kikuchi, respectivamente. (Fonte: Google imagens)

"Vampire Hunter D" possui inúmeras ilustrações em meio a textos para mostrar acontecimentos do livro de forma dinâmica. Além de impressionar o leitor, também nos dá um contexto melhor da cena, levando em conta que a leitura é um tanto complexa por ser traduzida do japonês.

Enquanto que "Drácula" tem uma estética de paginação voltada mais para o mesmo público alvo que vamos tentar atingir, e também por alguns elementos da paginação, como capitulares e os pequenos símbolos no final de cada capítulo que dão um tom a mais à paginação.

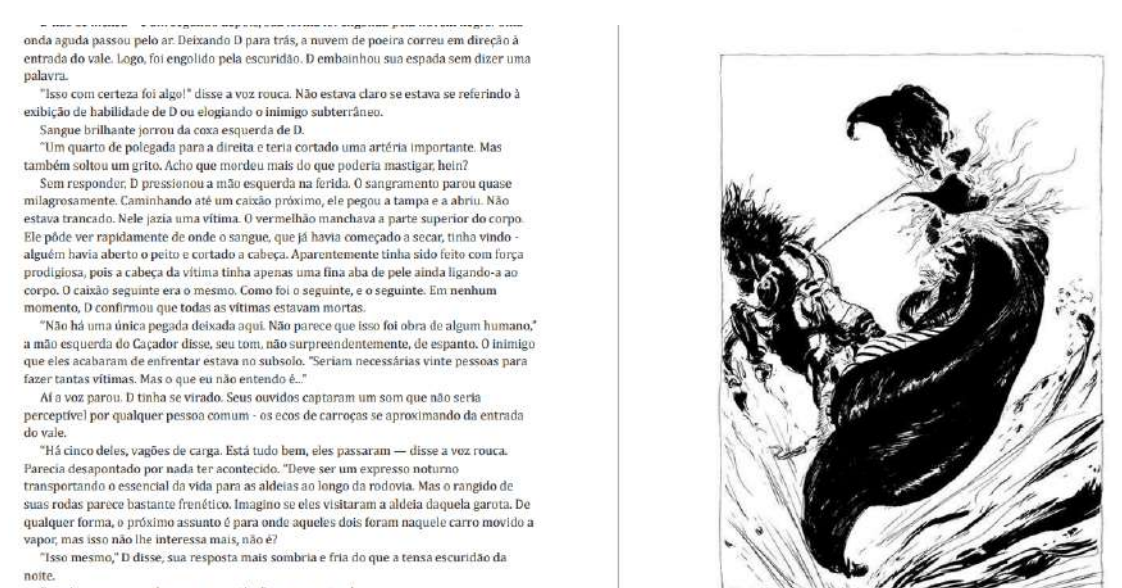

Depois que o grupo de carroças partiu, D pegou a estrada

"Firme aí. Se aqueles dois seguiram em frente, esse grupo os encontrará. Pelo menos eles não são tão insensíveis quanto você

**Figura 82 -** página ilustrada do livro "Vampire Hunter D - Dark Road" de Hideyuki Kikuchi (2010)

Após esse processo de análise destes livros e inalização das caixas de texto, foi de muita importância separar os capítulos e quais são as seguintes ilustrações dos mesmos, para uma organização mais concisa, separamos uma página em branco entre as páginas de texto onde icariam as ilustrações e conforme estas são inalizadas e aprovadas pela autora, são adicionadas ao livro nas suas respectivas páginas.

Além disso, separamos as ilustrações que icariam entre os textos, com estes as contornando, de "ilustração de texto" e ilustrações que tomariam uma página inteira de "ilustração de página".

Cada uma possui seu nível de importância na narrativa do livro, as ilustrações mais importantes requerem um espaço maior na página, pois precisam ser destacadas e lembradas. Já as ilustrações que se misturam ao texto não precisam de tantos detalhes, logo encaixam bem no meio da mancha de texto sem alterar de forma negativa a percepção e entendimento da leitura.

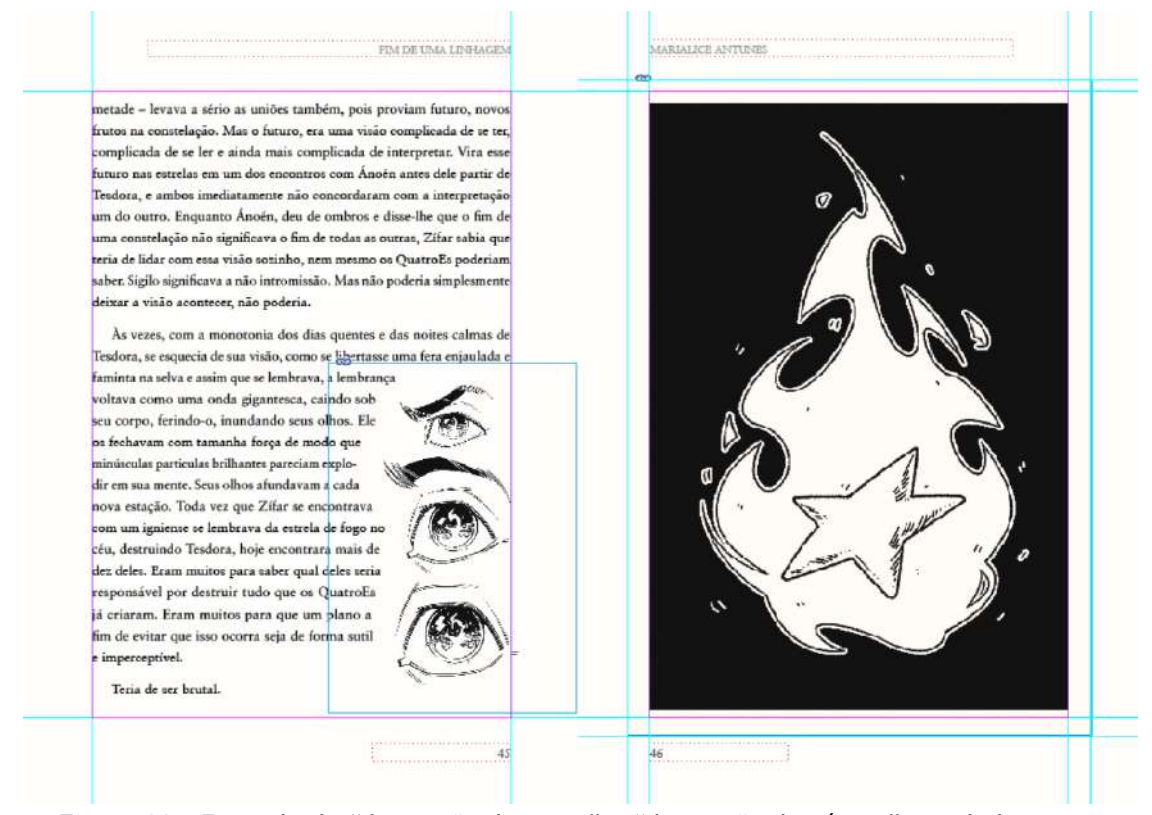

**Figura 83 -** Exemplo de "ilustração de texto" e "ilustração de página" com linhas guia

FIM DE UMA LINHAGEM

MARIALICE ANTINES

metade - levava a sério as uniões também, pois proviam futuro, novos frutos na constelação. Mas o futuro, era uma visão complicada de se ter, complicada de se ler e ainda mais complicada de interpretar. Vira esse futuro nas estrelas em um dos encontros com Anoén antes dele partir de Tesdora, e ambos imediatamente não concordaram com a interpretação um do outro. Enquanto Ánoén, deu de ombros e disse-lhe que o fim de uma constelação não significava o fim de todas as outras, Zifar sabia que teria de lidar com essa visão sozinho, nem mesmo os QuatroEs poderiam saber. Sigilo significava a não intromissão. Mas não poderia simplesmente deixar a visão acontecer, não poderia.

Às vezes, com a monotonia dos dias quentes e das noites calmas de Tesdora, se esquecia de sua visão, como se libertasse uma fera enjaulada e faminta na selva e assim que se lembrava, a lembrança voltava como uma onda gigantesca, caindo sob seu corpo, ferindo-o, inundando seus olhos. Ele os fechavam com tamanha força de modo que minúsculas particulas brilhantes pareciam explodir em sua mente. Seus olhos afundavam a cada nova estação. Toda vez que Zifar se encontrava com um igniense se lembrava da estrela de fogo no céu, destruindo Tesdora, hoje encontrara mais de dez deles. Eram muitos para saber qual deles seria responsável por destruir tudo que os QuatroEs já criaram. Eram muitos para que um plano a fim de evitar que isso ocorra seja de forma sutil e imperceptivel.

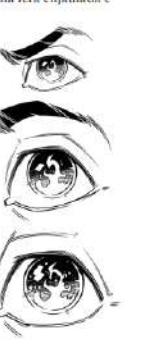

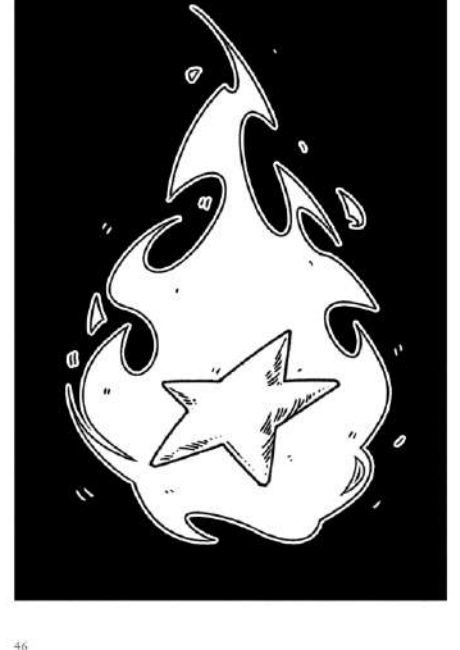

Teria de ser brutal.

**Figura 84 -** Exemplo de "ilustração de texto" e "ilustração de página"

 $45$ 

O ajuste das ilustrações acompanham a mesma margem das caixas de texto, precauções foram tomadas para que as ilustrações não atravessassem muito a margem, pois correria o risco de icar muito próximo onde seria encadernado, logo dificultando a visibilidade.

O espaço de respiração entre mancha de texto e imagem também teve de ser revisado, pois caso a imagem ficasse muito perto do texto, tornaria este ilegível. Então, com a ferramenta de moldagem de texto ou quebra de texto, iz com que a imagem icasse envolta em texto, porém, tinha que aumentar esse espaçamento com a seleção direta e mover os contornos com *path*  até que o texto ficasse numa distância agradável.

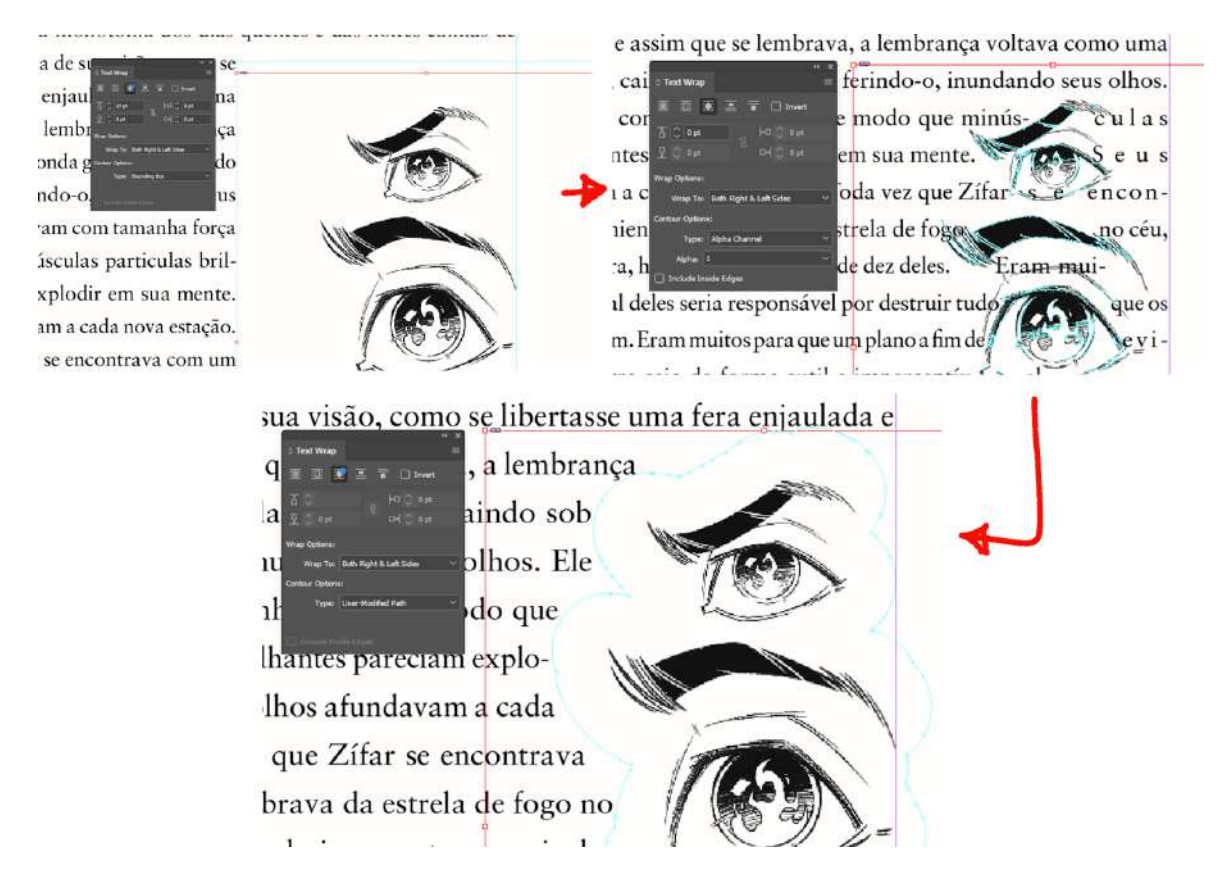

**Figura 85 -** Processo de inserção das ilustrações de texto

## **4.4.5 Elementos adicionais e finalização**

Para separar cada fim de capítulo, no texto, colocamos um pequeno símbolo 6 linhas abaixo do inal da caixa de texto, respeitando a área de respiração, tanto do desenho como do texto. O símbolo é o mesmo a ser usado como logomarca.

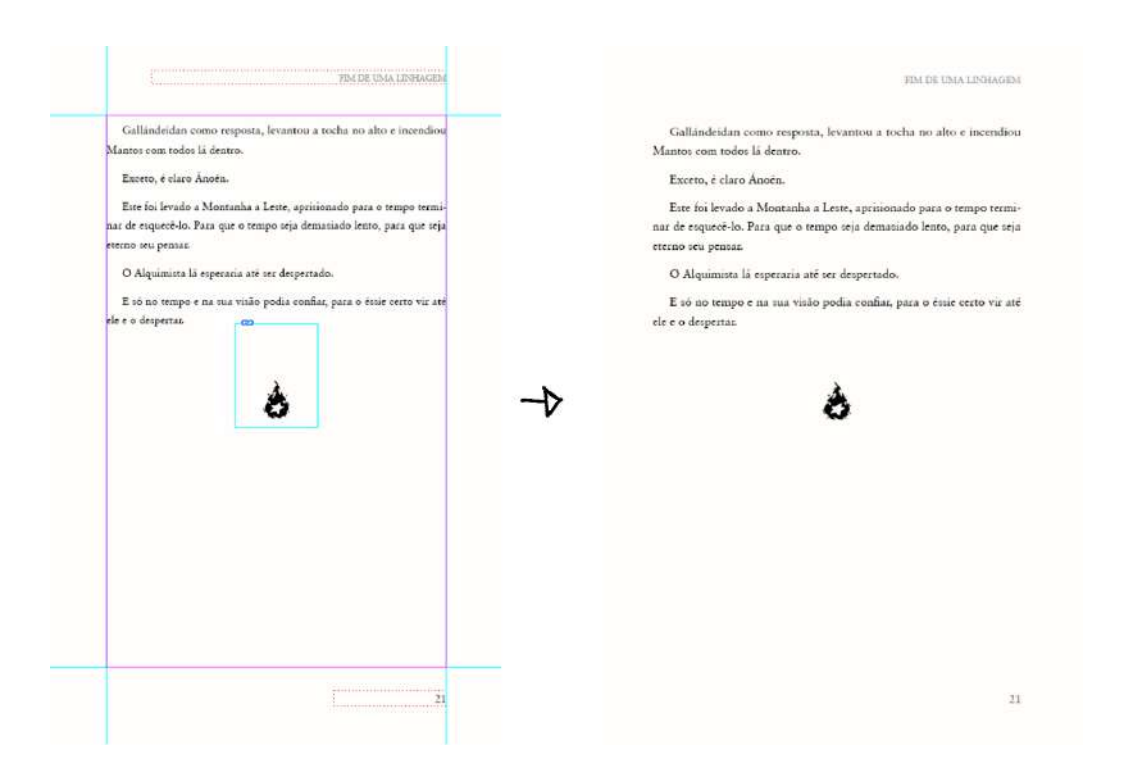

**Figura 86 -** Página com símbolo referente ao livro.

O sumário foi feito apenas quando o livro já estava com tudo paginado e as ilustrações nos devidos lugares, identificando cada um dos capítulos e suas respectivas páginas. Por último, adicionamos uma folha em preto com o símbolo em branco como primeira folha do livro para dar impacto e um tom de mistério. Assim como a logotipo e título do livro nas duas próximas páginas a partir desta.

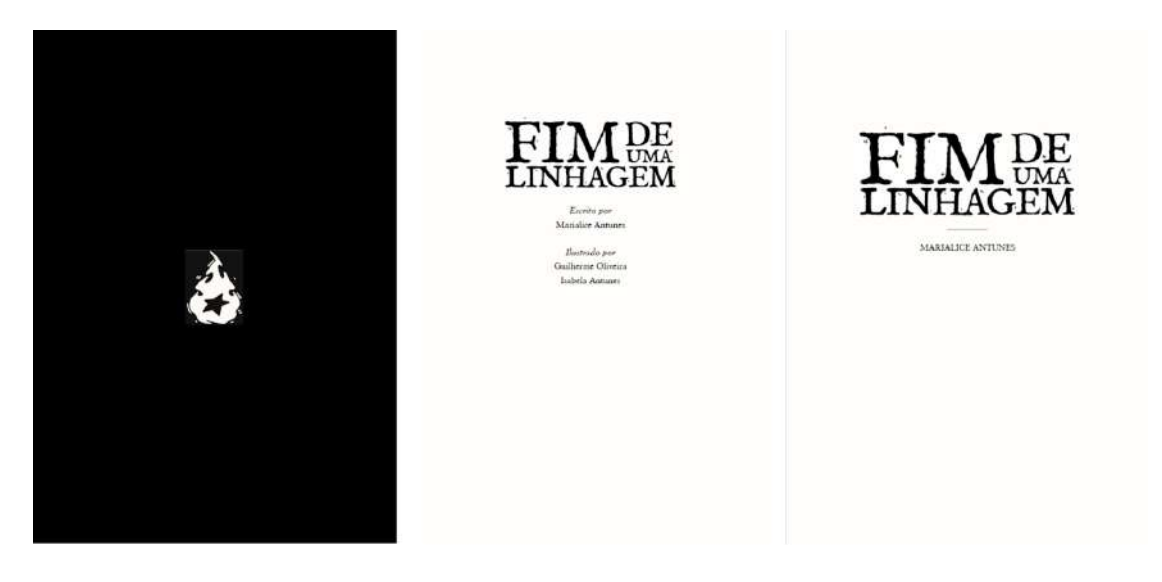

**Figura 87 -** Primeira, segunda e terceira páginas do livro.

# **4.5 Desenvolvimento do design gráfico**

## **4.5.1 Testes iniciais**

Antes de tudo, precisávamos de uma tipografia apropriada para o título do livro, assim como uma composição das palavras bem organizadas, testamos algumas combinações de fontes variadas com a primeira letra em maiúsculo e com todas as letras em maiúsculo.

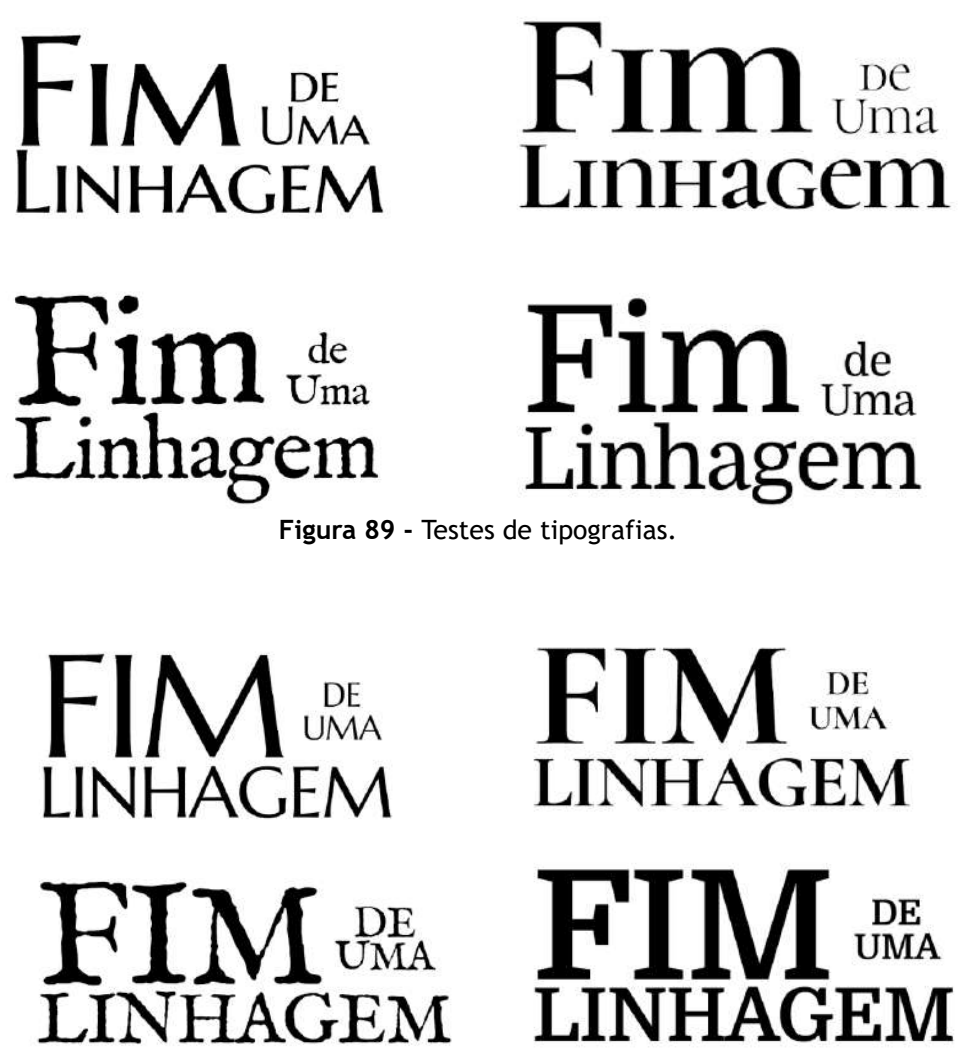

**Figura 90 -** Testes de tipografias em maiúsculo

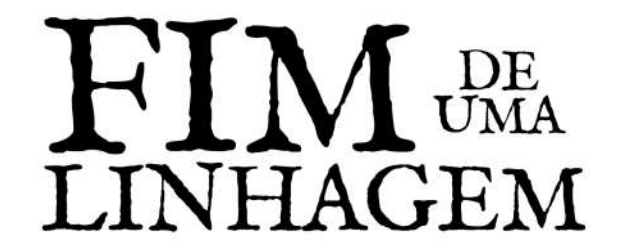

**Figura 91 -** Tipografia escolhida (IM Fell English)

Após a escolha da tipografia e a composição das palavras, começamos a pensar em modelos para a capa, optamos por uma cor chamativa e um design mais minimalista que chame atenção.

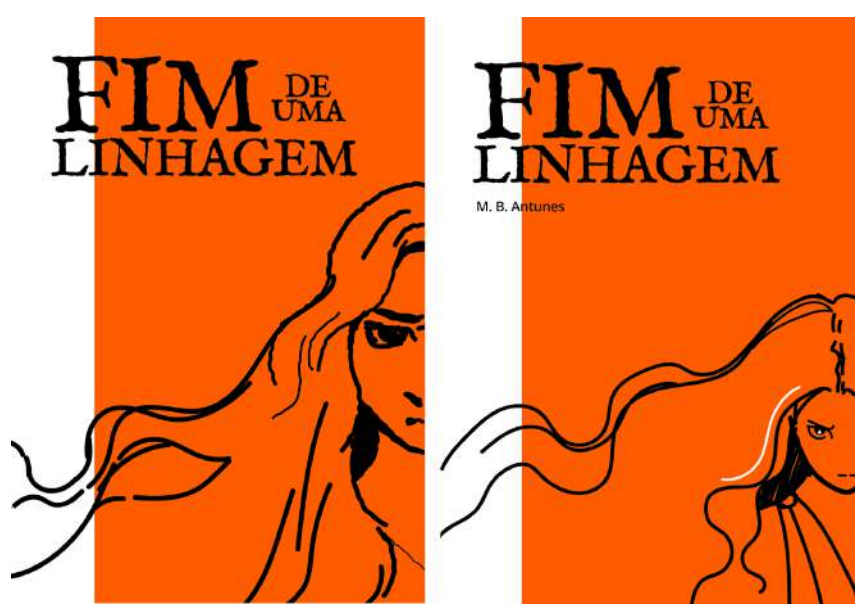

**Figura 92 -** Primeiros testes da capa

As duas imagens mostram a personagem principal na capa do livro, porém seguimos mais o estilo do segundo teste pois o olhar destemido e a postura da personagem estão mais impactantes, também por ter mais espaço na parte central do livro, o que não deixa uma poluição visual.

Para ter uma noção melhor se a capa estava da maneira que queríamos, mesmo que só um teste, aplicamos esta em mockups, assim tivemos certeza que seria esse modelo de capa que seguiríamos.

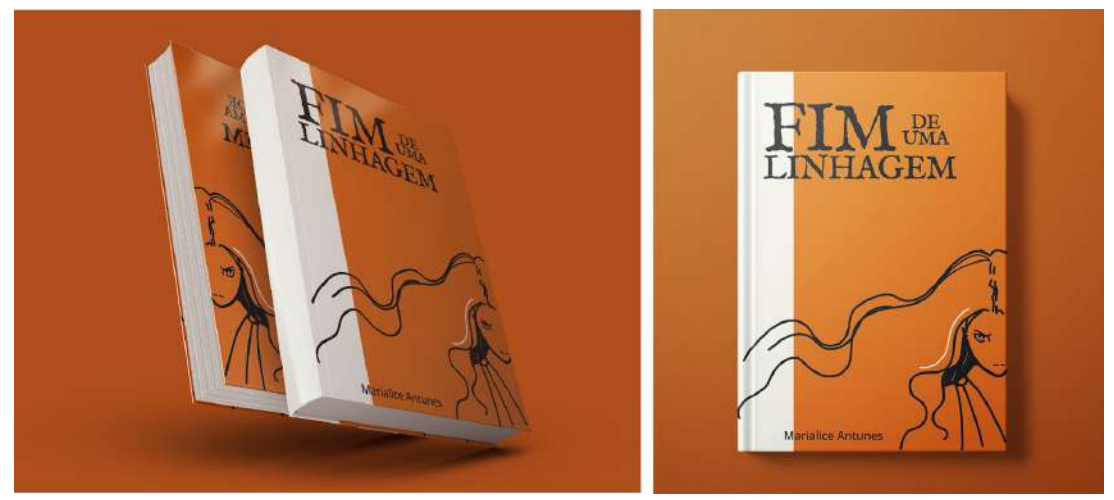

**Figura 93 -** Mockups de testes iniciais do design da capa

Após receber um feedback do nosso orientador, percebemos que poderíamos ajustar alguns detalhes em relação ao título e a composição da capa em si.

Alteramos então o tamanho da fonte e deixamos os espaçamentos todos do mesmo tamanho.

O nome da autora foi alterado para ficar abaixo do título.

E, como há uma transição do laranja para o branco, decidimos fazer tanto a tipografia quanto o título transacionarem do preto para o laranja, criando um contraste interessante na parte branca. Também mantivemos as linhas brancas do cabelo da personagem.

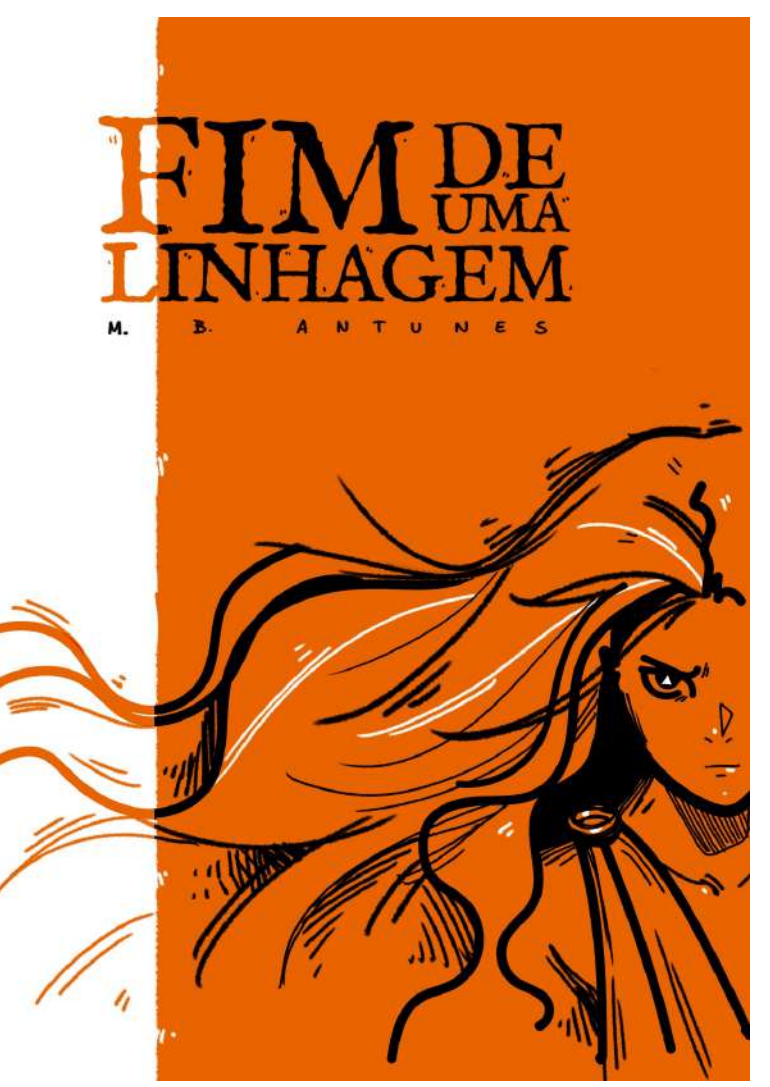

**Figura 94 -** Esboço final da capa

## **4.5.2 Finalização da capa**

O título do livro segue a mesma estética dos desenhos, de traços semelhantes a arte tradicional feita a lápis. A tipografia usada é IM Fell English, que possui tracejados irregulares, que trazem muito à tona o estilo escolhido para as ilustrações.

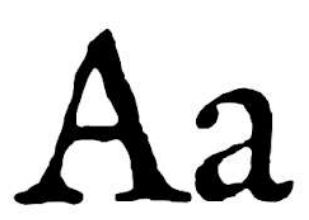

**IM Fell English** Regular

abcdefghijklmnopqrstuvwxyz 0123456789

**Figura 95 -** Fonte IM Fell English

O título foi pensado da maneira que todas as palavras encaixam em um formato retangular, comprimidas desta forma, as palavras são lidas mais dinamicamente e remetem a títulos de livros clássicos.

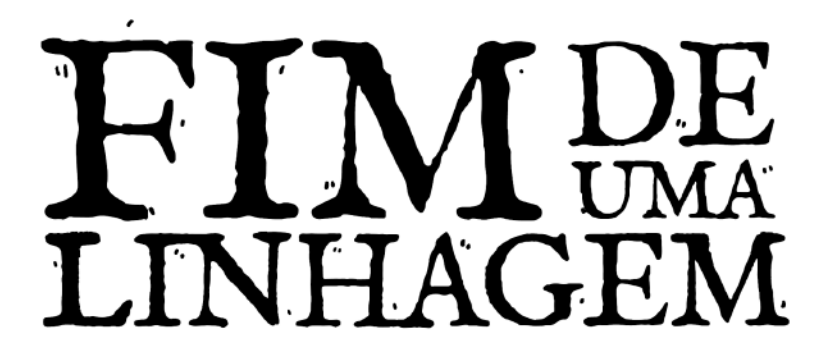

**Figura 96 -** Versão final do título

Um dos temas principais do livro é o fogo e está presente em vários segmentos do livro com vários significados, como a personalidade e cabelo da personagem principal, Eiddan, que referem-se muito sendo "como o fogo".

Com isto, a escolha principal da cor da capa do livro é um laranja saturado, quase vermelho, para um contraste maior, o livro apresenta uma faixa branca na lombada e que segue até uma parte pequena da capa.

| RGB         | 255-97-9          | RGB         | 255-255-255     |
|-------------|-------------------|-------------|-----------------|
| <b>CMYK</b> | $0 - 62 - 97 - 0$ | <b>CMYK</b> | $0 - 0 - 0 - 0$ |
| Pantone     | P 27-8 C          | Pantone     | 000C White      |
| <b>HEX</b>  | #e07a29           | <b>HEX</b>  | #FFFFFFF        |
|             |                   |             |                 |
|             |                   |             |                 |
|             |                   |             |                 |
| RGB         | $0 - 0 - 0$       |             |                 |
| <b>CMYK</b> | $0 - 0 - 0 - 100$ |             |                 |
| Pantone     | P Process Black C |             |                 |
| <b>HEX</b>  | #000000           |             |                 |

**Figura 97 -** Cores utilizadas para a capa

Seguindo por este mesmo pensamento, decidimos que o símbolo oficial para representar o livro e sua identidade é a chama que aparece nos primeiros capítulos do livro como uma premonição de um dos personagens, pois é um ponto importante na narrativa. Porém, ao invés de colocar a mesma ilustração presente no livro para ser o símbolo e logomarca, fizemos uma versão mais simplificada que ficasse mais visível independente da circunstância.

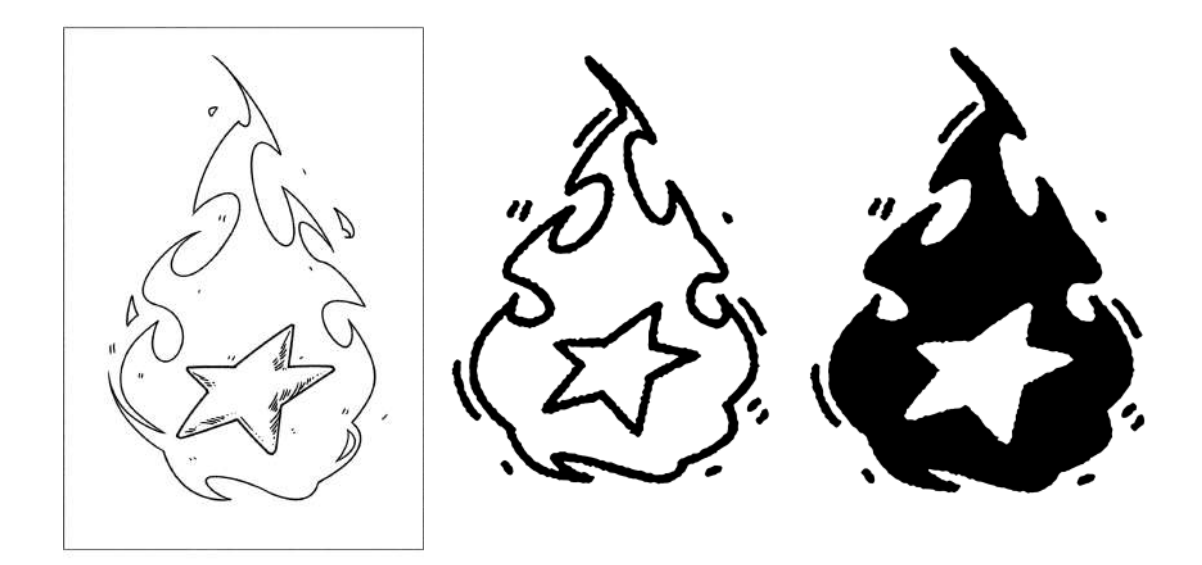

**Figura 98 -** Ilustração do livro e duas versões da logomarca, respectivamente

Todas as ilustrações que iriam ser usadas como divulgação foram vetorizadas no Adobe Illustrator, mantendo o aspecto de traço a lápis, para que o tamanho não interferisse na qualidade da imagem.

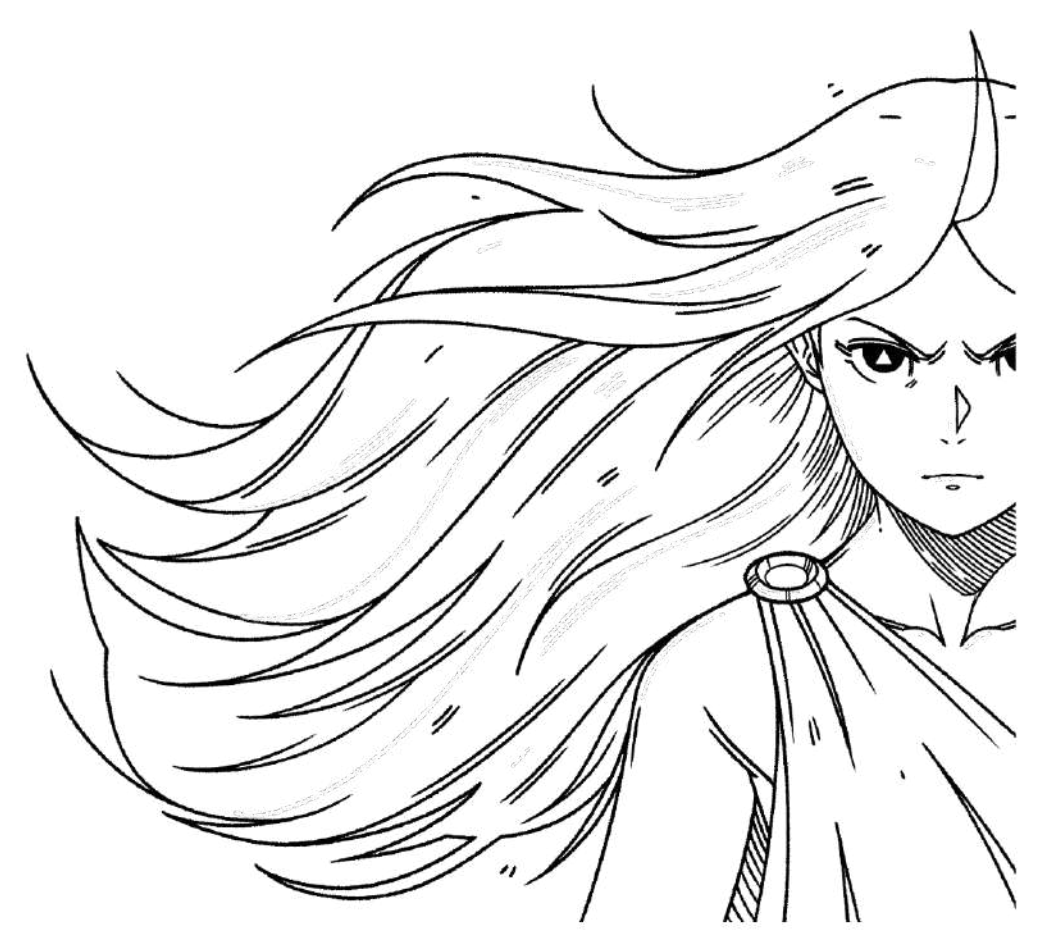

**Figura 99 -** Ilustração da capa finalizada e vetorizada

O restante precisamente é a lombada e a contracapa, as quais decidimos que, na parte da lombada, ao meio fica o título do livro junto ao símbolo do fogo; enquanto que na parte superior fica o nome da autora e, num tamanho de fonte menor, ficam os nossos nomes.

Para a parte da contracapa, utilizamos as referências citadas anteriormente, com isso, inserimos uma pequena sinopse da história, alinhada à esquerda e, na parte inferior (onde geralmente se encontra a logomarca da editora), inserimos o símbolo do fogo; ao lado, fica um código de barras com a numeração falsa, como se realmente estivesse sendo publicado.

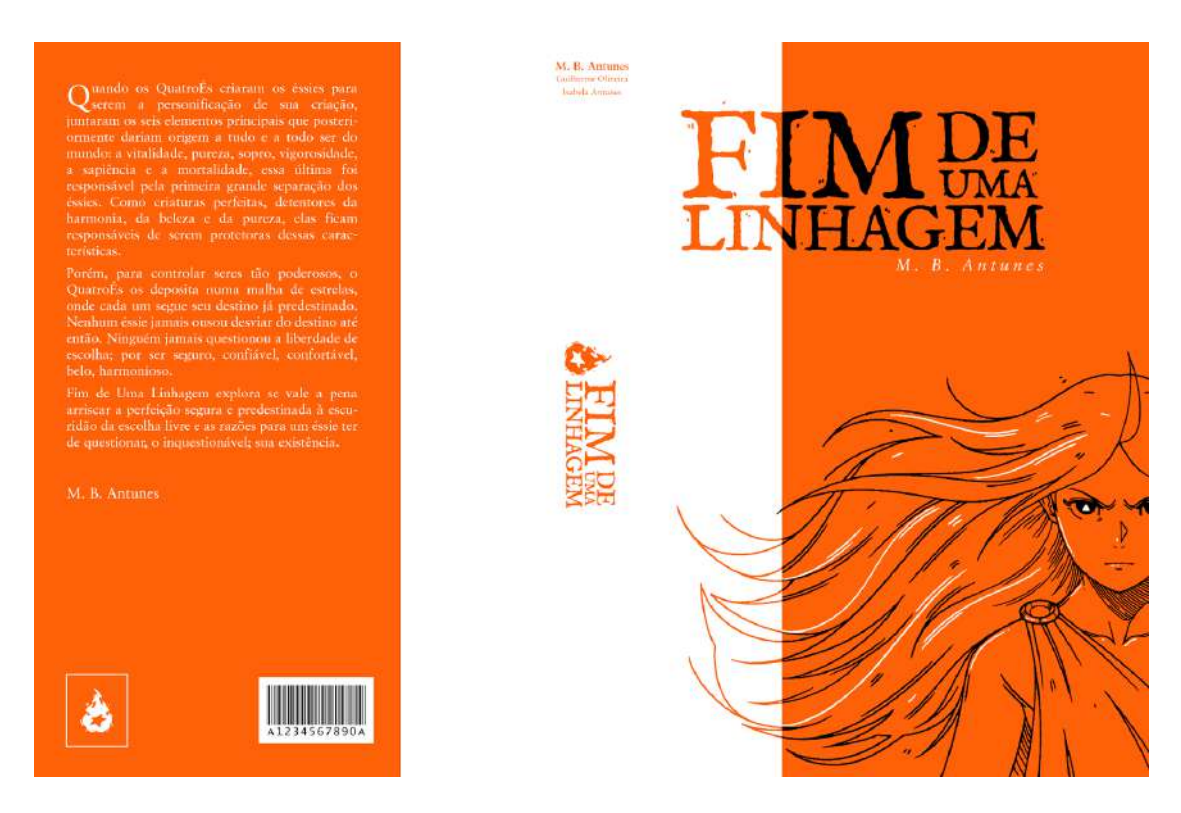

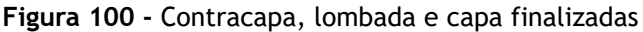

Ainda, ao lado inferior direito do título, fica o nome abreviado da autora, por preferências pessoais da mesma.

### **4.5.3 Testes**

Para uma melhor noção dos elementos do símbolo, testamos variações de cor e testes de aparência

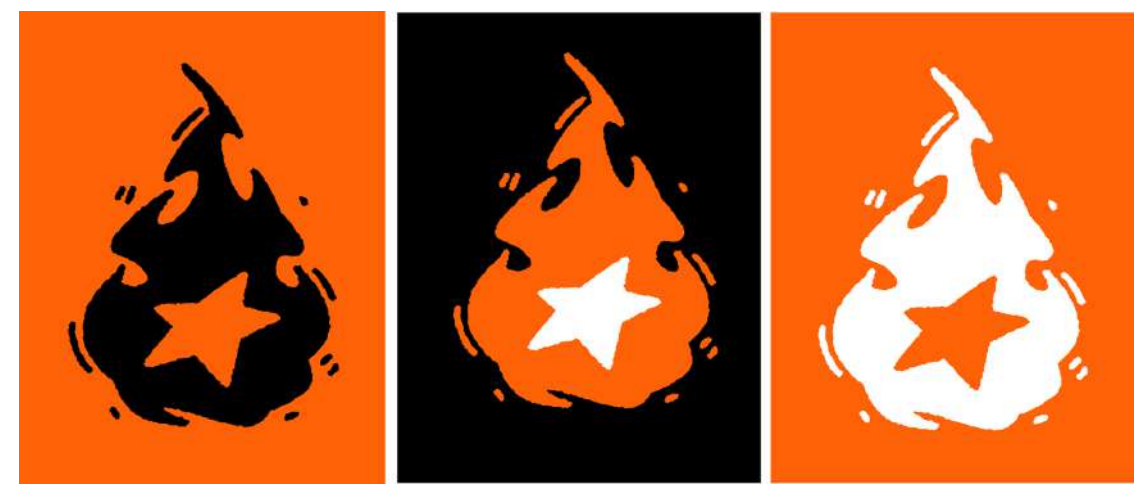

**Figura 101 -** Combinações de cor

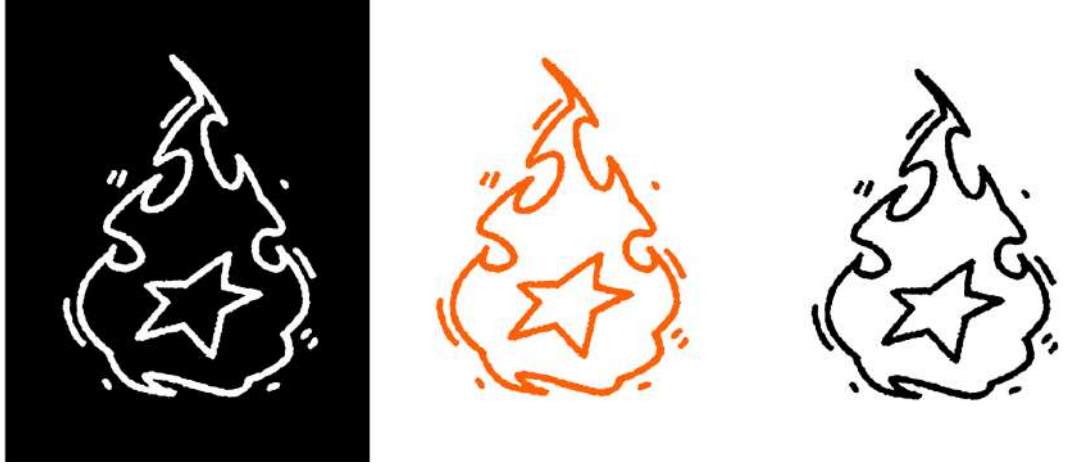

**Figura 102 -** Combinações de cor

Percebemos que o título e a logomarca poderiam estar uma ao lado da outra, o que resultou como esperado.

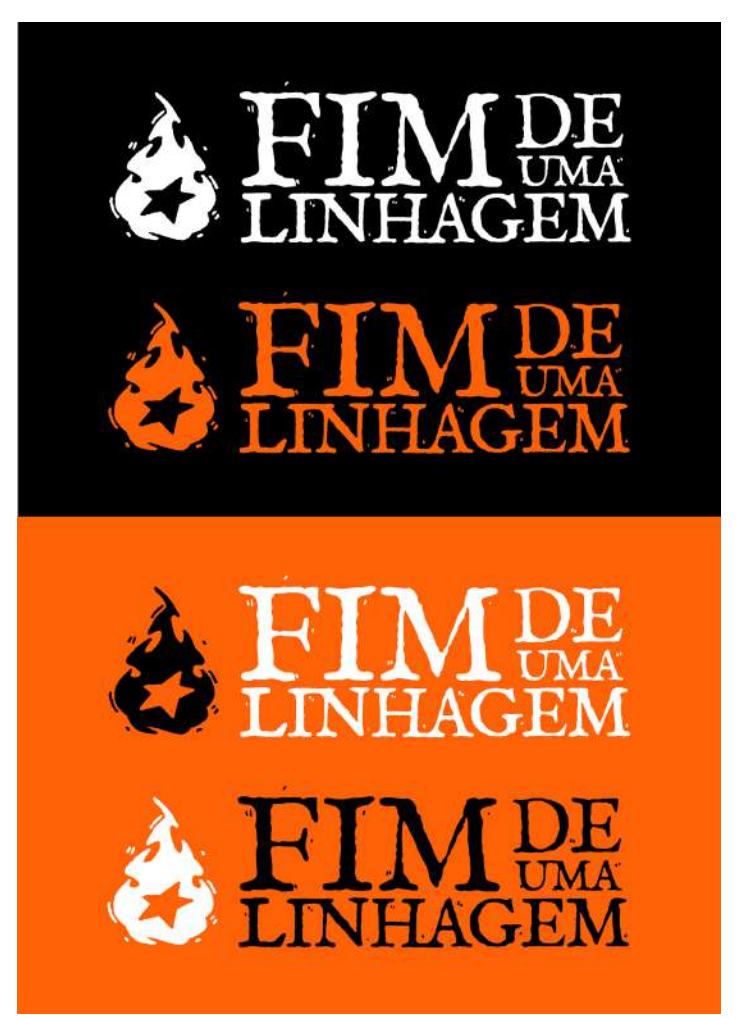

**Figura 103 -** Combinações de cor com símbolo e título

### **4.5.4 Criação de mockups do livro**

A criação de mockups é essencial para mostrar ao consumidor como será o produto, no caso do livro, escolhemos mockups que mostrassem vários ângulos tanto da capa como da contracapa e o livro aberto mostrando as ilustrações e a paginação.

O objetivo com isso será mostrar dois exemplares do livro, um com a capa mole (brochura) que seria vendido por um preço mais acessível; e outro com a encadernação com capa dura, a qual seria vendido por um preço mais caro.

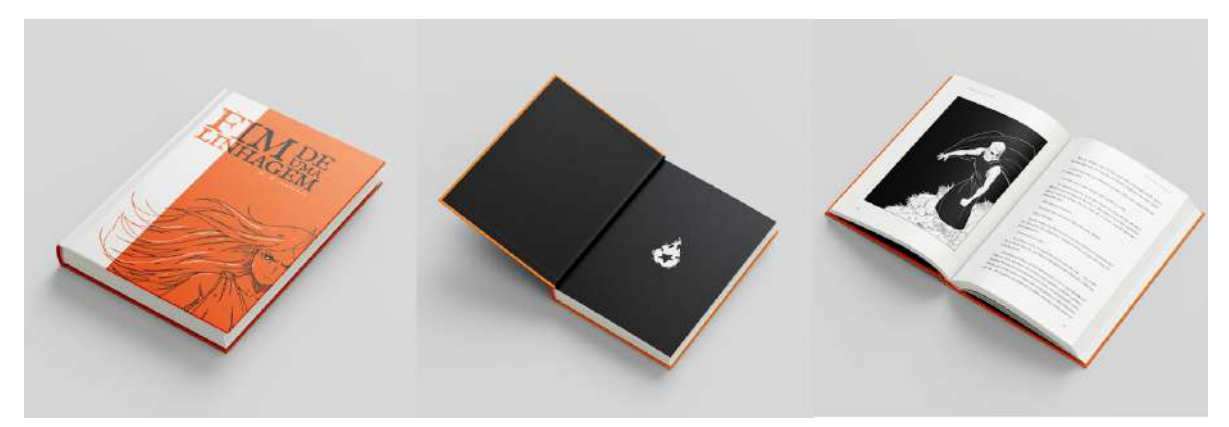

**Figura 104 -** Mockup do livro versão capa dura

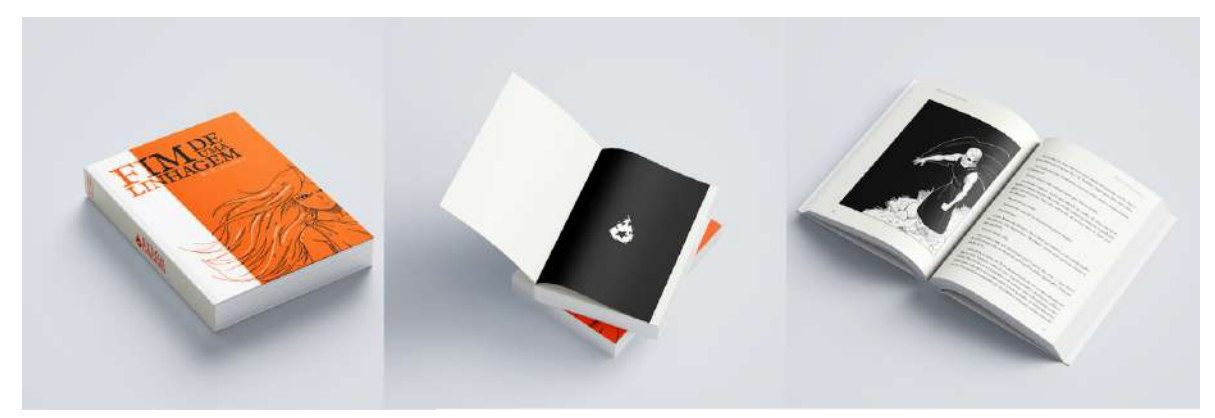

**Figura 105 -** Mockup do livro versão brochura

# **4.6 Divulgação e merchandising**

## **4.6.1 Criação de posts**

Nossa estratégia de divulgação e marketing concentra-se em uma página do Instagram, onde se fará a divulgar o livro, apresentar um resumo da história, personagens, sobre a autora e possíveis produtos acerca da obra. Nos baseamos no design da capa do livro para fazer os posts.

As primeiras publicações, que ficaram dispostas no final do perfil, terão informações sobre a autora, sobre a história e como surgiu a ideia para o livro.

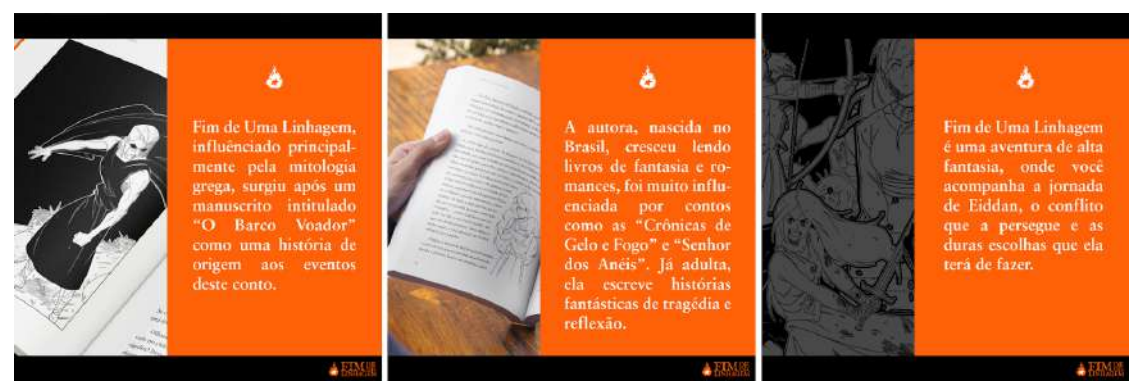

**Figura 106 -** Publicações no Instagram

Na segunda fileira, damos uma pequena introdução a quem vão ser os personagens mais icônicos do livro, junto com uma ilustração adicional dos mesmos coloridos.

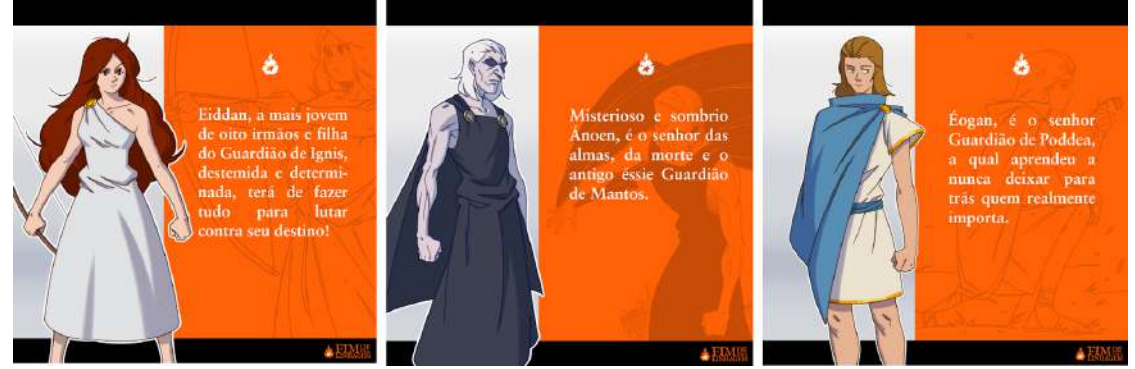

**Figura 107 -** Publicações no Instagram

Nas publicações do topo do peril, que serão vistas logo ao acessar a página, estarão dispostos os exemplos das t-shirts que confeccionamos, o trailer do livro e outros mockups, além de "stories" ixados, onde apresentamos conteúdos adicionais, como a impressão final do livro e marca páginas.

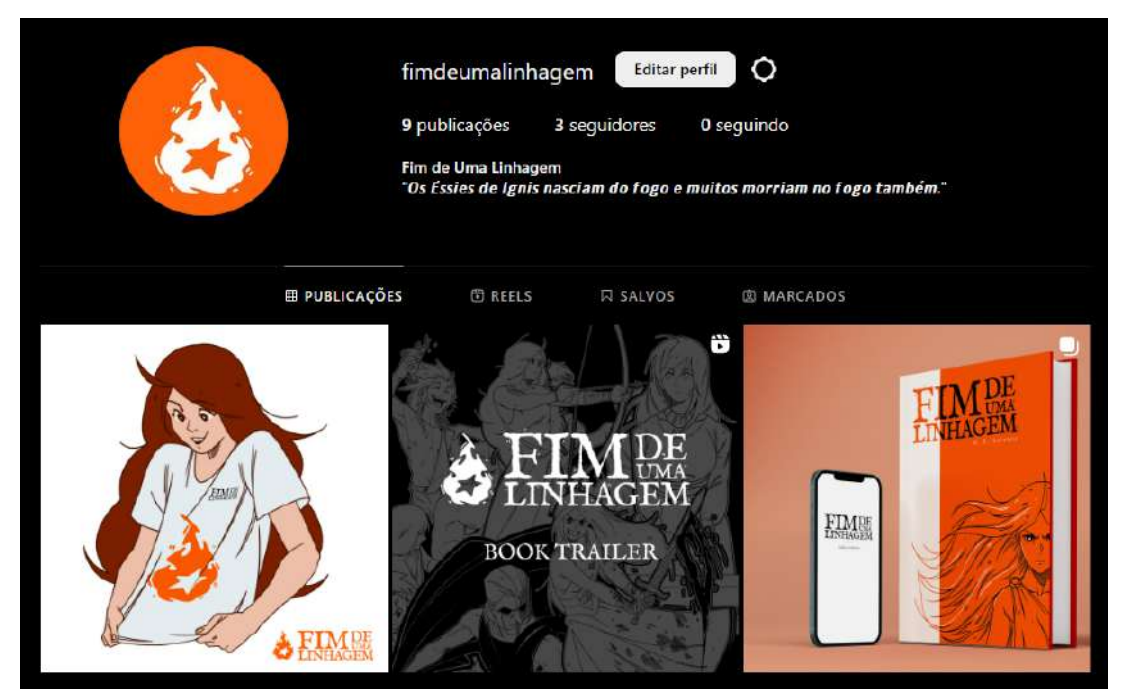

**Figura 108 -** Página no Instagram

## **4.6.2 Processo de criação da camisa**

Para a realização das camisas, partimos dos primeiros testes que fizemos em mockups, criados para merchandising do livro, assim, já sabíamos a posição e localização de onde gostaríamos que cada elemento da camisa fosse colocado.

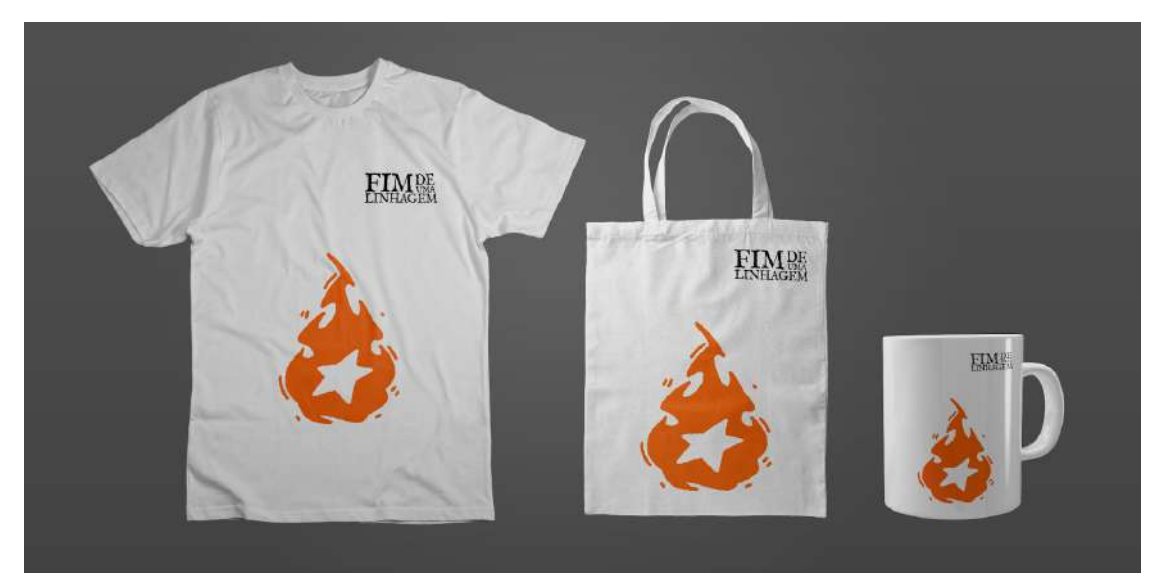

**Figura 109** - Mockup versão chama cor laranja de camisa, sacola e caneca

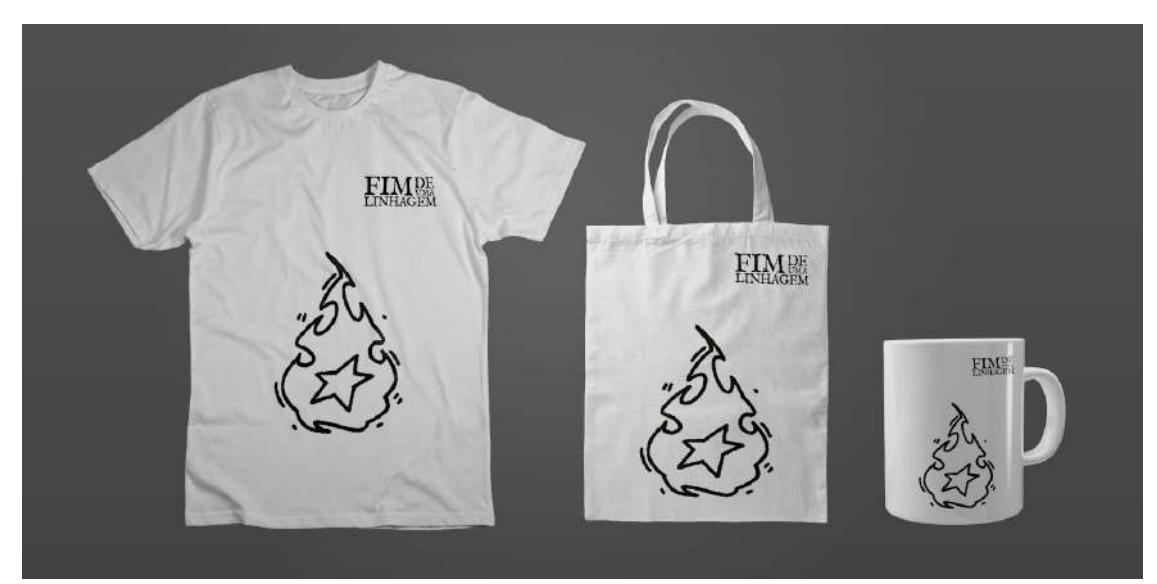

**Figura 110 -** Mockup versão chama cor preta em contorno de camisa, sacola e caneca

Materiais usados:

- Lápis
- Pincel
- Fita de isolamento
- 2 camisas (100% algodão)
- Um pote de tinta preta para tecidos (Acrilex)
- Dois potes de tinta laranja para tecidos (Acrilex)
- Um rolo para espalhar e aplicar a tinta (14x18)
- Placa de Linóleo
- Goivas (U e V)

No processo de estampagem das camisas foi utilizado a técnica de linogravura (xilogravura em linóleo) e pintura a mão, para tal, copiamos à lápis a logotipo do livro "Fim de Uma Linhagem" em papel manteiga, para que possamos ter o logotipo estampado com mais precisão, passamos então o esboço para o linóleo colocando o papel manteiga por cima deste e marcando-o com a grafite do lápis. Após essa etapa, fizemos a gravura com as ferramentas para linóleo, goivas em U e V, como o título do livro, fazendo com que as letras icassem em relevo alto.

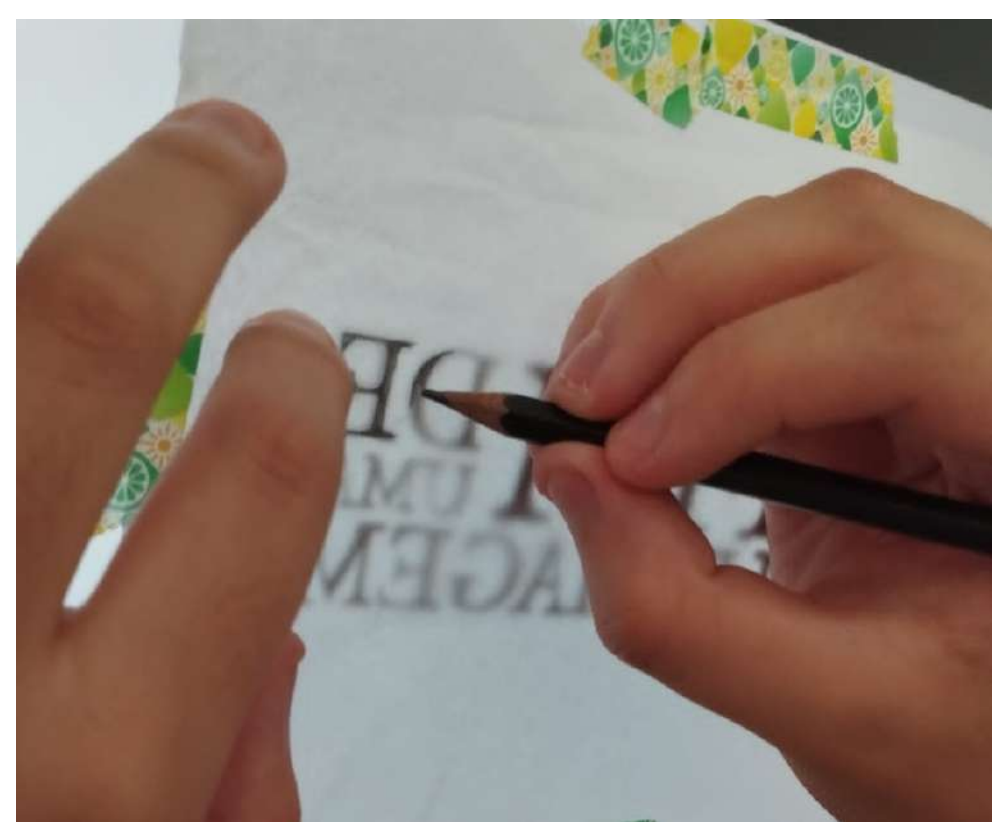

**Figura 111 -** Processo de cópia do título

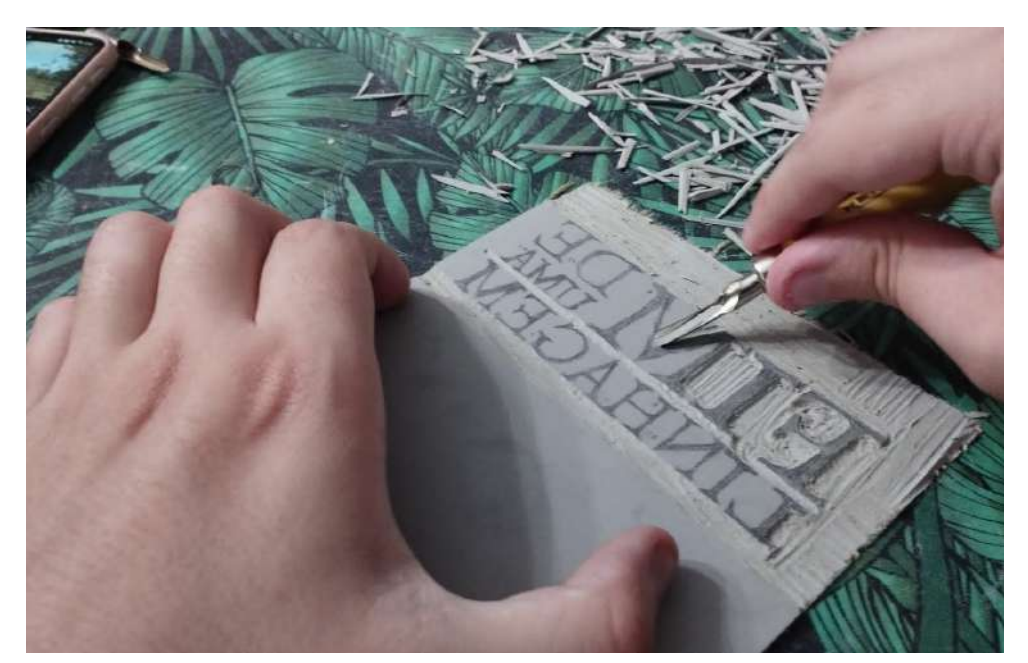

**Figura 112 -** Processo de gravura no linóleo

Com um lápis, marcamos exatamente onde icaria a estampagem nas camisetas, com isso, esticamos a camisa uniformemente sobre uma superfície lisa, para que nenhuma deformidade fosse formada quando fossemos estampar, colocamos dois objetos pesados nas extremidades, assim garantindo que a camisa não saísse do lugar desejado. Para uma melhor exatidão na hora da
estampagem, foi colocado 3 fitas onde a estampagem seria feita, evitando que o linóleo fosse colocado de maneira errônea.

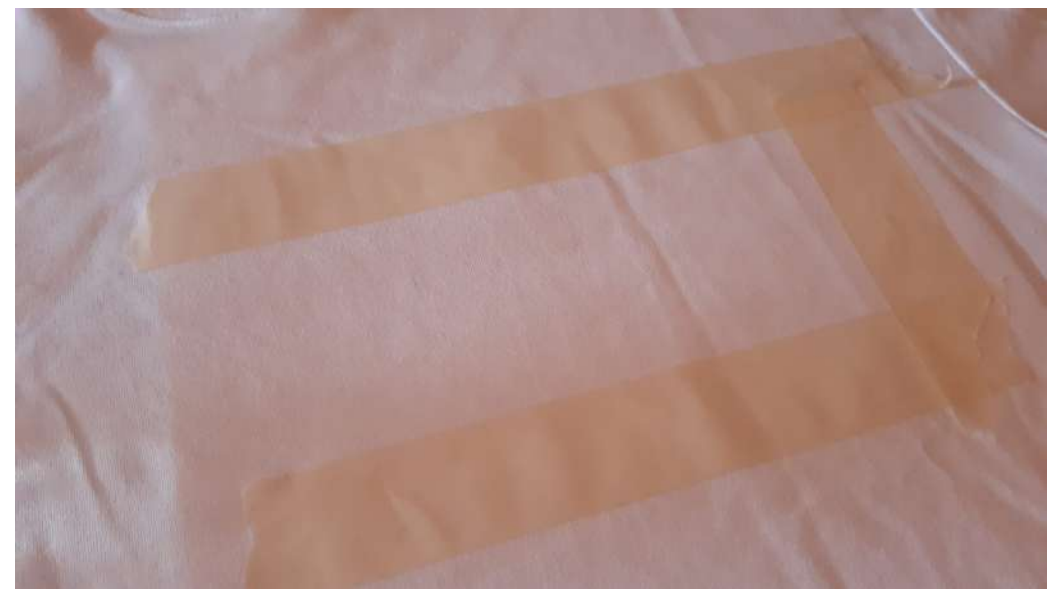

**Figura 113 -** Delimitação da área que será estampado

Com uma tinta específica para tecidos Acrilex, espalhamos está numa superfície com o auxílio de um rolo para pintura, após este estar totalmente coberto pela tinta, transferimos-las ao linóleo. Antes de estampar a camisa, izemos testes em folha normal, o que nos deu certeza que o resultado sairia como esperado.

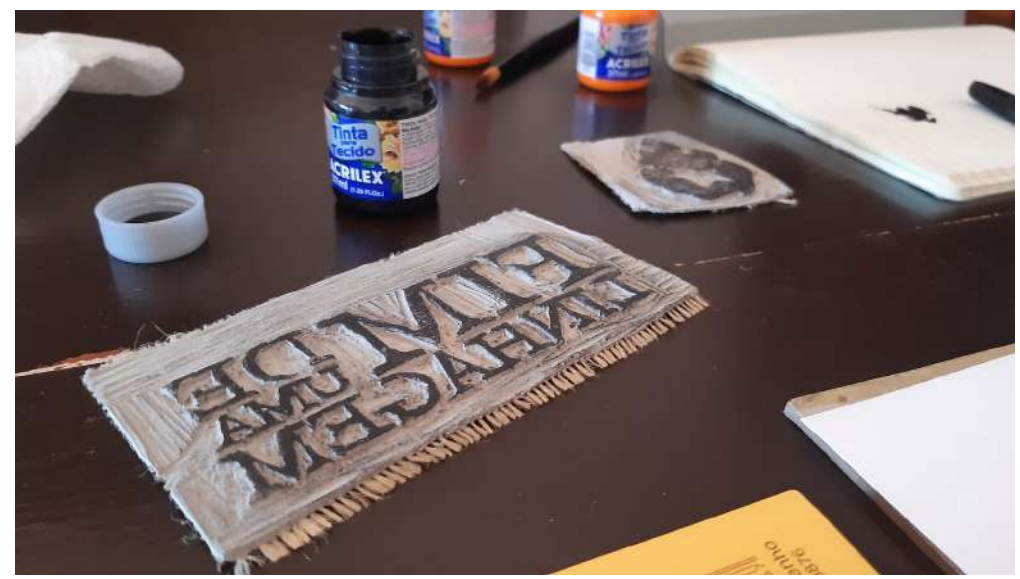

**Figura 114 -** Tinta sobre linóleo

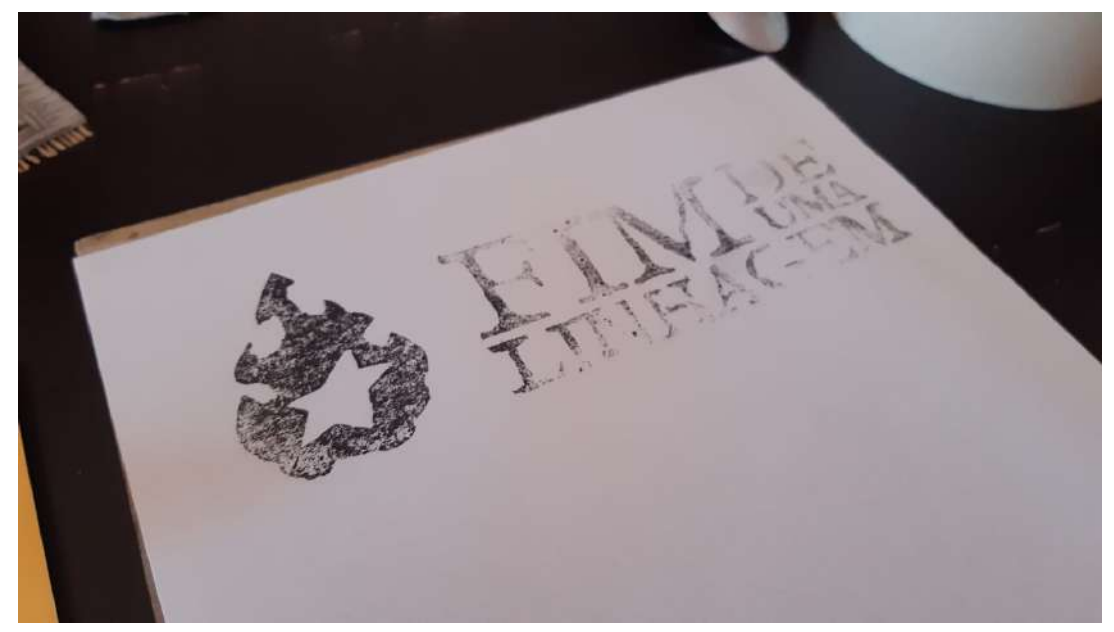

**Figura 115 -** Teste de estampa em folha comum

Pressionamos o linóleo com a tinta sobre a camisa e quando removemos o bloco percebemos que a quantidade de tinta a ser utilizada para que a estampagem icasse uniforme teria de ser maior, então tivemos que fazer alguns retoques com o pincel, porém, após a correção, o resultado foi como esperado.

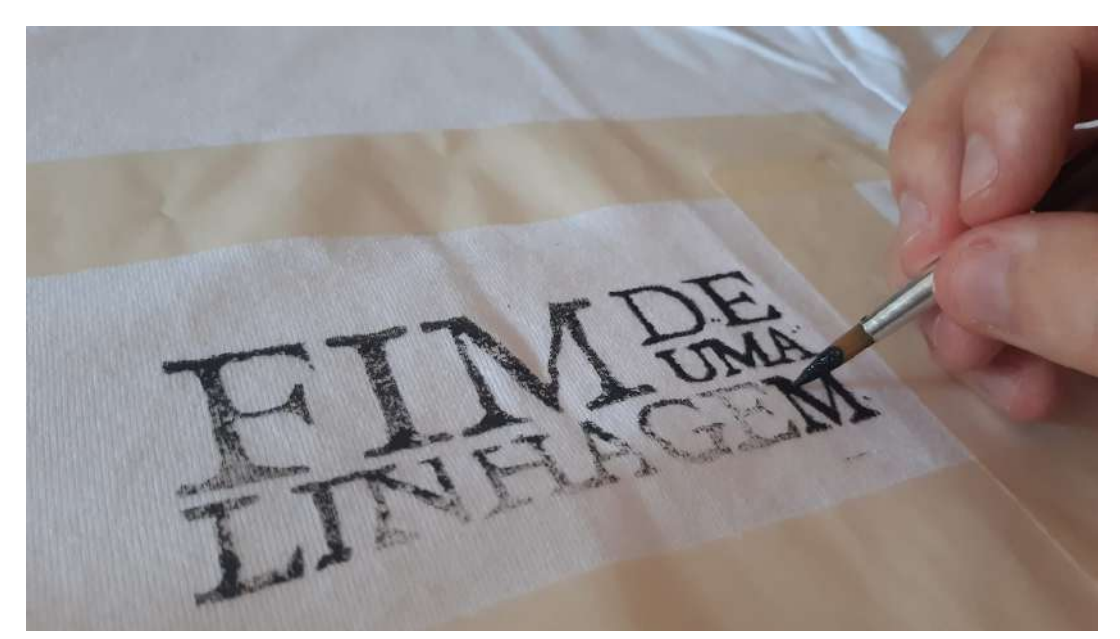

**Figura 116 -** Processo de retoque após a linogravura

Por fim, o desenho final da camisa seria feito a mão, com tinta e pincel, após desenhar o esboço da logo com um lápis, o próximo passo é inalizar com a pintura. Feito isto, deixamos as camisas secarem devidamente numa área

arejada por aproximadamente 72 horas, como indicado no rótulos das tintas, e gravamos vídeos para publicar no Instagram como forma de merchandising.

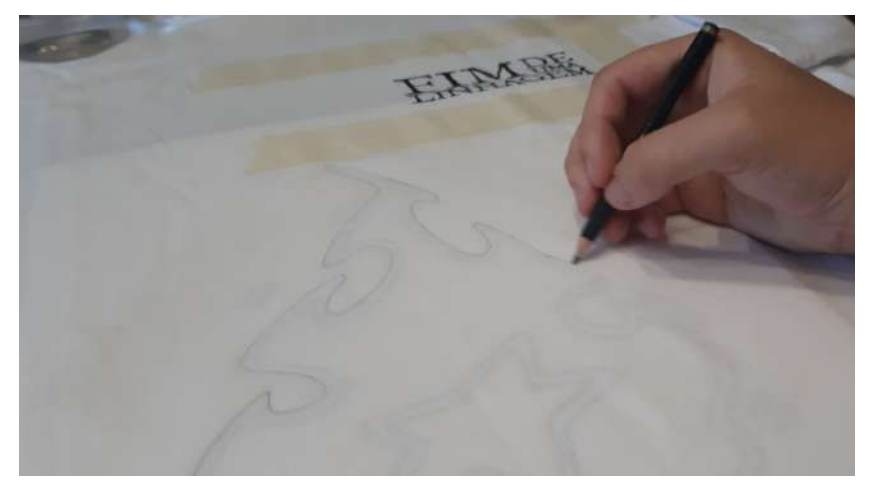

**Figura 117 -** Processo de esboço da chama na versão em contorno preto

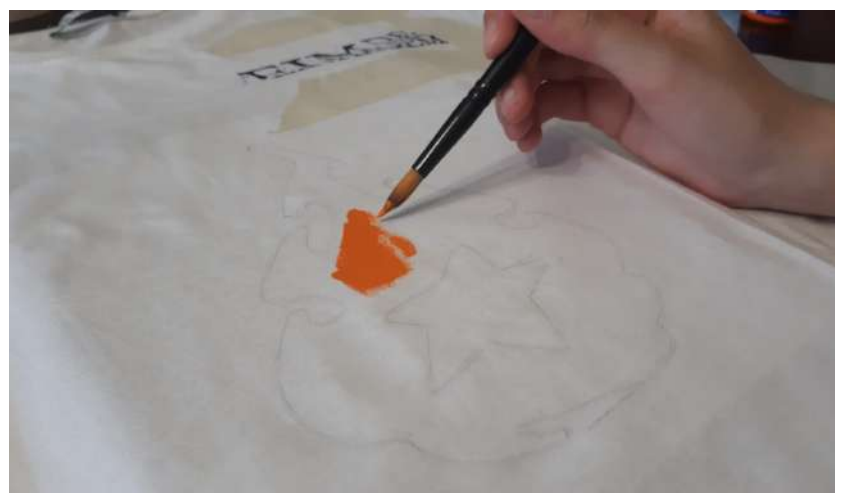

**Figura 118 -** Processo de preenchimento da chama em laranja

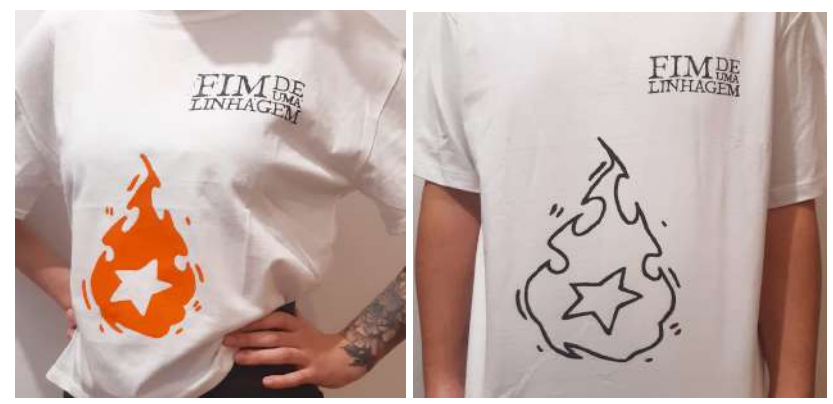

**Figura 119 -** T-shirts finalizadas

#### **4.6.3 Processo de criação do trailer**

Primeiramente, foi criado um storyboard onde apontamos o que gostaríamos de apresentar ao público, algo que mostrasse do que o livro se trata, porém com as imagens e acontecimentos fora de ordem, evitando expor a linha cronológica de fatos e gerando curiosidade e interesse, com frases que poderiam criar impacto, mantendo o leitor informado da história, mas ainda sim, com muito mais a se descobrir.

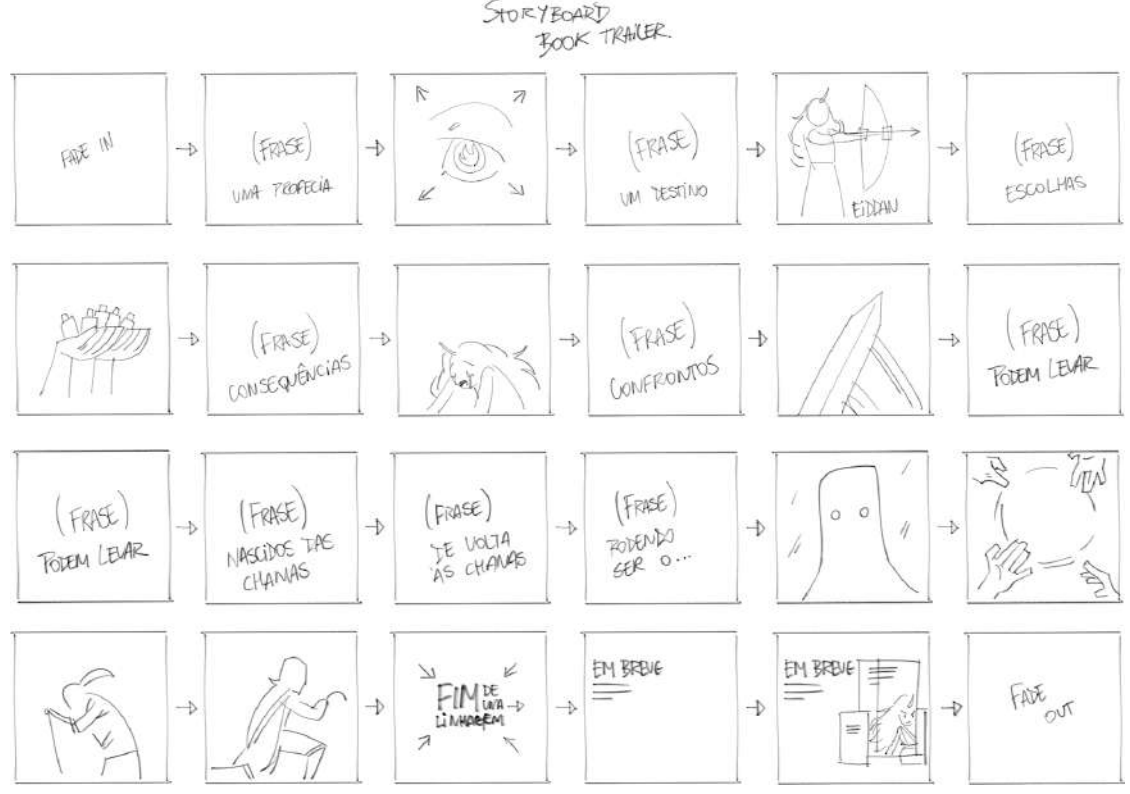

**Figura 120** - Storyboard feito para o trailer do livro

Ao separar as imagens, sons e efeitos que seriam utilizados posteriormente, iniciamos a edição do vídeo, no software Adobe After Effects, criando uma composição com a medida que se enquadra melhor para a publicação no Instagram, 1080x1080 pixels, e organizando as imagens e frases antes estabelecidas na etapa de storyboard em ordem, definindo o tempo de duração de cada um desses elementos, tendo como base a sincronização da trilha sonora escolhida para o trailer.

As animações utilizadas são simples, transições de opacidade para revelar e ocultar as imagens e frases, efeito de zoom leve e zoom mais agressivo ao inal, trazendo a imagem ao encontro do espectador abrindo espaço para a frase seguinte. Também foi adicionado o efeito de "Desfoque de movimento" e suavização dos quadros-chave, com o atalho "Shift+F9" e "Ctrl+Shift+F9".

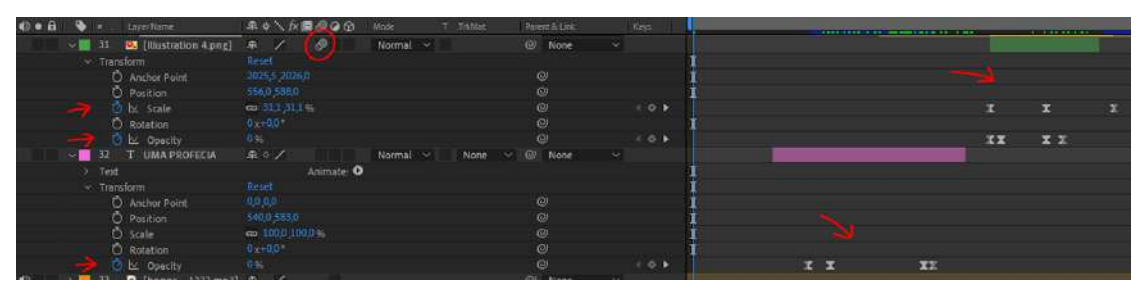

**Figura 121** - Linha do tempo indicando animações feitas e efeito usado, com a ilustração em verde e texto em magenta.

A trilha sonora escolhida, "Honor and Sword" por Zakhar Valaha, teve de ser modiicada, pois sua introdução tinha uma duração muito longa, o que dificultaria a transição para o clímax no tempo estipulado para o trailer, então, com alteração nas ondas de áudio e sincronização da batida da música, unimos a parte inicial com a parte final, criando uma melhor transição para o contexto e dando dinamismo ao vídeo, além que ajudar na sincronização com o título do livro no encerramento.

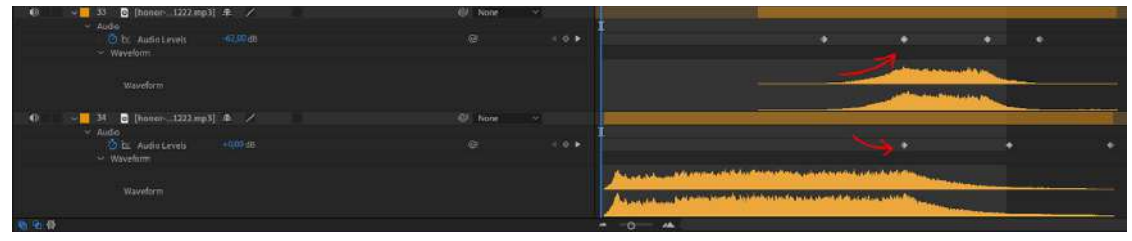

**Figura 122** - Linha do tempo indicando a alteração nas ondas do áudio da trilha sonora.

Com as animações de texto e imagem prontas e sincronizadas com a trilha sonora, foi adicionado um efeito de partículas por cima de todas outras camadas em modo "screen" ou "divisão", removendo o fundo em preto e mantendo apenas as partículas brancas.

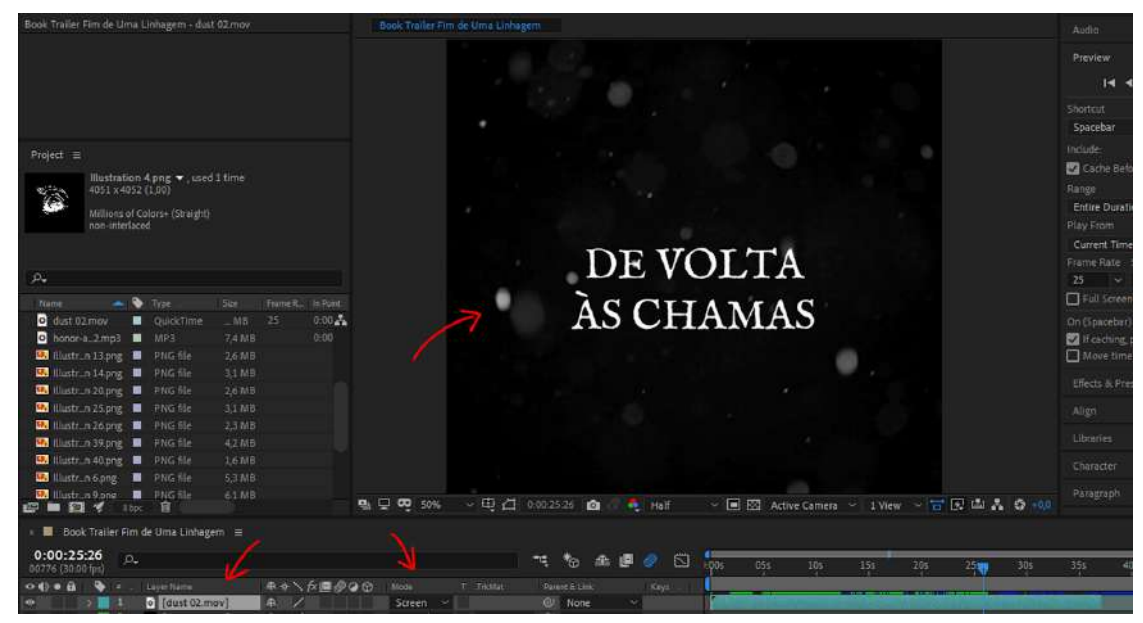

**Figura 123** - Exemplo das partículas aplicadas e modo de camada.

Foram adicionados efeitos sonoros em cada imagem, com o intuito de agregar a sonoplastia do vídeo e melhorar o resultado, como som de fogo crepitando junto a representação do olho com relexos de chama, som de uma lâmina de metal na representação de Eiddan, protagonista da história, empunhando uma espada e o mesmo para os demais.

| Book Trailer Fim de Uma Linhagem - dust 02 mov                                                                                                    | Book Trailer Fim de Uma Linhagem                                                                               |
|----------------------------------------------------------------------------------------------------|----------------------------------------------------------------------------------------------------|
| $Project \equiv$<br>IBustration 4.png $\bullet$ , used 1 time<br>4051 x 4052 (1,00)<br>Millions of Colors+ (Straight)<br>non-interlaced                                                                                                    |                                                                                                    |
| <b>P.</b><br>$-9$ Type<br>Frame R. In Point<br>Name<br>500<br>$0.00 - 1$<br>dust 02.mov<br>$25 -$<br>QuickTime<br>$-MB$<br>0:00<br>honor-al.2mp3   MP3<br>7.4 MB<br><b>B3</b> Illustrn 13.png <b>B</b> PNG file<br>26 MB                                                                                              |                                                                                                    |
| <b>L2</b> Illustr_n 14png <b>N</b> PNG file<br>3,1 MB<br><b>B</b> Hustran 20 pag <b>B</b> PNG file<br>2,6 MB<br>Mustr_n 25.png   PNG file<br>3.1MB<br><b>La</b> Illustr_n 26 png <b>M</b> PNG file<br>2,3 MB<br><b>Manuatrin 39.png M</b> PNG file<br>42 MB<br><b>EZ</b> Illustr_n 40png <b>II</b> PNG file<br>1,6 MB | 33                                                                                                    |
| <b>23</b> Illustrun 6png   2 PNG file<br>5.3 M8<br>allustr_n Rpng <b>a</b> PNG file<br>6,1.08<br>■■图ダ 18 自                                                                                                    | $\times$ 电 $\Delta$ 0.00.17.26 mm<br>$Q_0 \Box Q$ 50%<br>▼ 国図 Active Camera × 1 View × 石田山晶の+00<br><b>Half</b> |
| Book Trailer Firn de Uma Linhagem =                                                                                                    |                                                                                                    |
| 0:00:17:26<br>$\Omega$                                                                                                    | 全课<br>۰<br>囟<br>٦ę.<br>福<br>1005<br>055.<br>10s<br>251<br><b>M</b> 201<br>30s<br>15s                           |
| ネットが備の90<br>0 40 0 B<br>Luyer Meme<br>$\overline{a}$                                                                                                    | Atode<br>T .TAMet<br>Parent & Dirk<br>Keys                                                                     |
| ø<br><b>M3</b> [Illustration 39.png] <del>R</del><br>$\bullet$<br>$\mathcal{L}$<br>18<br>$[431221 \t5 02$ way] $41$<br>×<br>40<br>19<br>T CONFRONTOS<br>$\bullet$<br>東ウノ                                                                                                    | Normal v<br>None<br>@ None<br>×<br>@ None<br>$\overline{\mathbf{v}}$<br>Normal<br>(3) None<br>÷                |
| P<br>$\circ$<br><b>03</b> [Illustration 25.png] - 42<br>$21 -$<br><b>CONTRACTOR</b>                                                                                                    | @ None<br>Normal ~<br>None<br>u<br>$\sim$                                                                      |

**Figura 124** - Linha do tempo indicando em verde a ilustração, efeito sonoro em amarelo e texto em magenta.

No encerramento, é apresentado o nome do livro, transacionando então, para a imagem do livro e sua representação em formato digital, em um smartphone e tablet, e por fim a transição para preto, finalizando o trailer.

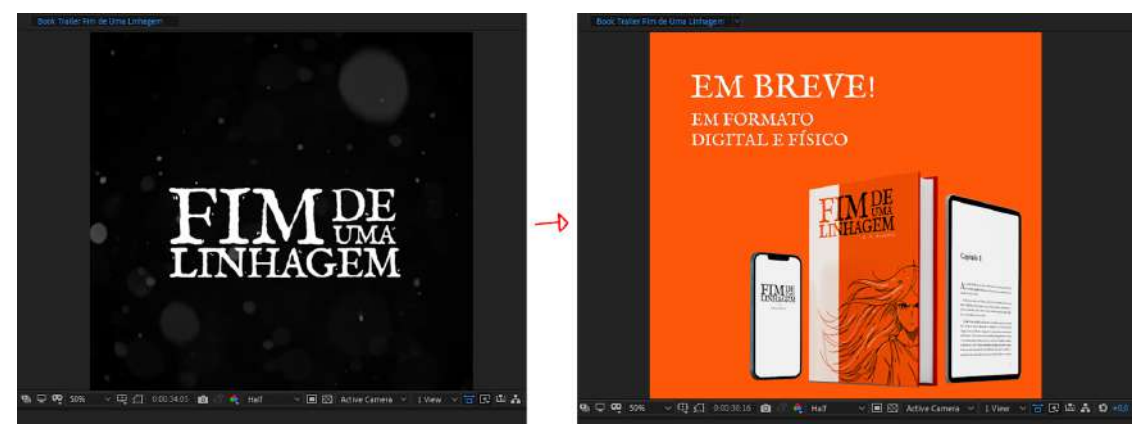

**Figura 125** - Finalização do trailer com título e demonstração do livro em formato físico e digital.

#### **4.6.4 Merchandising**

Pensamos nos produtos de merchandising serem produzidos caso a popularidade da obra fosse satisfatória e tivesse uma resposta lucrativa por meio das vendas do livro. Alguns desses produtos seriam cadernos, camisas, canecas, posters, capas de telemóveis, bolsas personalizadas e marcadores de página personalizados.

Para isso, também realizamos mockups, sendo assim teríamos uma visão mais clara de como seriam os produtos mencionados.

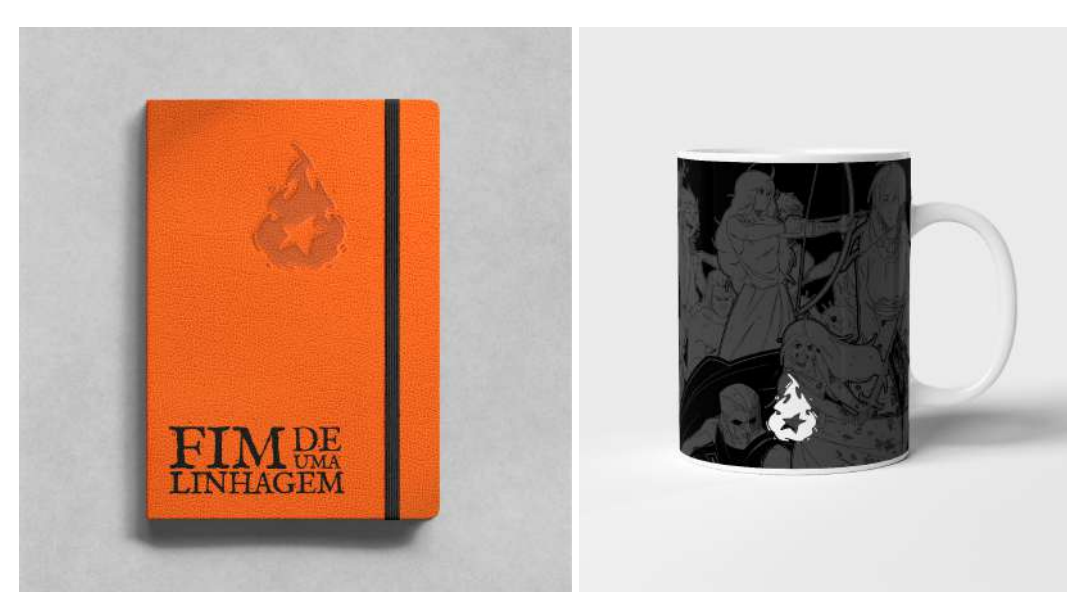

**Figura 126 -** Caderno e caneca, respectivamente

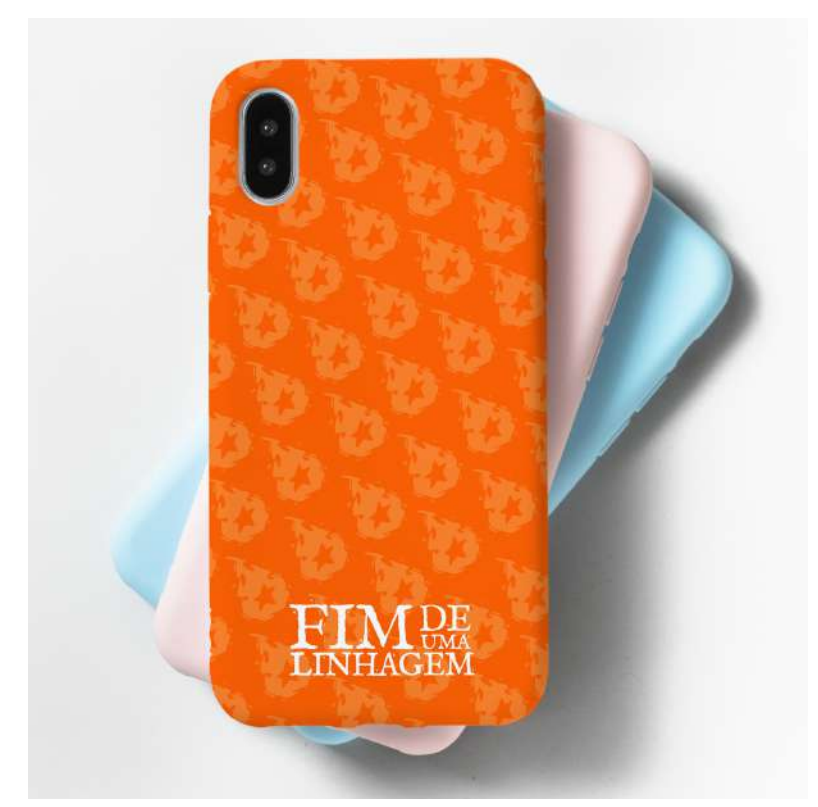

**Figura 127 -** Capas para telemóvel

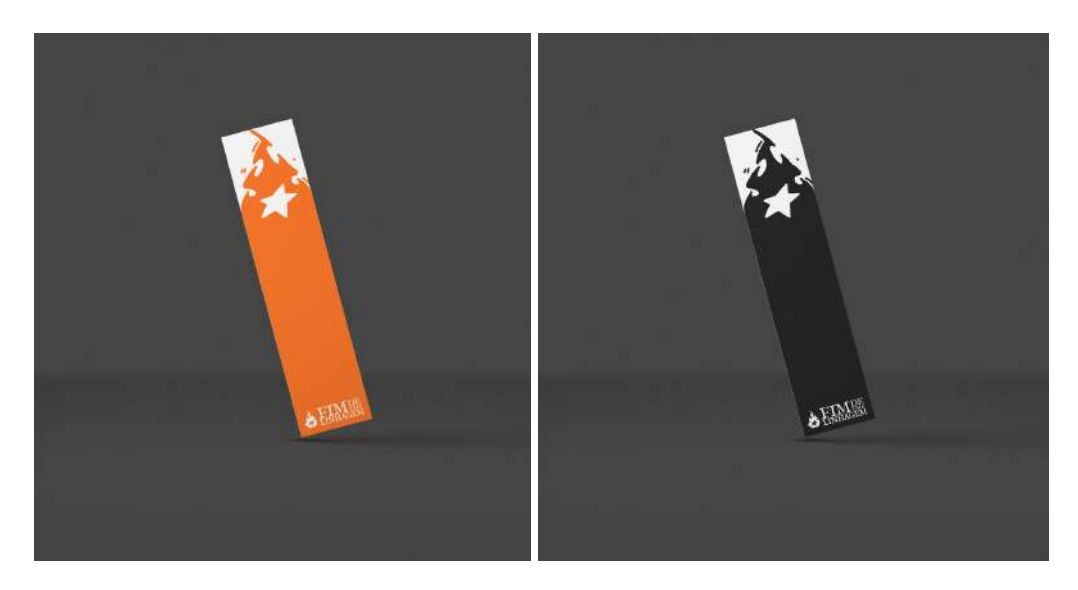

**Figura 128 -** Dois exemplares de marca páginas

## **4.7 Orçamentos**

Para listar nossos gastos e possíveis lucros com a venda do livro e produtos associados, montamos três tabelas para mostrar os valores corretamente.

# **Orçamento Mensal**

Pessoal

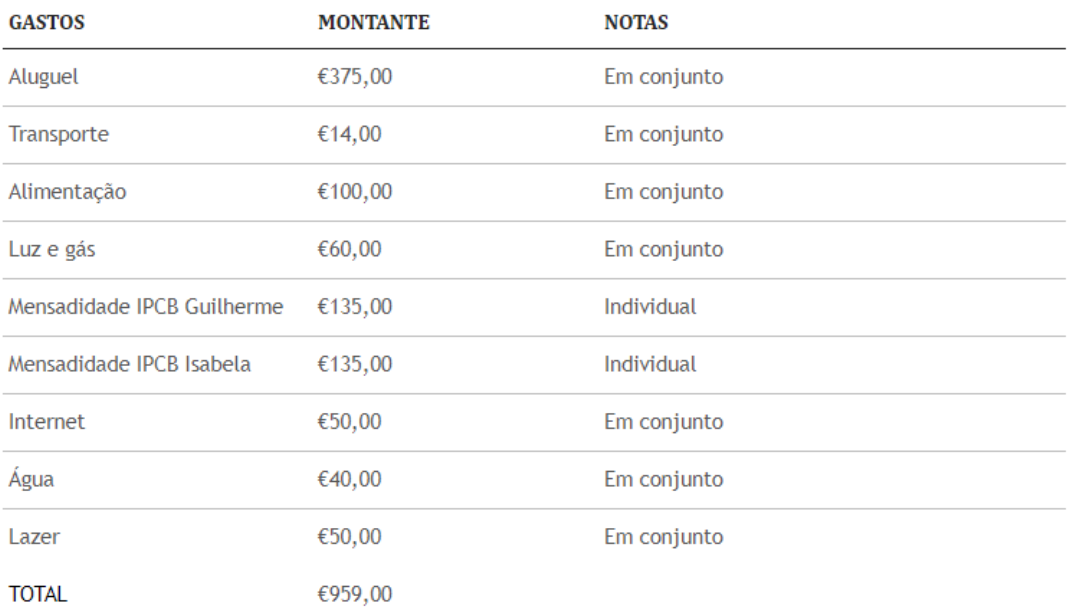

**Figura 129 -** Orçamento Mensal - Pessoal

# Orçamento do Projeto

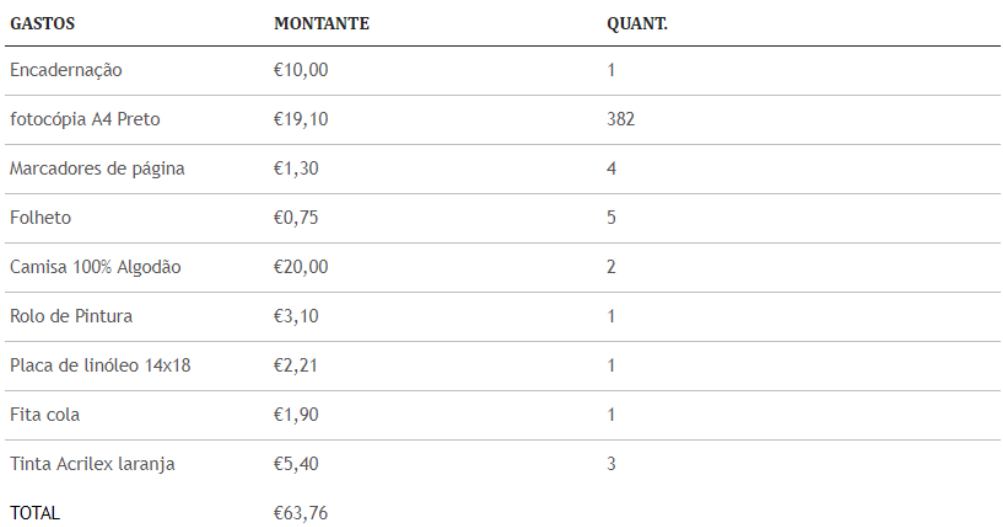

#### **Figura 130 -** Orçamento do projeto

# **Orçamento Produtos**

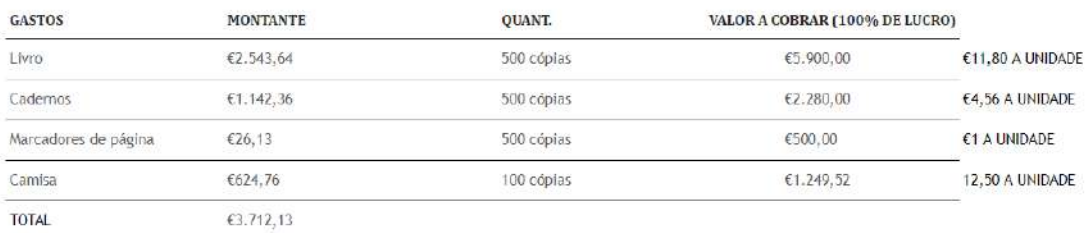

#### **Figura 131 -** Orçamento de possíveis produtos

# **5. Conclusão**

Concluímos que, todas as etapas foram de extrema importância para a boa execução do projeto, visto que, a fase de planejamento nos possibilitou uma melhor organização e divisão do trabalho durante o prazo que nos foi dado.

A fase de enquadramento teórico e pesquisa de todas as áreas em que atuaríamos nos deu uma melhor base de conhecimento para avançarmos no desenvolvimento, não só das ilustrações como também na paginação e produção gráica e as inspirações que recolhemos também apresentaram papel fundamental na forma que abordamos o estilo de ilustrações, técnicas utilizadas, escolhas artísticas, soluções estéticas e no visual que aplicamos nas demais componentes, como divulgação do produto, design das publicações, design da capa e da paginação.

O resultado, levando em consideração os imprevistos e obstáculos, foi satisfatório, além de aprendermos muito, atingimos boa parte de nossas expectativas com êxito, levando em consideração o escopo do projeto, com um prazo maior poderíamos ter alcançado resultados melhores, mais conteúdos e um produto mais completo com uma base suiciente para dar o próximo passo para a publicação e criação de outros produtos oficiais.

Foi uma ótima experiência no sentido de nos desafiar como estudantes prestes a ingressar nesse mercado de trabalho e sentimos um aumento de nossa capacidade, principalmente por termos trabalhado em áreas que havíamos explorado pouco, como paginação e gravura. Também nos ajudou em relação ao senso de organização e planejamento, absorvendo críticas e aplicando-as de forma mais eficiente, onde todo este projeto servirá como base para futuros projetos, tanto no mercado de trabalho como para projetos pessoais.

Foi uma confirmação adicional de que nós absorvemos conhecimento em diferentes componentes durante o curso, cada um com seu objetivo e importância, e a forma que conseguimos unir técnicas de diferentes áreas do design, como ilustração e vídeo, ilustração e texto, gravura e merchandising.

### **Referências Bibliográficas**

LOOMIS, Andrew **- Creative Illustration** [Consult. 13 mar. 2023].

LOOMIS, Andrew **- Figure Drawing For All It's Worth** [Consult. 9 mar. 2023].

HAMPTON, Micheal **- Figure Drawing - Design and Invention** [Consult. 10 mar. 2023].

3dtotal - **Digital Painting Techniques: Masters Collection (Digital Art Masters Series Book 1)**. 1. ed. [Consult. 5 mar. 2023]. . ISBN 0-240-52174-9.

VILPPU, Glenn **- Vilppu Drawing Manual. 1. ed.** [Consult. 15 mar. 2023].

CHOI, Tb - **Design Your Own Anime and Manga Characters: Step-by-Step Lessons for Creating and Drawing Unique Characters - Learn Anatomy, Poses, Expressions, Costumes, and More**. 1. ed. [Consult. 4 mar. 2023]. . ISBN 0-7603-7137-7.

# **Webgrafia**

TOTH, Peter - **Classics Lost and Found** [Em linha], atual. 14 nov. 2019. [Consult. 9 mar. 2023]. Disponível em WWW:<URL[:https://blogs.bl.uk/digitisedmanuscripts/2019/11/classics-lost-an](https://blogs.bl.uk/digitisedmanuscripts/2019/11/classics-lost-and-found.html) [d-found.html](https://blogs.bl.uk/digitisedmanuscripts/2019/11/classics-lost-and-found.html)>.

LACERDA, Danielle - **ARTE EM MADEIRA: AS ORIGENS DA XILOGRAVURA** [Em linha], atual. 28 ago. 2021. [Consult. 9 mar. 2023]. Disponivel em WWW:<URL[:https://livros.hypotheses.org/144](https://livros.hypotheses.org/144)>.

CAPLAN, Bryan - **3 Reasons to Liven Up Your Marketing with Visual Content** [Em linha], atual. 13 fev. 2023. [Consult. 9 mar. 2023]. Disponível em WWW:<URL[:https://www.score.org/resource/blog-post/3-reasons-liven-your](https://www.score.org/resource/blog-post/3-reasons-liven-your-marketing-visual-content)[marketing-visual-content>](https://www.score.org/resource/blog-post/3-reasons-liven-your-marketing-visual-content).

**Iluminuras Medievais** - [Em linha], atual. 2 fev. 2015. [Consult. 9 mar. 2023]. Disponıv́ el em

WWW:<URL[:https://ensinarhistoria.com.br/iluminuras-medievais/](https://ensinarhistoria.com.br/iluminuras-medievais/)>.

Brenda - [Em linha], atual. 13 dez. 2022. [Consult. 9 mar. 2023]. Disponível em

WWW:<URL[:https://diti.site/blog/a-relevancia-da-ilustracao-para-a-comunicaca](https://diti.site/blog/a-relevancia-da-ilustracao-para-a-comunicacao-de-marca) [o-de-marca>](https://diti.site/blog/a-relevancia-da-ilustracao-para-a-comunicacao-de-marca).

**Beautifully illustrated books bringing magic and wonder to book lovers of all ages** [Em linha] [Consult. 9 mar. 2023]. Disponivel em WWW:<URL[:https://www.pookpress.co.uk](https://www.pookpress.co.uk/)>.

HUTTER, Heribert - **Drawing art** [Em linha] [Consult. 9 mar. 2023]. Disponível em WWW:<URL[:https://www.britannica.com/art/drawing-art>](https://www.britannica.com/art/drawing-art).

NAGHDI, Arash - **How does shape language impact a character design? (with illustrated examples)** [Em linha] [Consult. 9 abr. 2023]. Disponível em WWW:<URL[:https://dreamfarmstudios.com/blog/shape-language-in-character](https://dreamfarmstudios.com/blog/shape-language-in-character-design/)[design/](https://dreamfarmstudios.com/blog/shape-language-in-character-design/)>.

AUBERT, Maxime; BRUMM, Adam - **What the world's oldest cave paintings tell us about our human ancestors** [Em linha] [Consult. 9 mar. 2023]. Disponıv́ el em

WWW:<URL[:https://www.grifith.edu.au/research/impact/worlds-oldest-cave-p](https://www.griffith.edu.au/research/impact/worlds-oldest-cave-paintings) [aintings](https://www.griffith.edu.au/research/impact/worlds-oldest-cave-paintings)>.

## **Anexos**

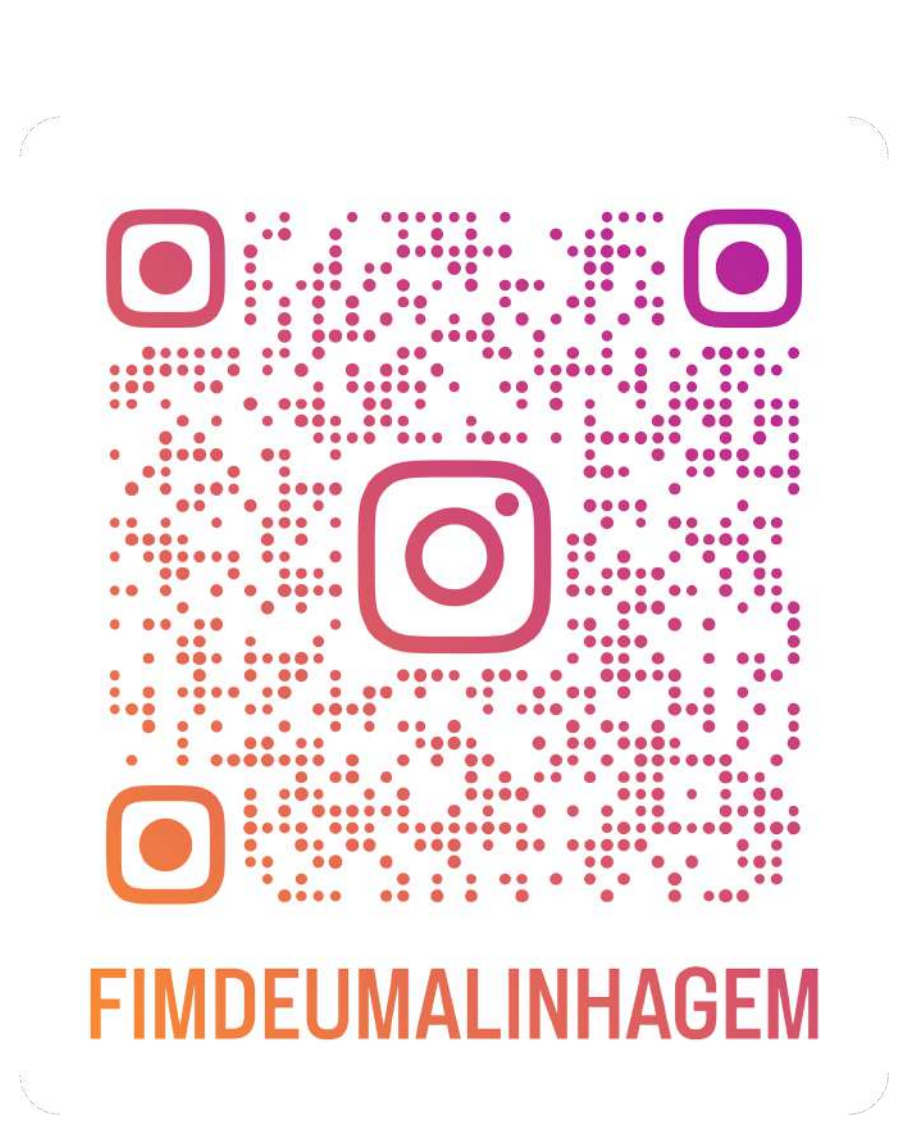

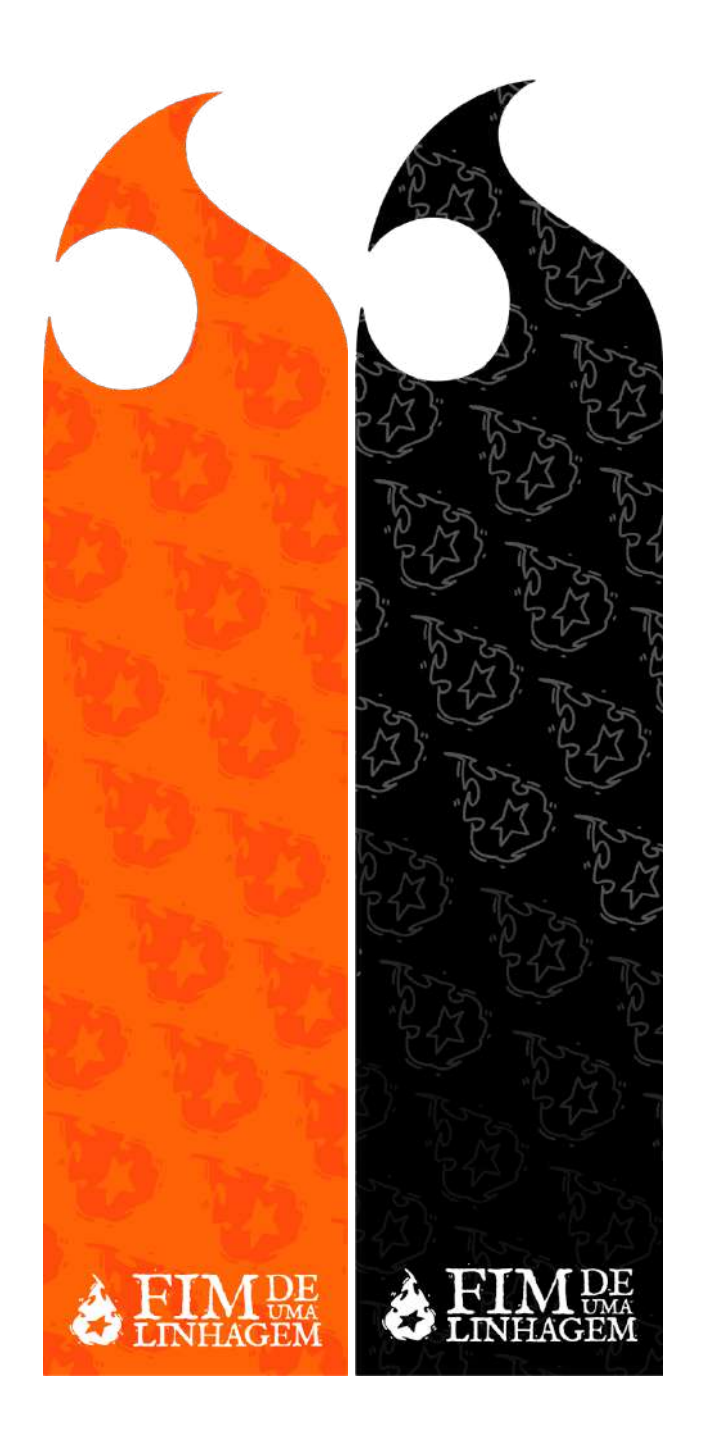

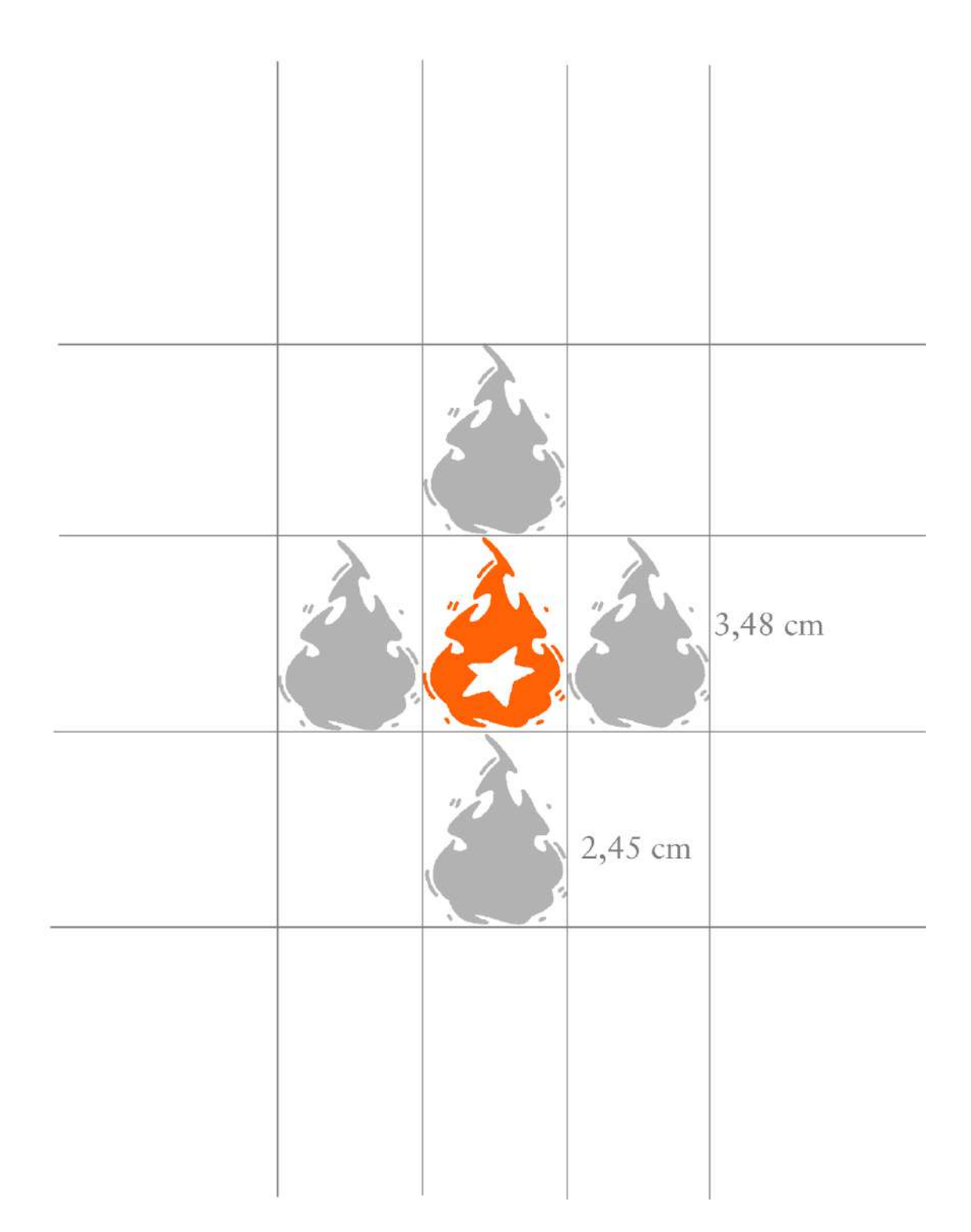

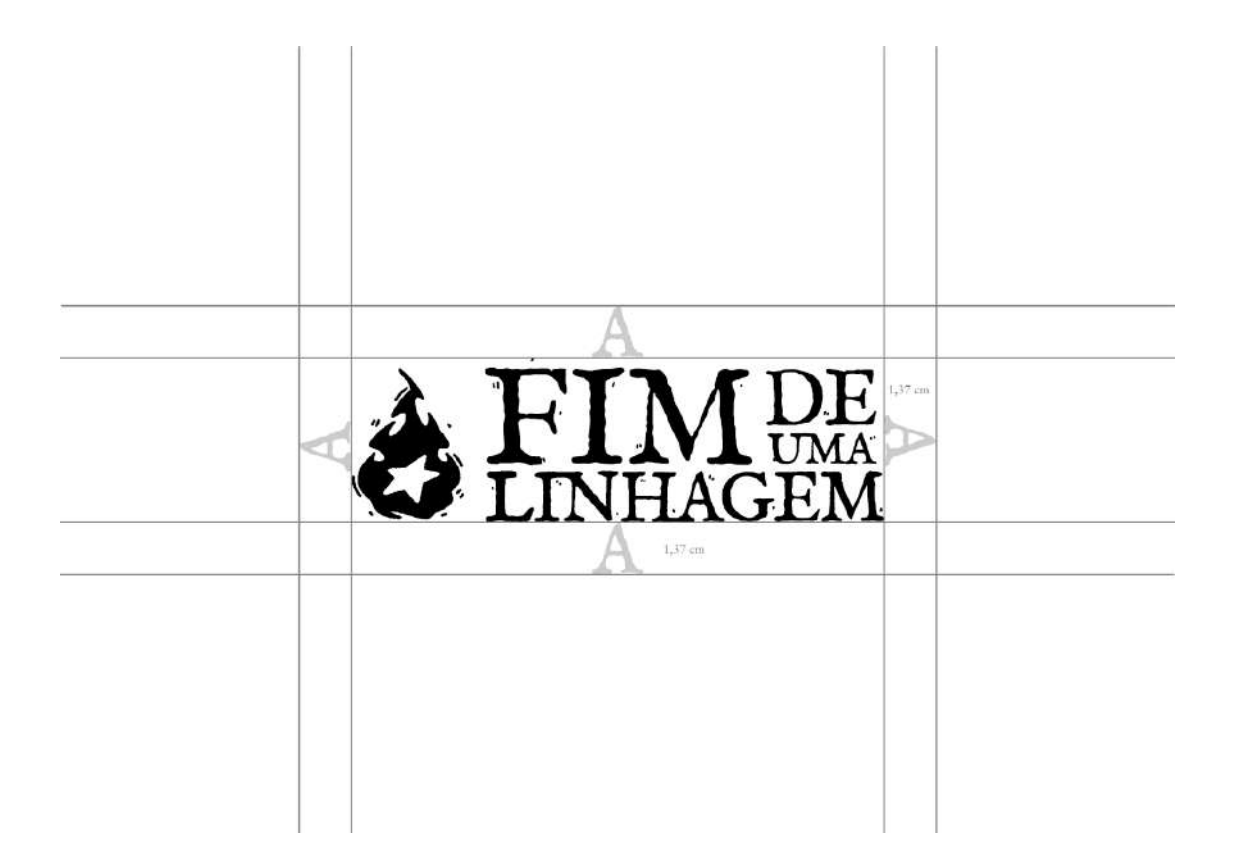

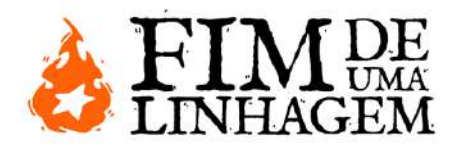

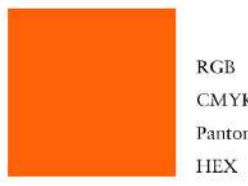

255-97-9  $\text{CMYK}$  $0 - 62 - 97 - 0$ P 27-8 C Pantone  $\# \mathrm{e}07\mathrm{a}29$ 

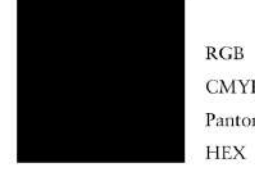

 $0 - 0 - 0$  $_{\rm{RGB}}$  $\mbox{CMYK}$  $0 - 0 - 0 - 100$ Pantone P Process Black C #000000

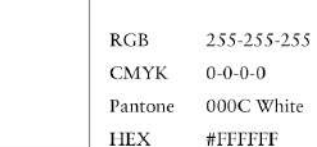

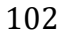

## Tipografia

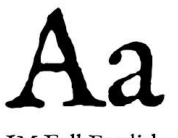

 $\mathbf{IM}$  Fell English Regular

abcdefghijklmnopqrstuvwxyz $\circ$ 123456789

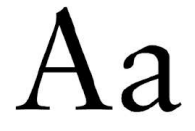

 $\begin{array}{c} \text{Sabon} \\ \text{Regular} \end{array}$ 

 ${abcdefghijklmnopqrstuvwxyz} \\ 0123456789$